**RI Department of Environmental Management Division of Marine Fisheries SAFIS Online Trip Reporting Help-Fishermen Reports** 

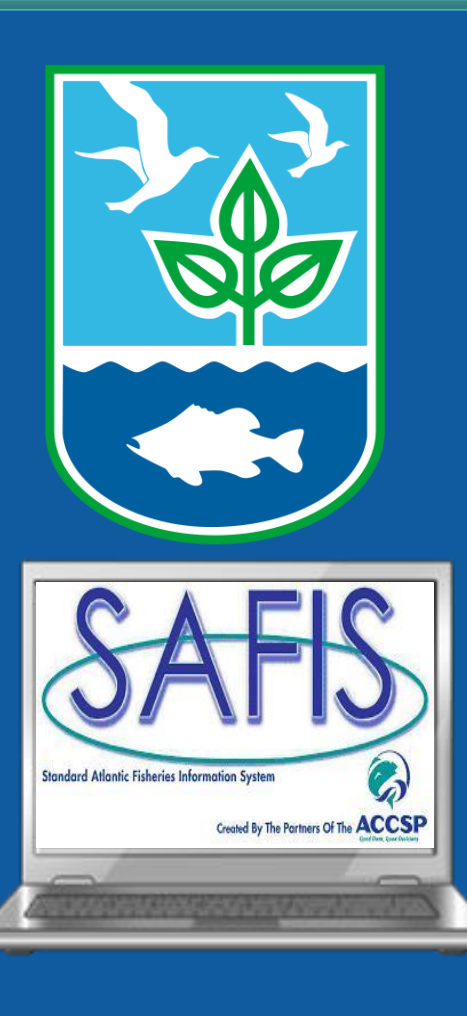

**Coly Ares Principal Biologist 3 Ft Wetherill Rd Jamestown RI 02835 Office: (401) 423-1926 Fax: (401) 423-1925 [nichole.ares@dem.ri.gov](mailto:Nichole.ares@dem.ri.gov)**

# **Table of Contents**

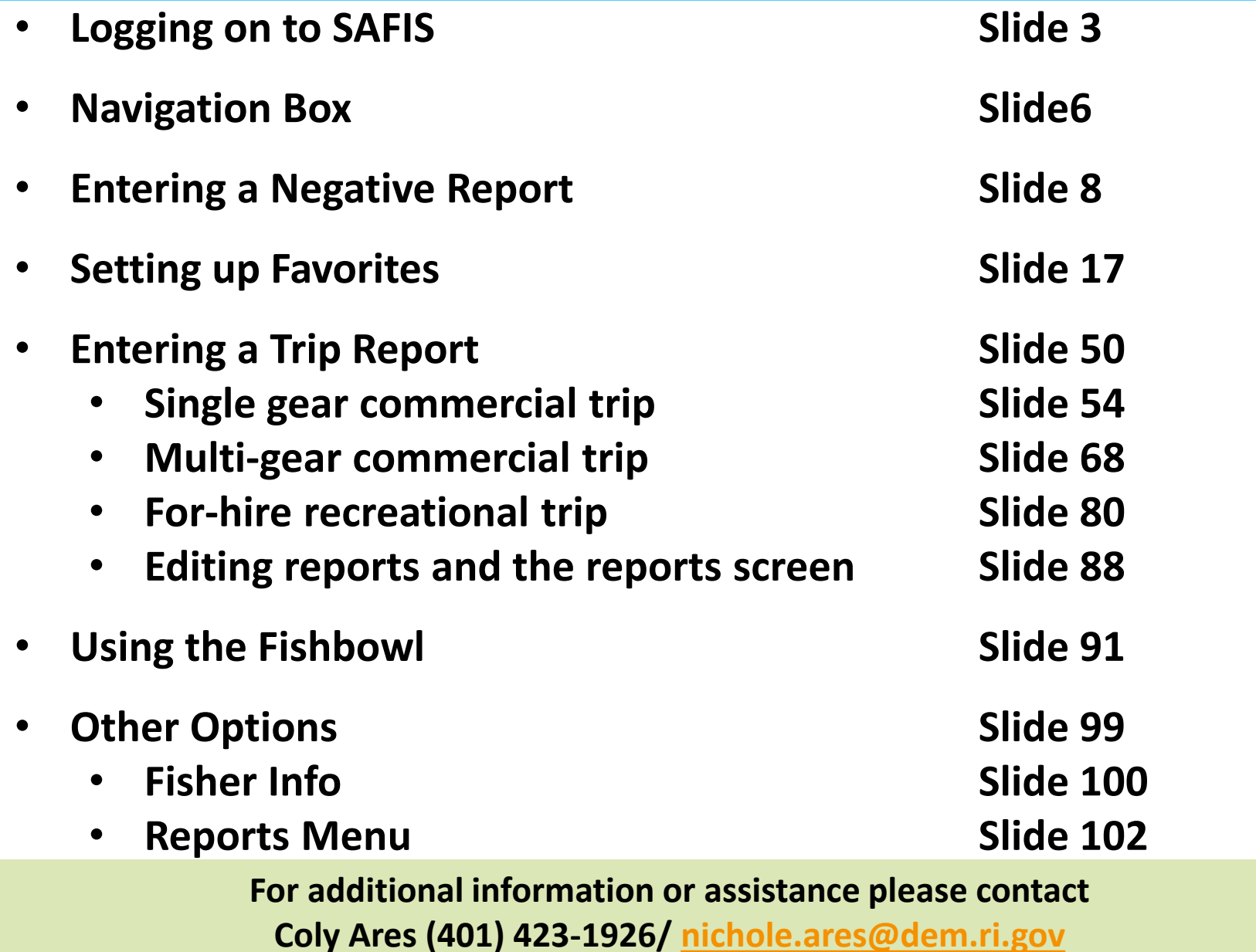

**The link to the SAFIS Website can be found in a few places:**

- **[The RIDMF Website](http://www.dem.ri.gov/programs/fish-wildlife/marine-fisheries/index.php)**
- **[SAFIS](https://safis.accsp.org:8443/safis_prod/f?p=SAFIS:101)**
- **In the welcome e-mail**

**We recommend bookmarking the website for ease of use**

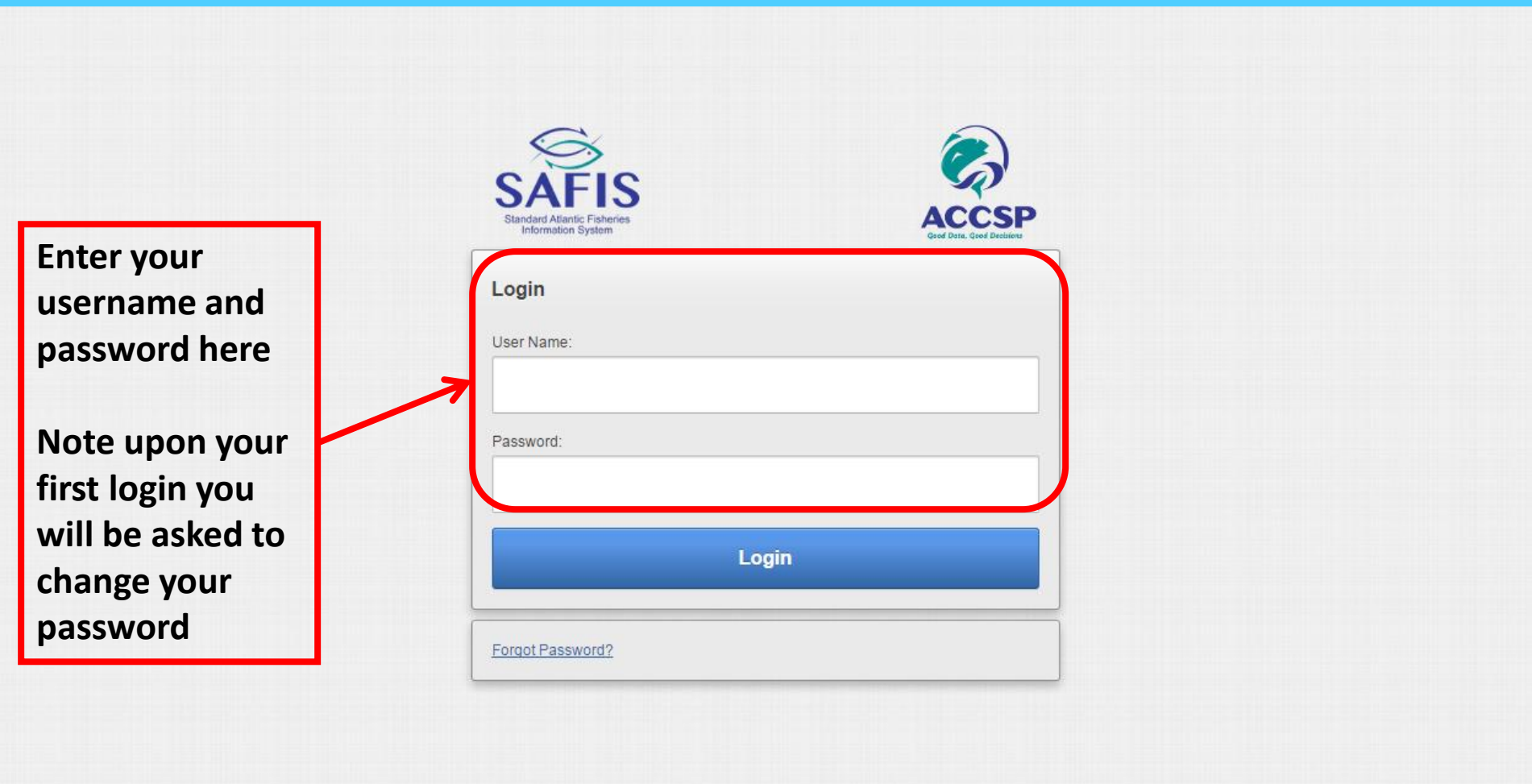

1 johnnyf Home Logout

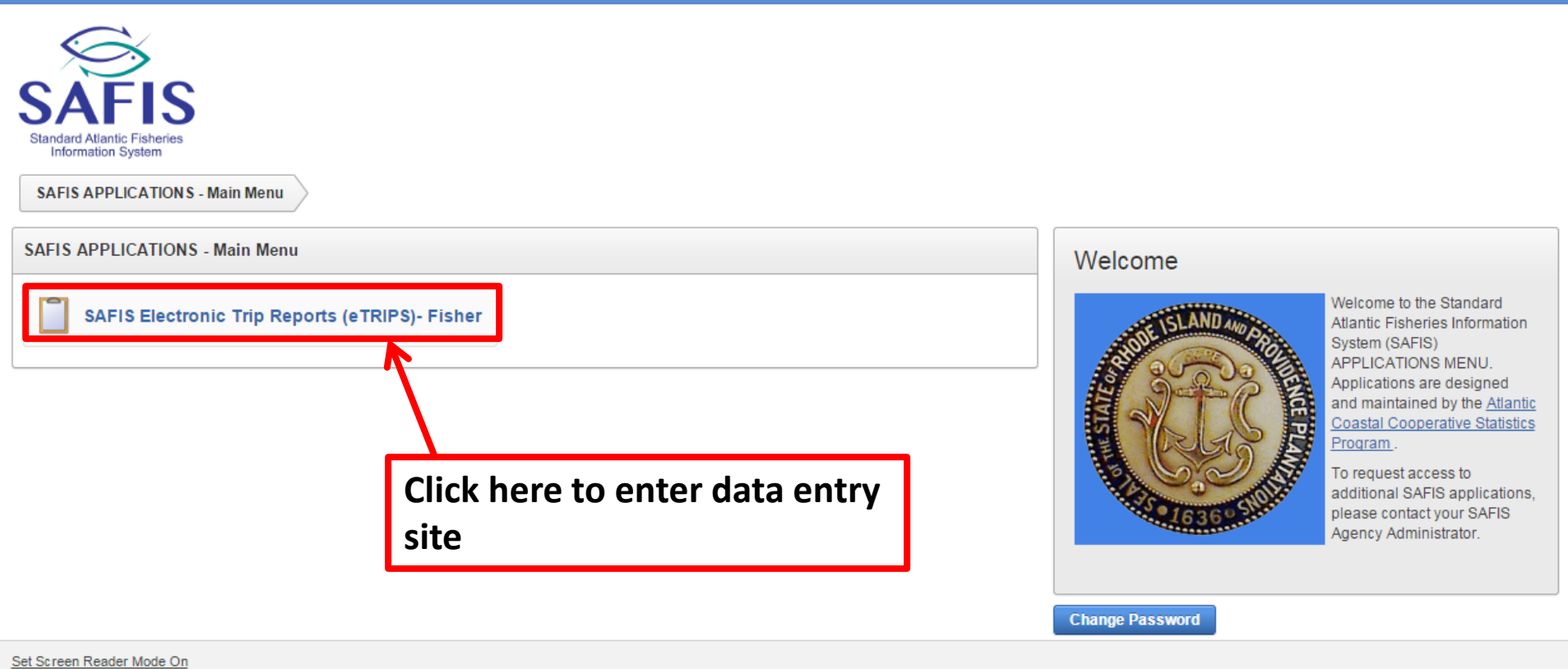

release 1.0

Liohnnyf Home Logout

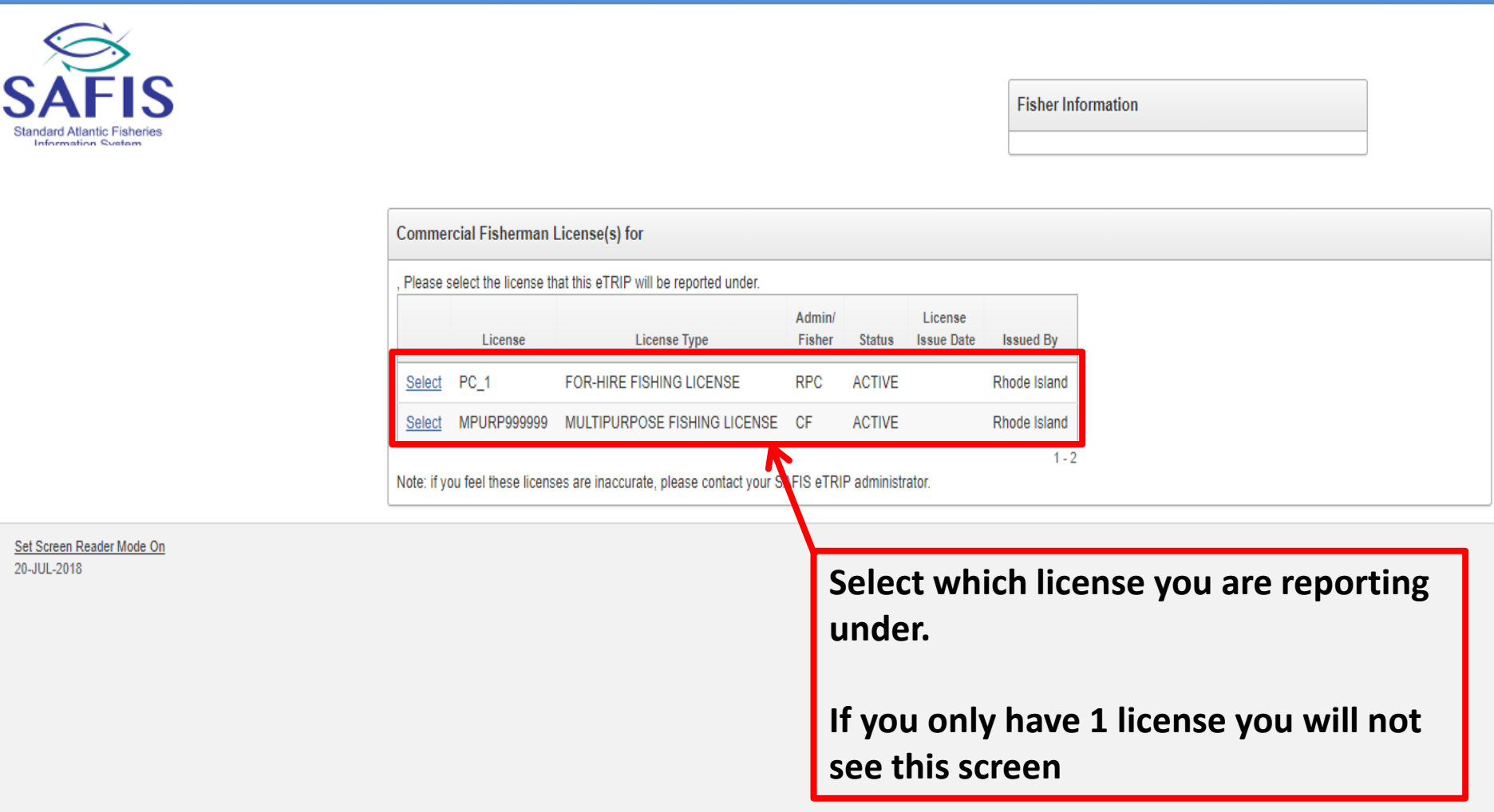

# **Navigation Box**

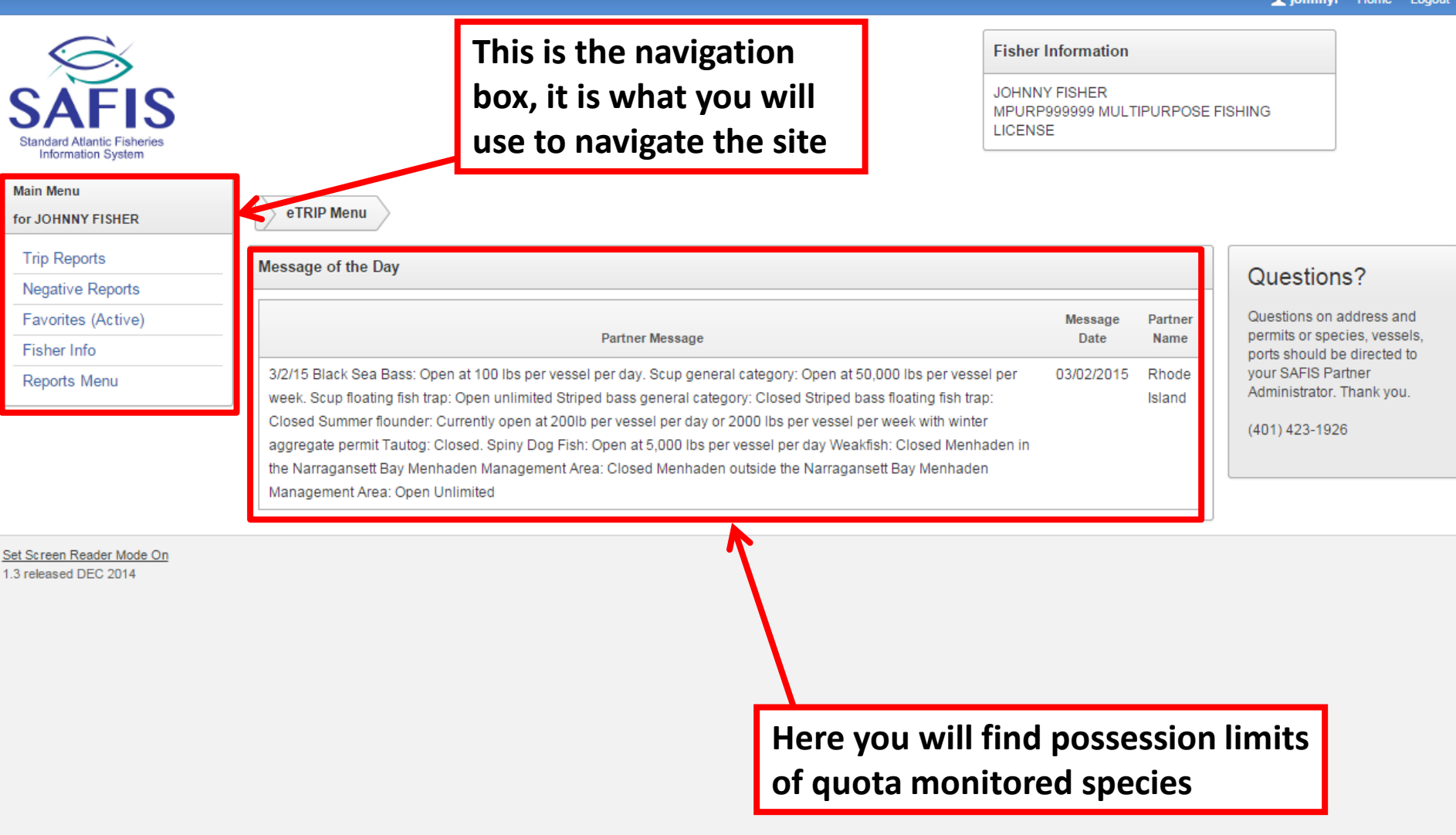

- **Negative Reports are "Did Not Fish" reports from the paper logbook**
- **Please enter a Negative Report for any gaps in fishing activity of more than 10 days**
- **To begin entering a Negative Report- click "Negative Reports" in the navigation box**

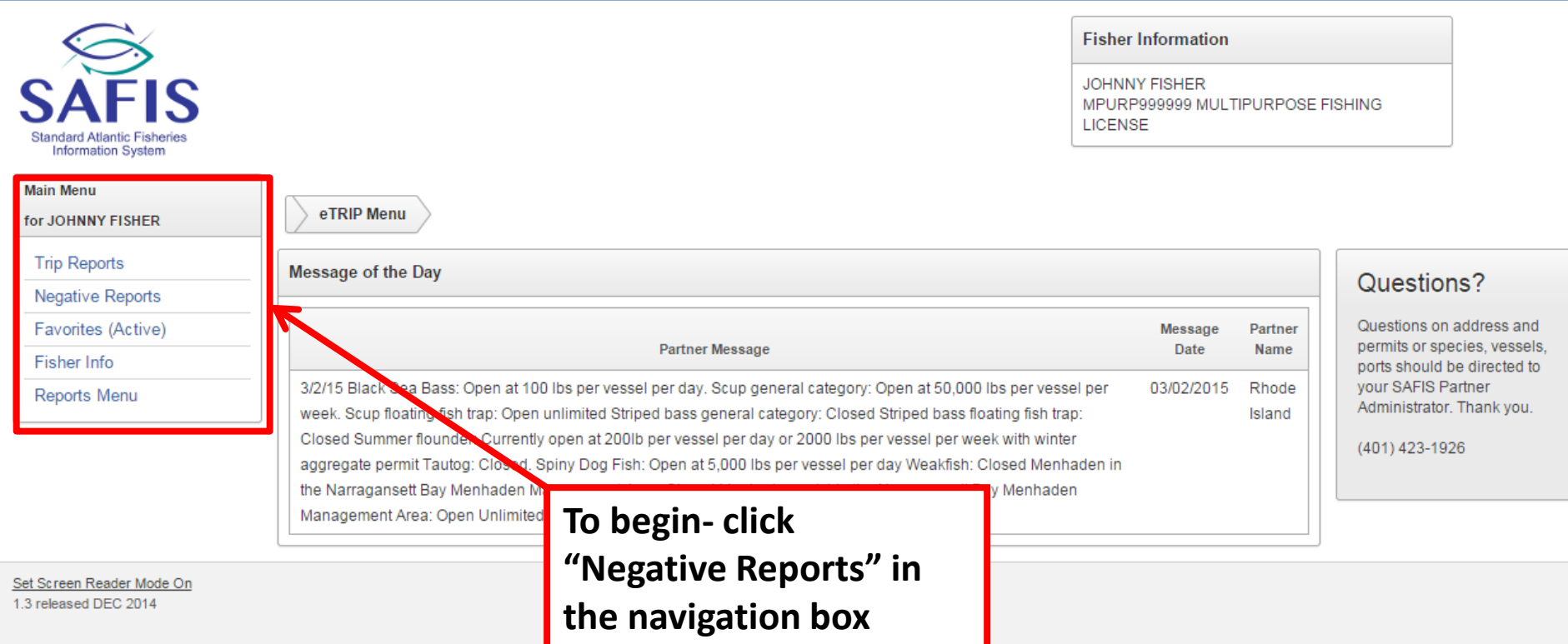

**For additional information or assistance please contact Coly Ares (401) 423-1926/ [nichole.ares@dem.ri.gov](mailto:nichole.ares@dem.ri.gov)**

#### Liohnnyf Home Logout

Info **Main Me** 

How to Not Fisl  $\odot$ 

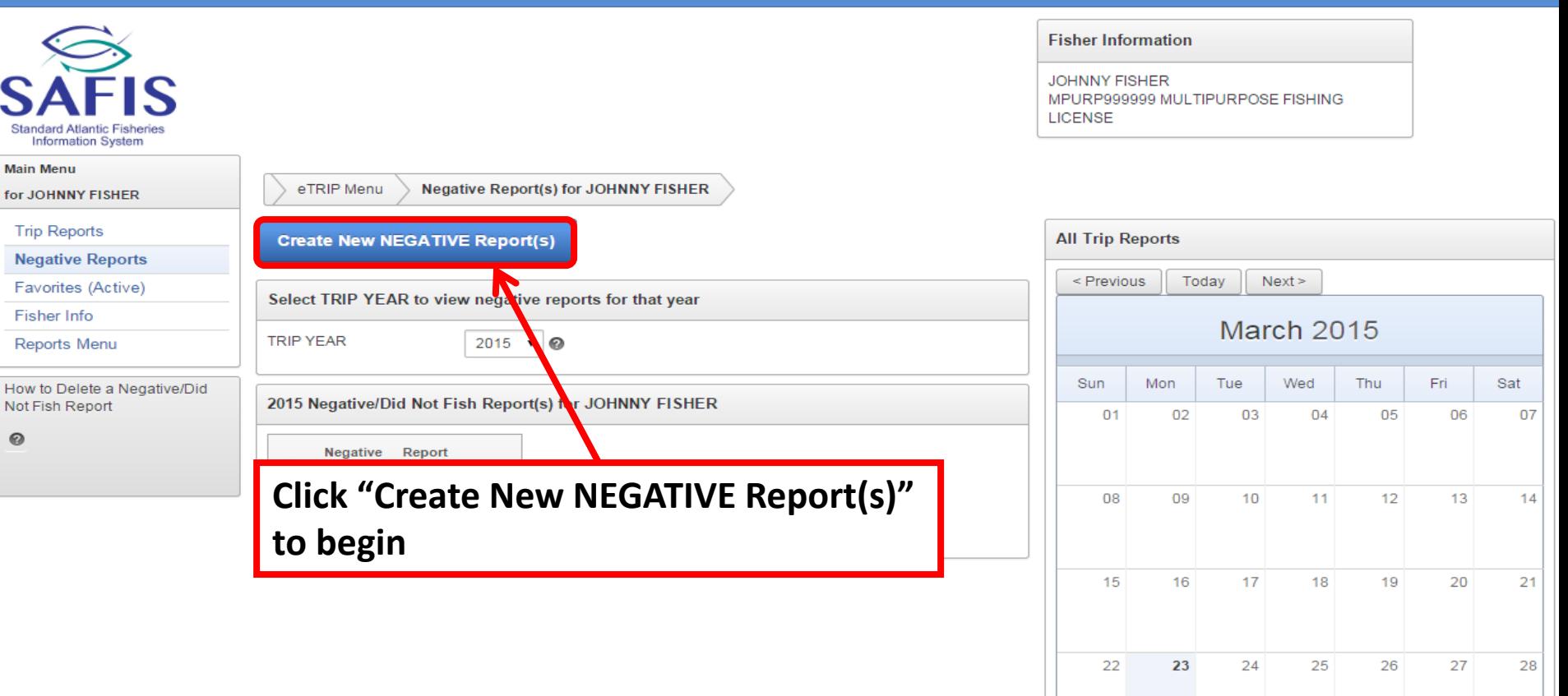

#### **For additional information or assistance please contact Coly Ares (401) 423-1926/ [nichole.ares@dem.ri.gov](mailto:nichole.ares@dem.ri.gov)**

Liohnnyf Home Logout

30

Negative/Did Not Fish Rpt

 $31$ 

 $01$ 

02

03

04

29

Positive Rpt

Key:

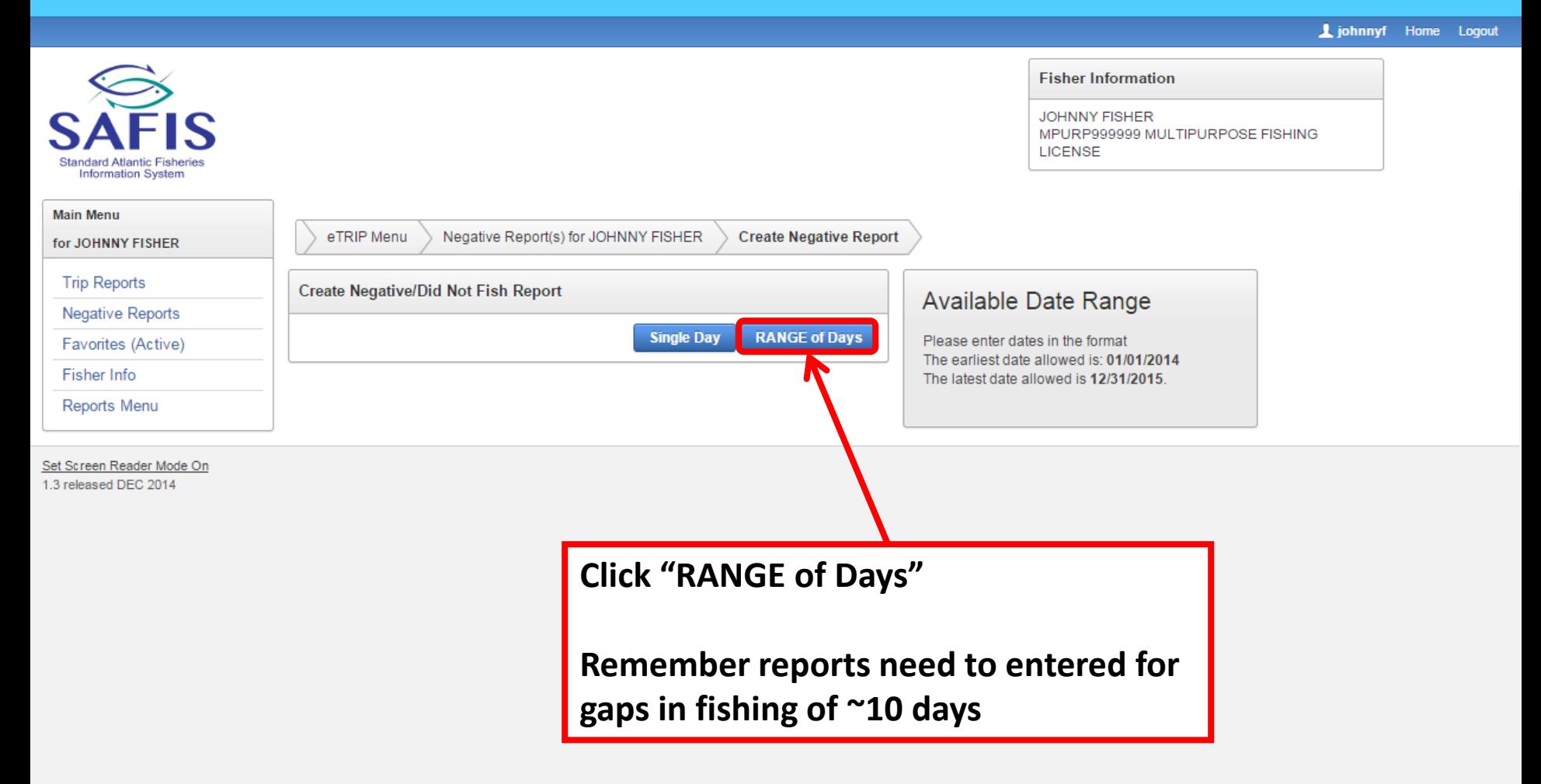

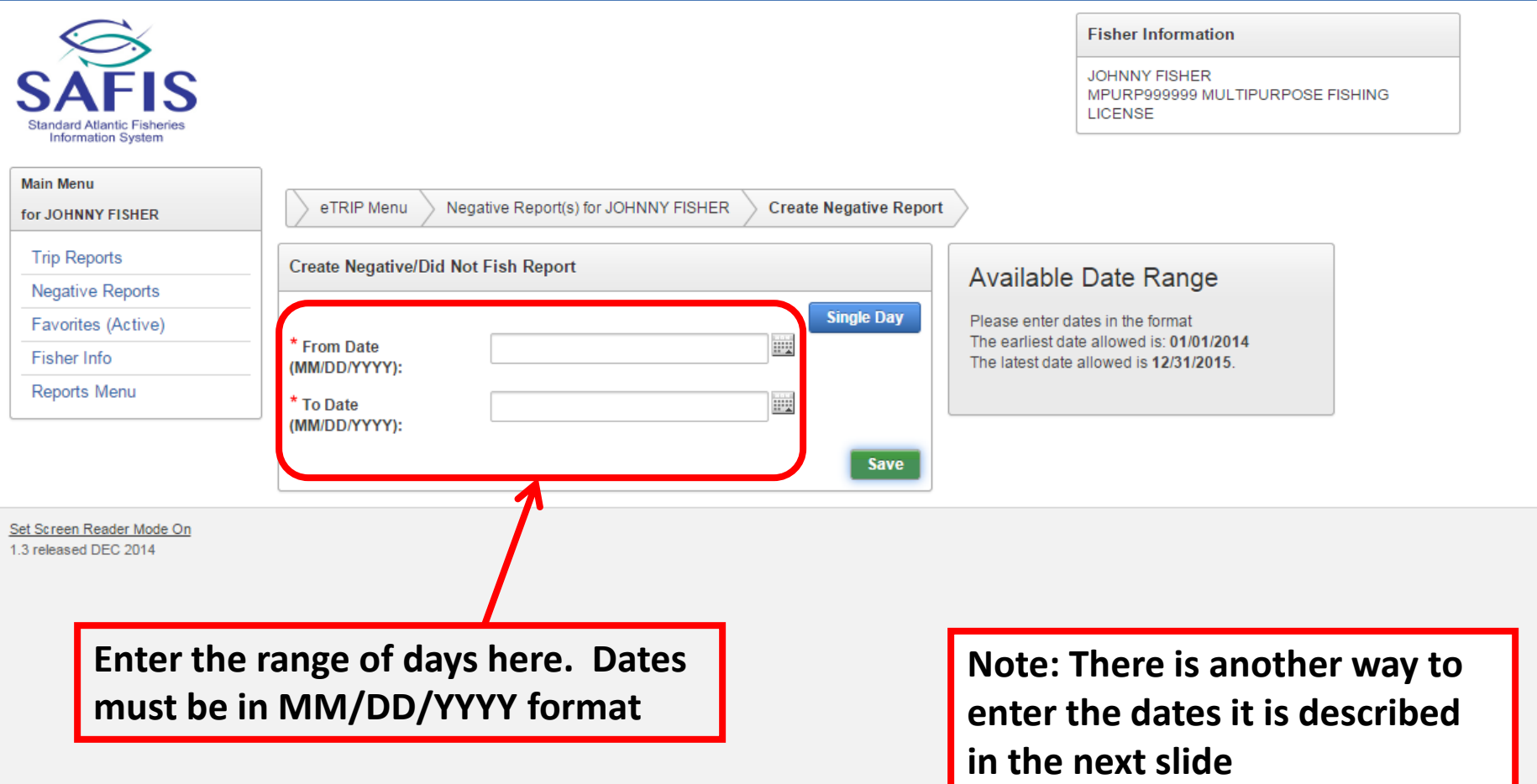

**For additional information or assistance please contact Coly Ares (401) 423-1926/ [nichole.ares@dem.ri.gov](mailto:nichole.ares@dem.ri.gov)**

Liohnnyf Home Logout

Liohnnyf Home Logou

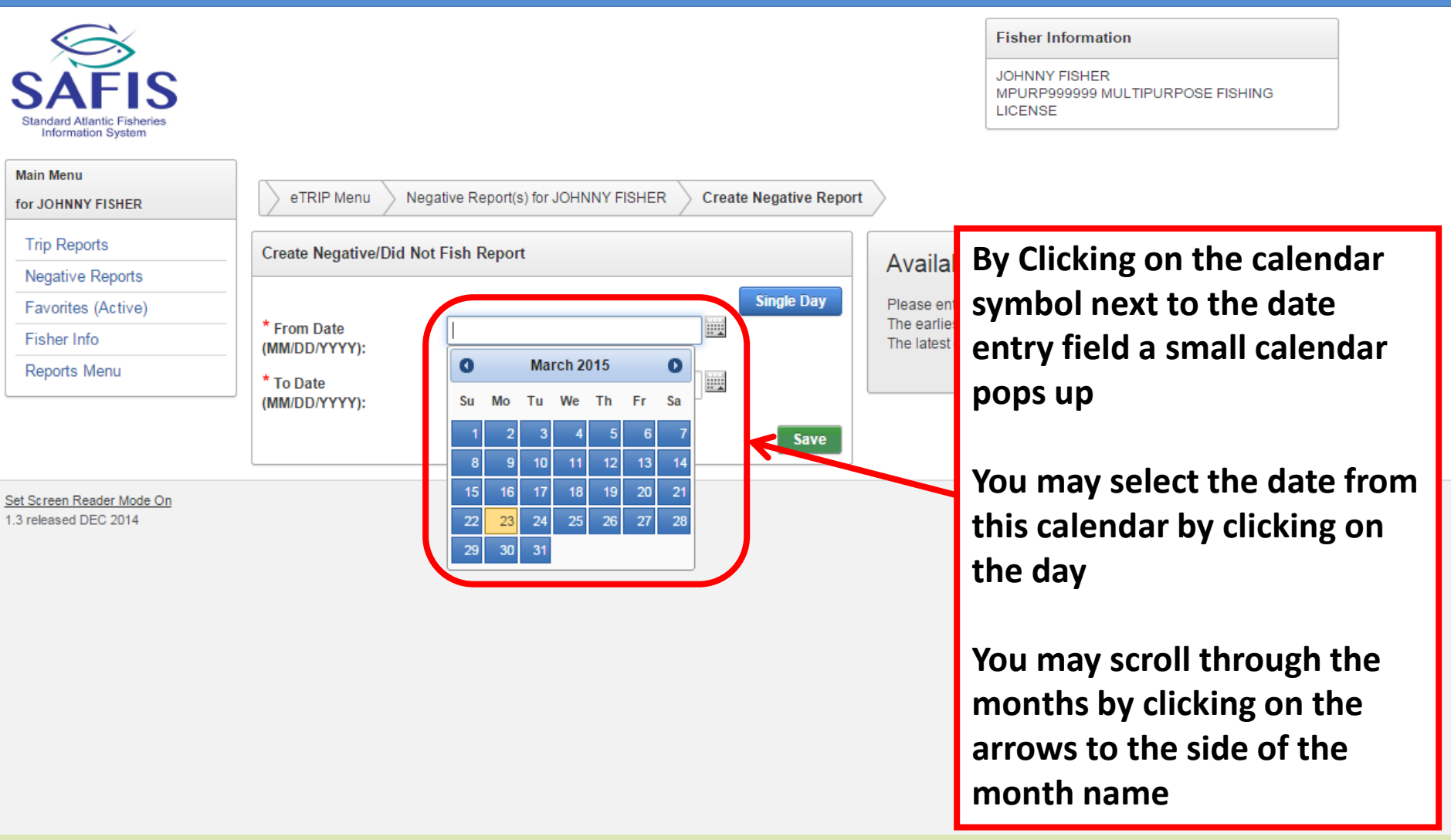

Liohnnyf Home Logout

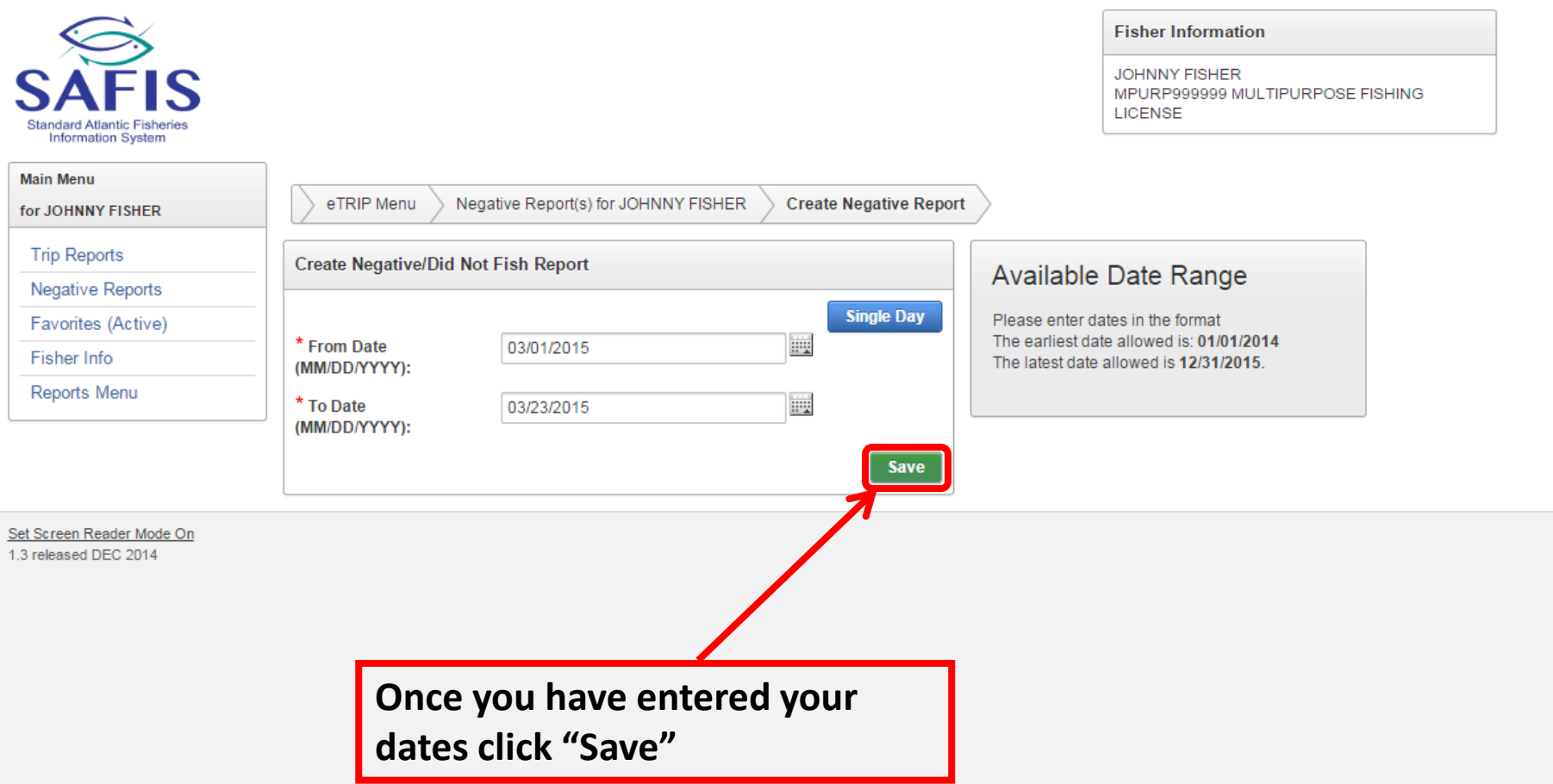

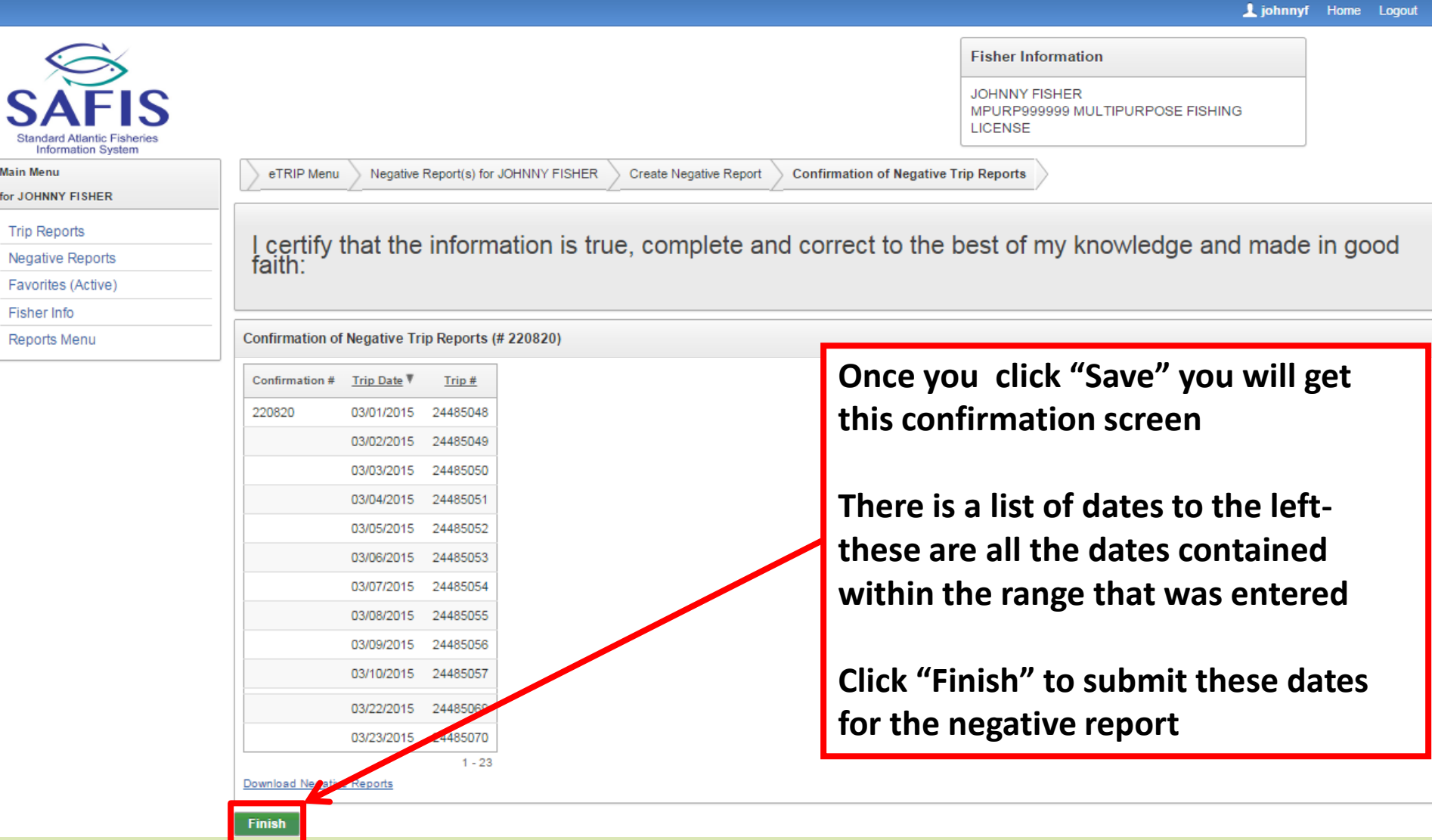

for

 $\odot$ 

1 johnnyf Home Logor

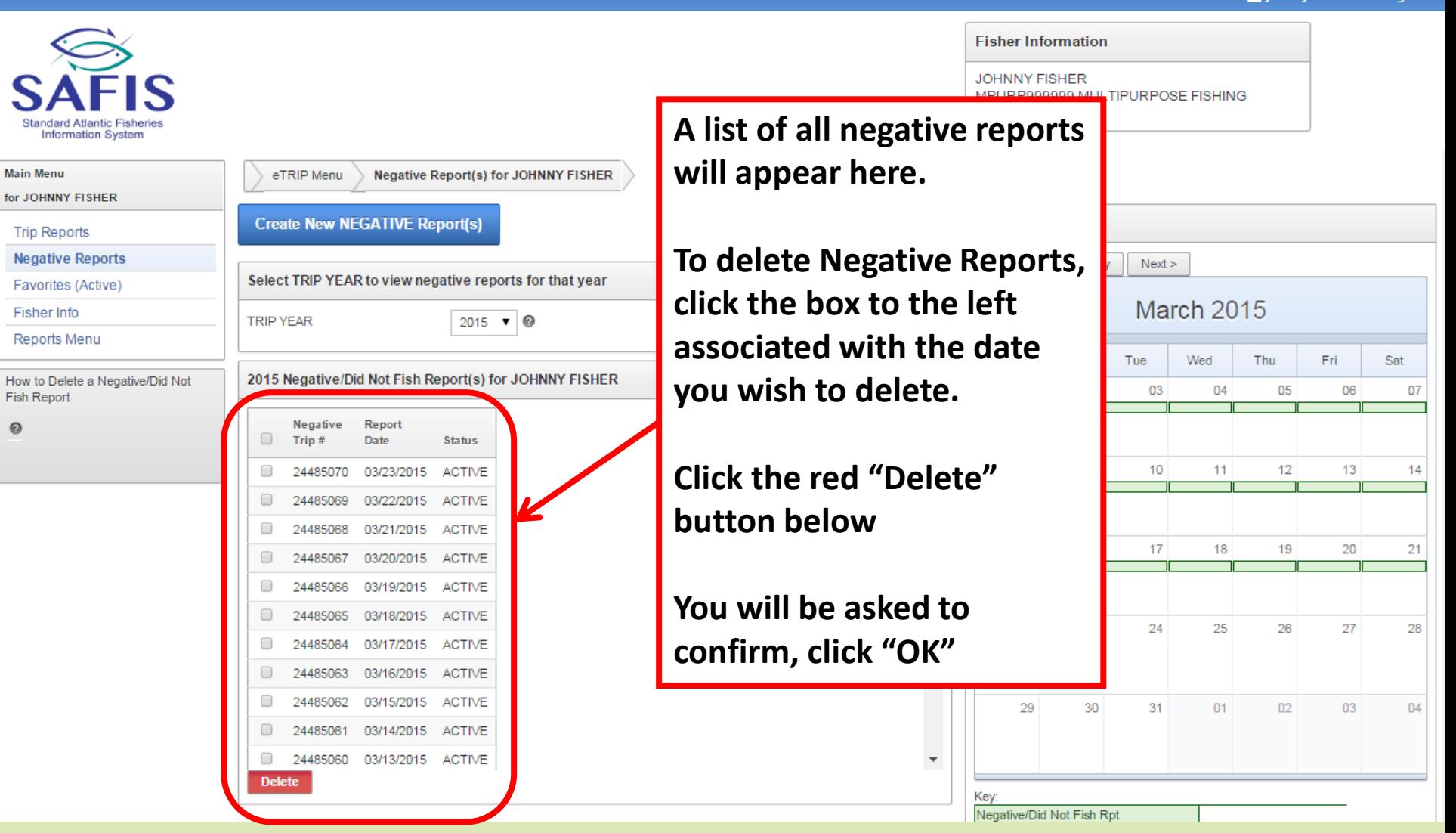

- **Favorites are the fields that almost never change such as;**
	- **Vessel, port, effort and gear information, species, dispositions, dealers**
- **These fields will auto fill with this information when you go to enter a trip**
- **Some of your favorites may already be filled out if you have been fishing since 2011. If this is the case review and update the necessary fields**
- **To begin, click "Favorites" in the navigation box**

Liohnnyf Home Logout

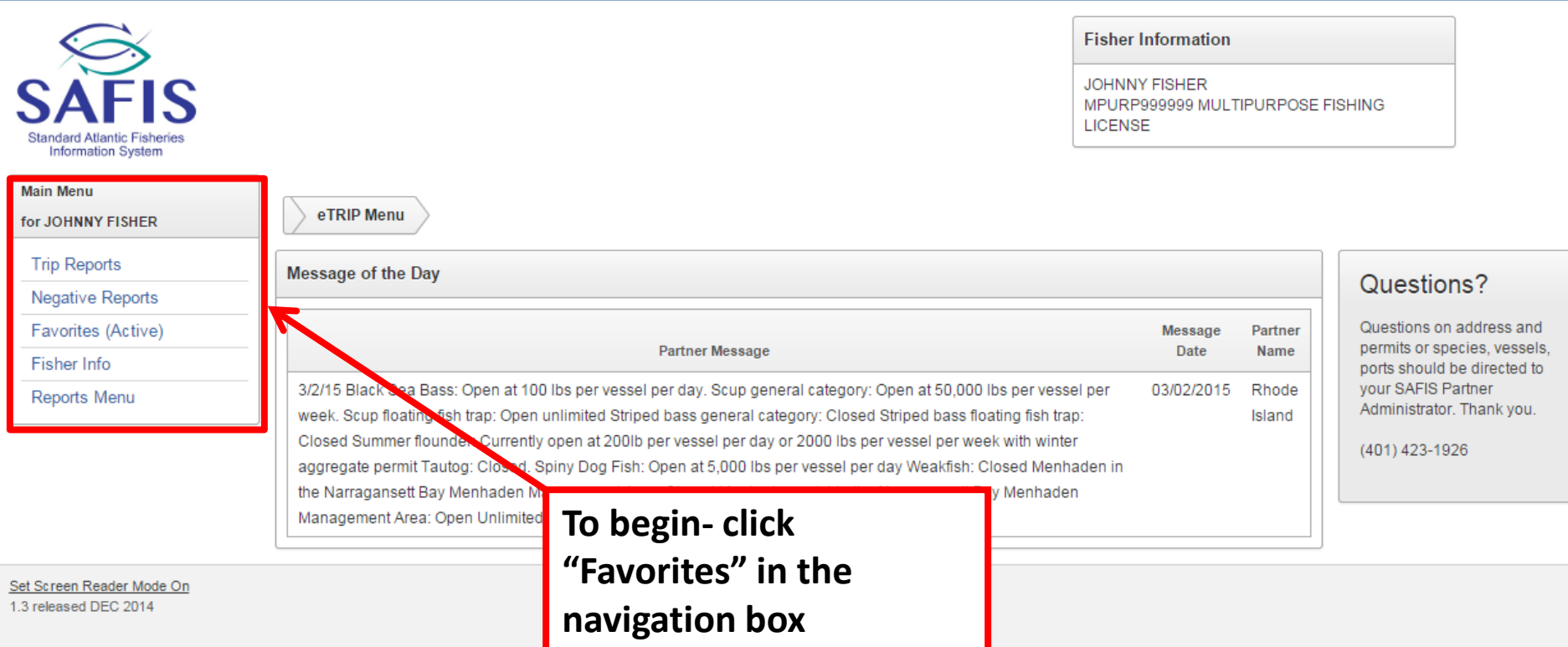

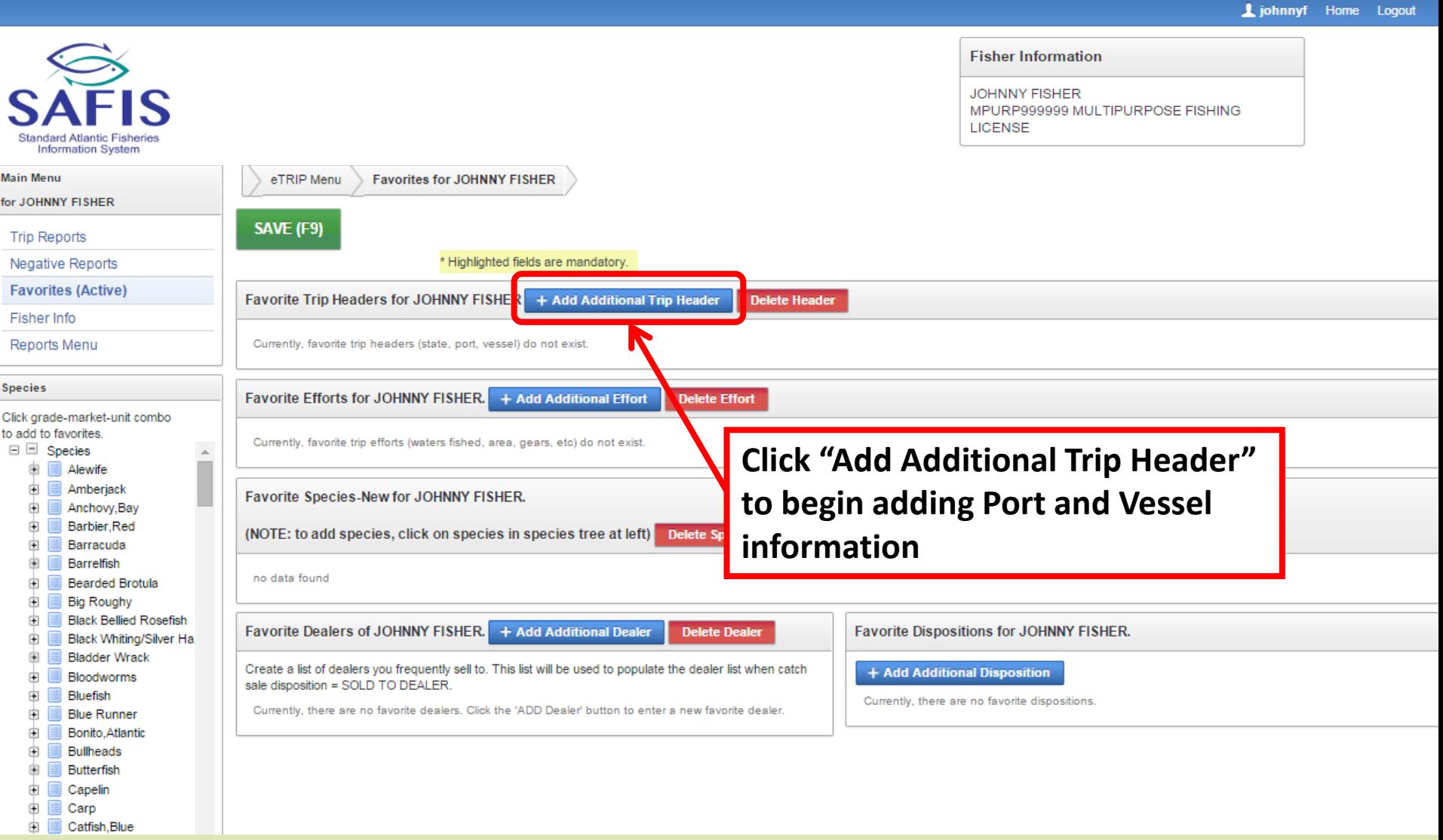

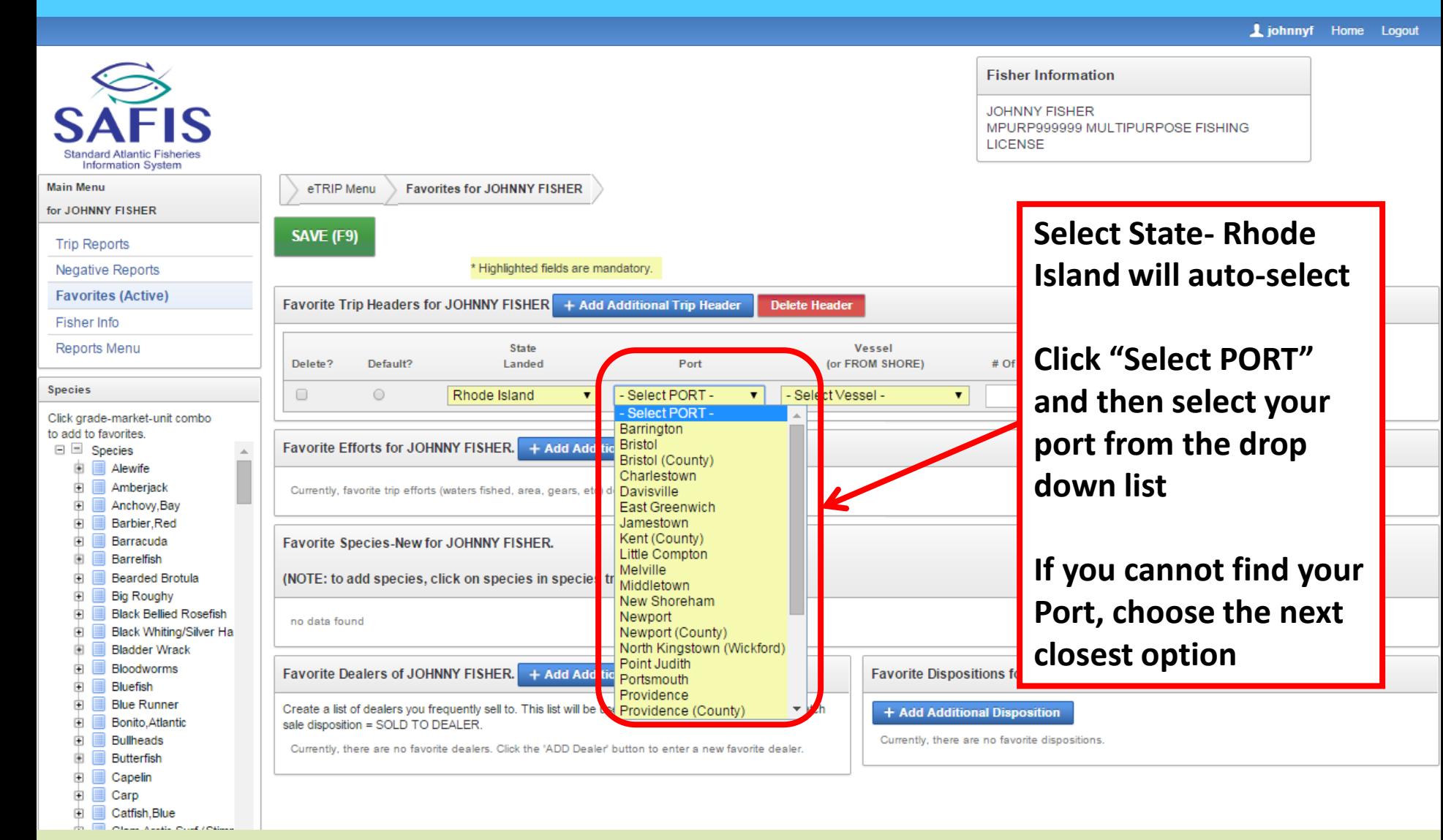

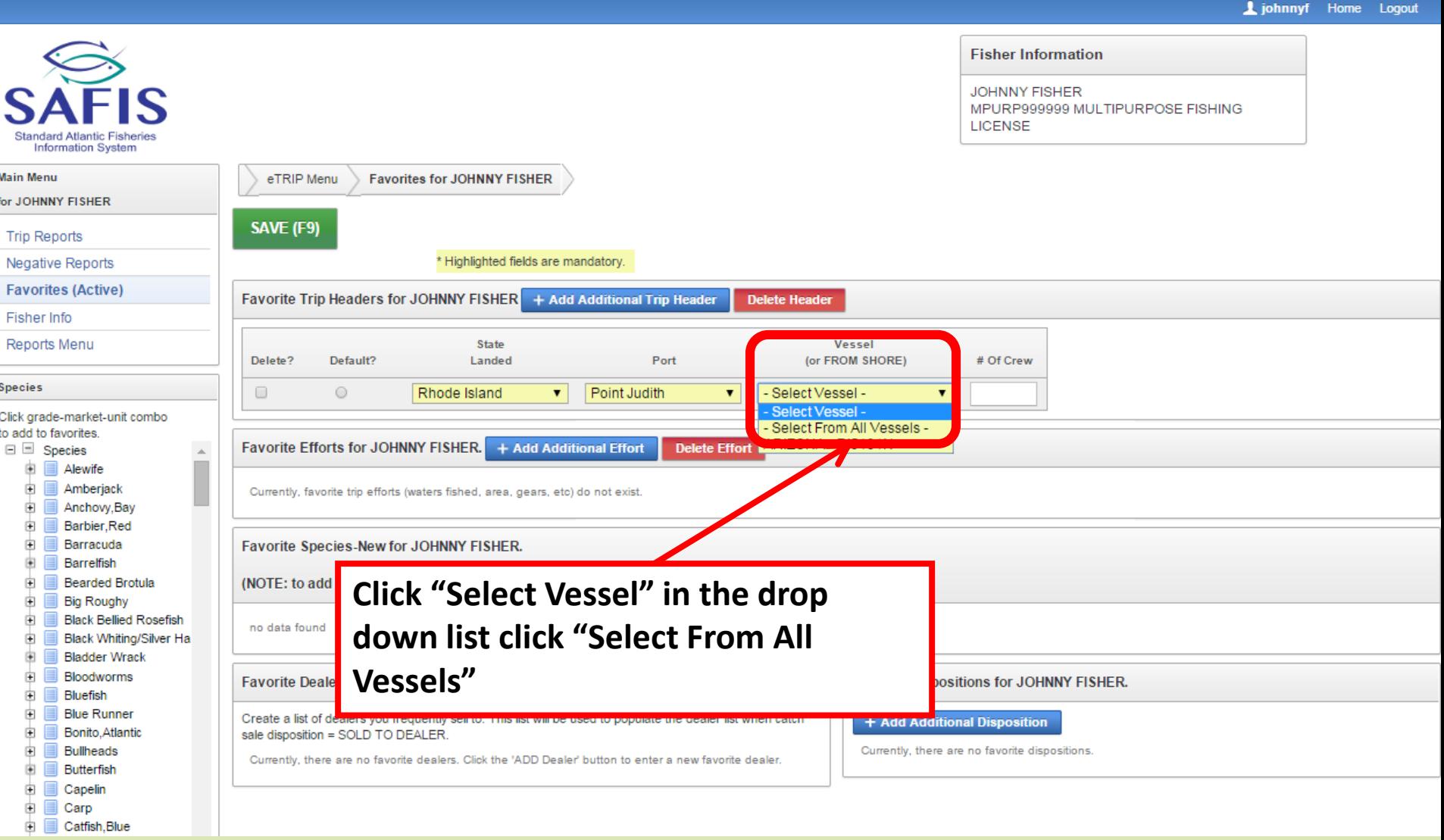

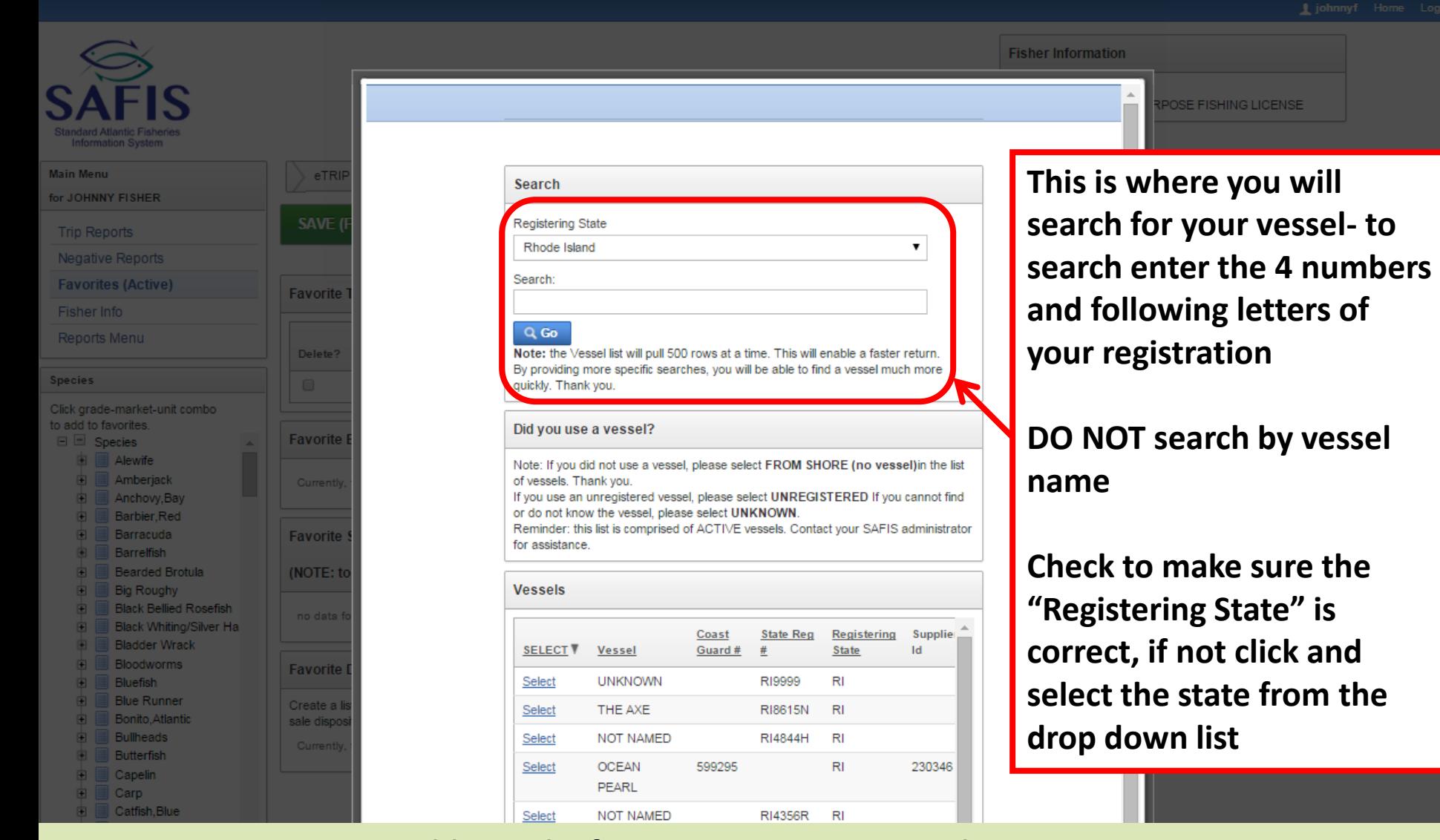

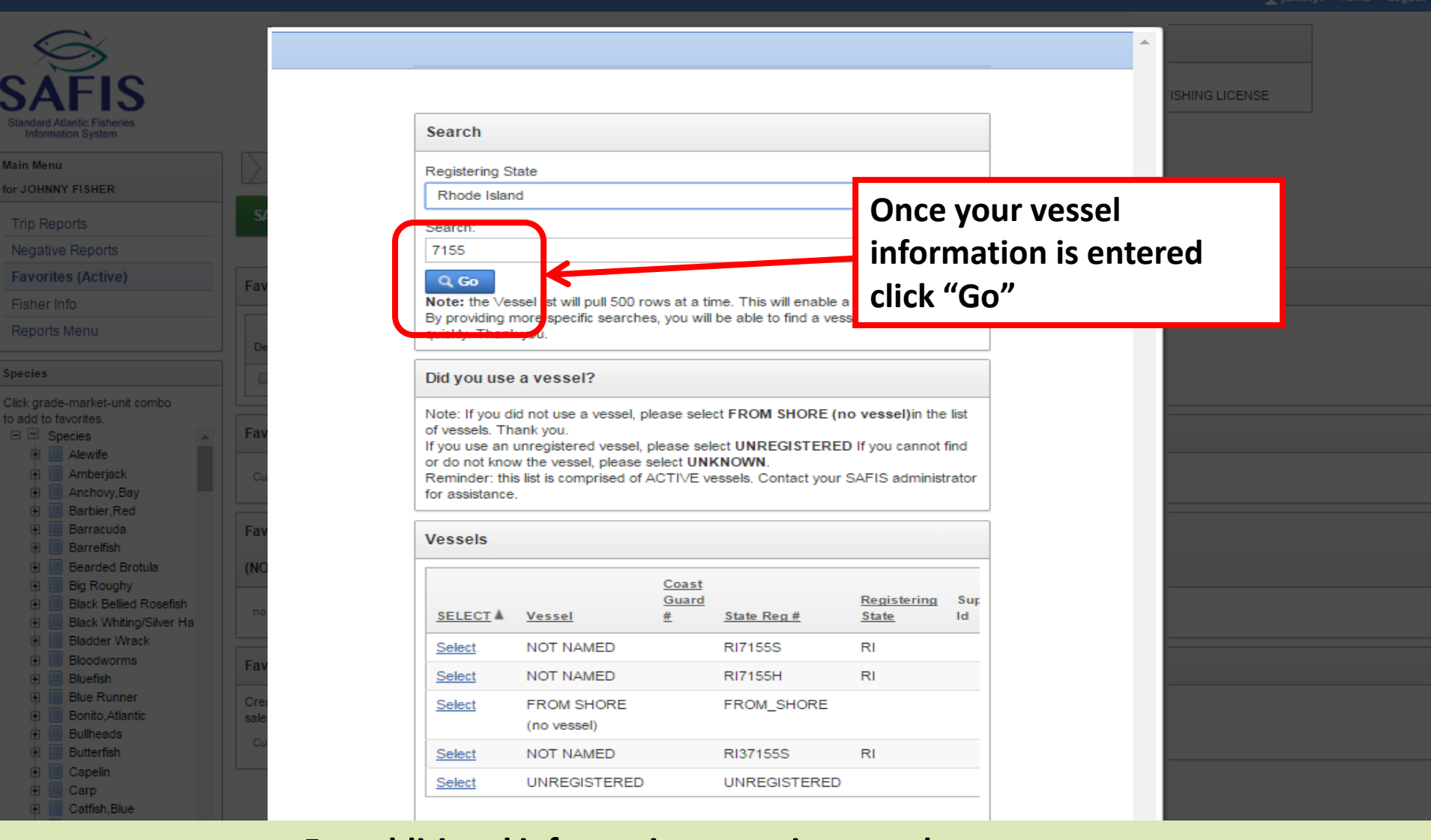

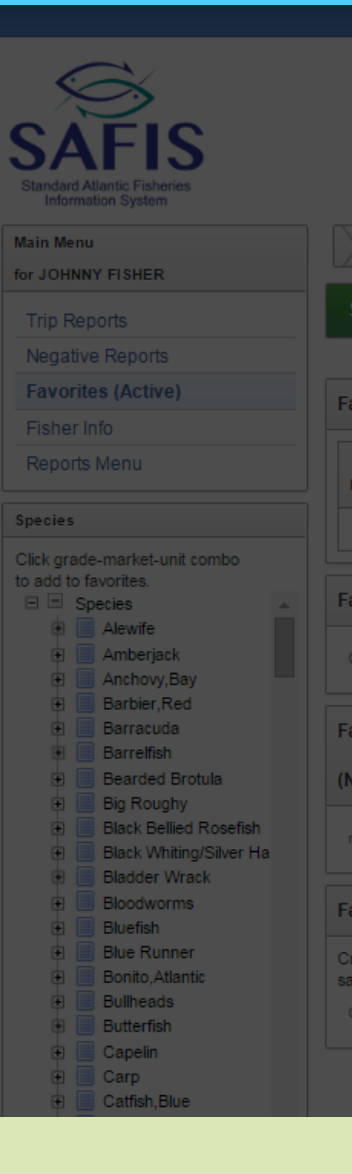

**Find your vessel in the list and click "Select" to the left side of your vessel.**

Search

Registering

Rhode Isk

Search: 7155

 $Q$  Go Note: the

By providing

quickly. That

Did vou us

**Make sure to double check the registration number to ensure you choose the correct vessel- if you cannot find your vessel please let us know**

#### **If you fish from shore select FROM SHORE**

Note: If you did not use a vessel, please select FROM SHORE (no vessel) in the list of vessels. Thank you.

If you use an unregistered vessel, please select UNREGISTERED If you cannot find or do not know the vessel, please select UNKNOWN. Reminder: this list is comprised of ACTIVE vessels. Contact your SAFIS administrator for assistance

**Vessels** Coast Guard Sup Registering **SELECT** A Vessel State Reg # **State** Id **NOT NAMED RI7155S RI** Select **NOT NAMED RI7155H**  $RI$ Select **FROM SHORE** FROM\_SHORE Select (no vessel) Select **NOT NAMED** RI37155S **RI UNREGISTERED UNREGISTERED** Select

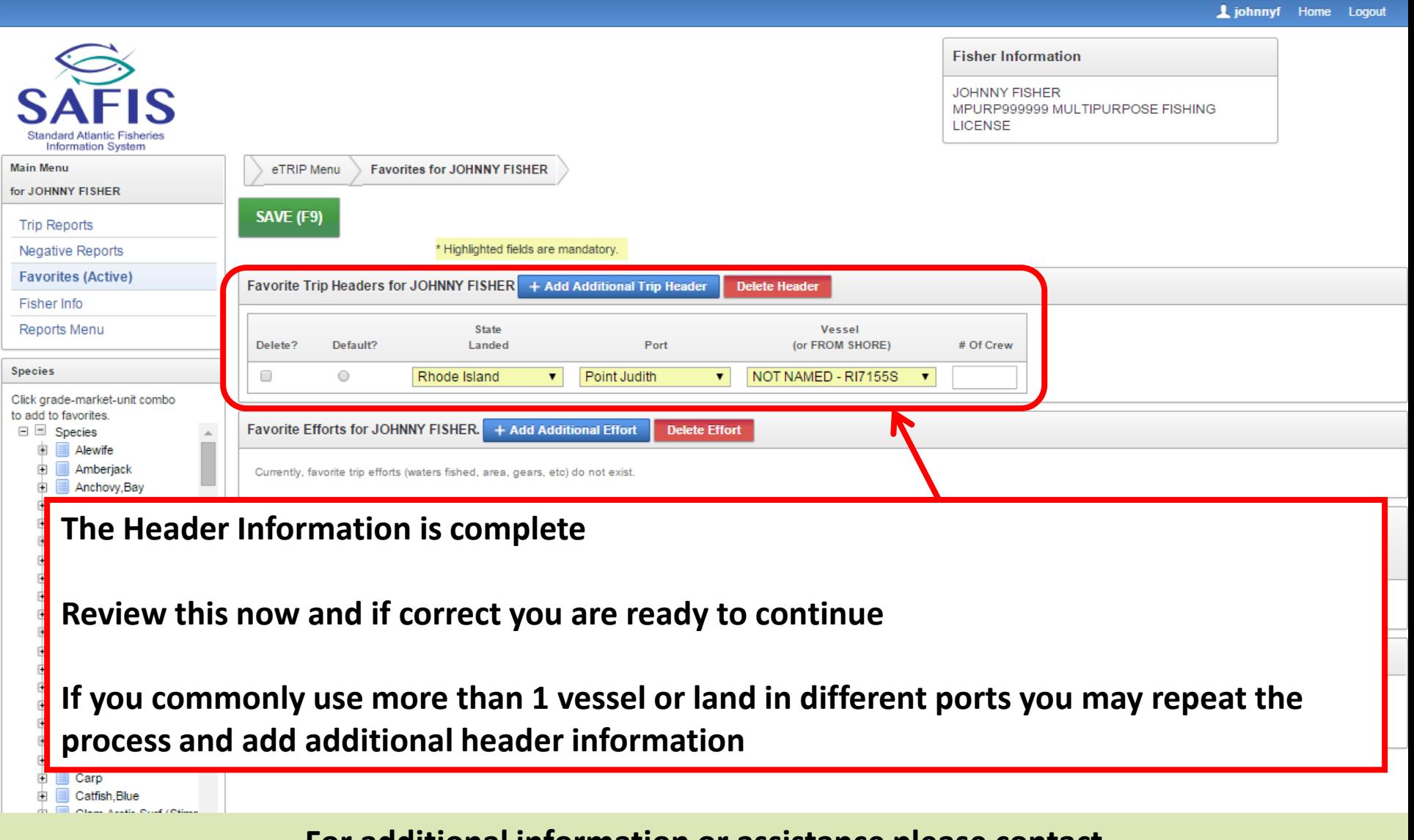

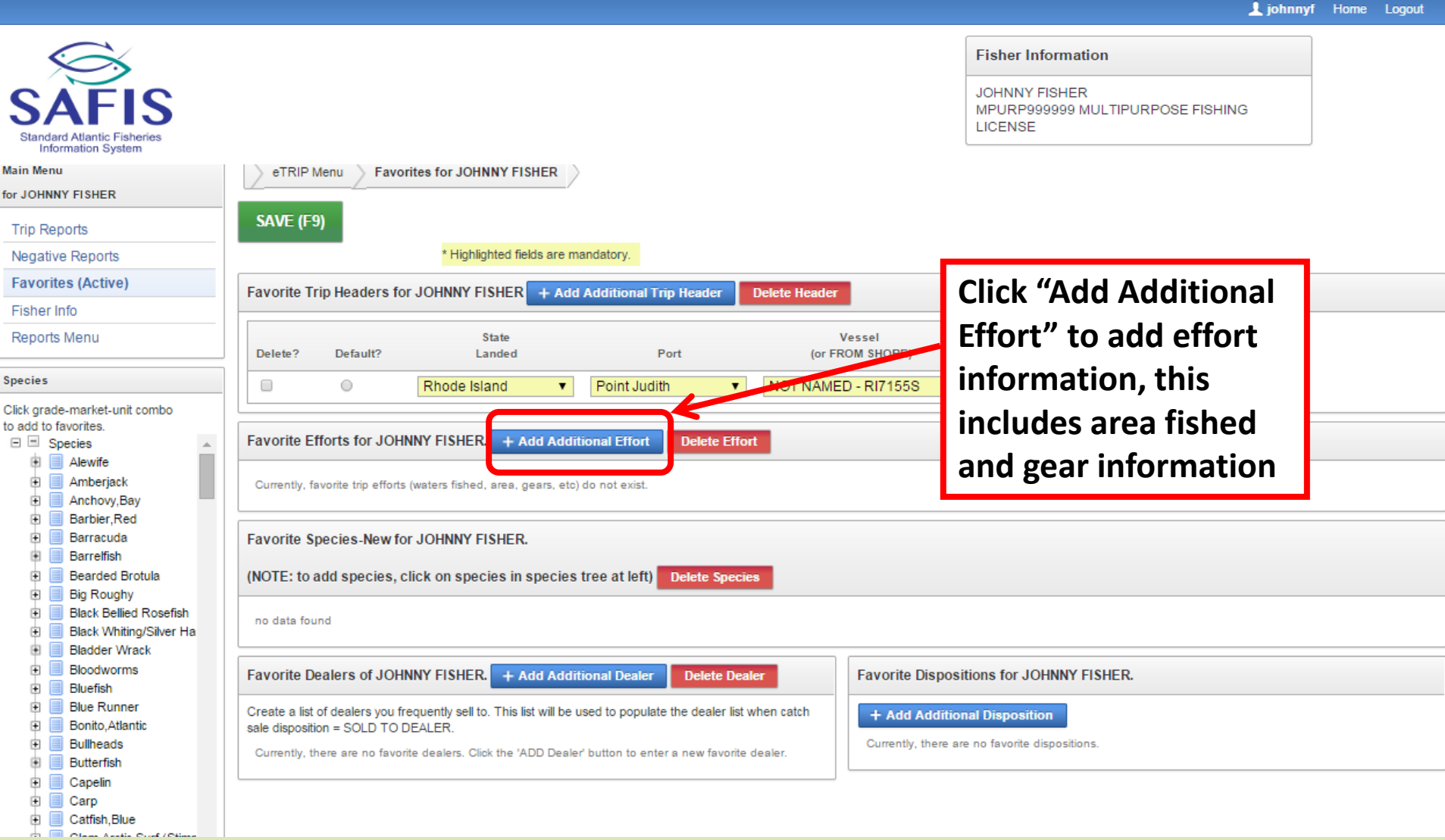

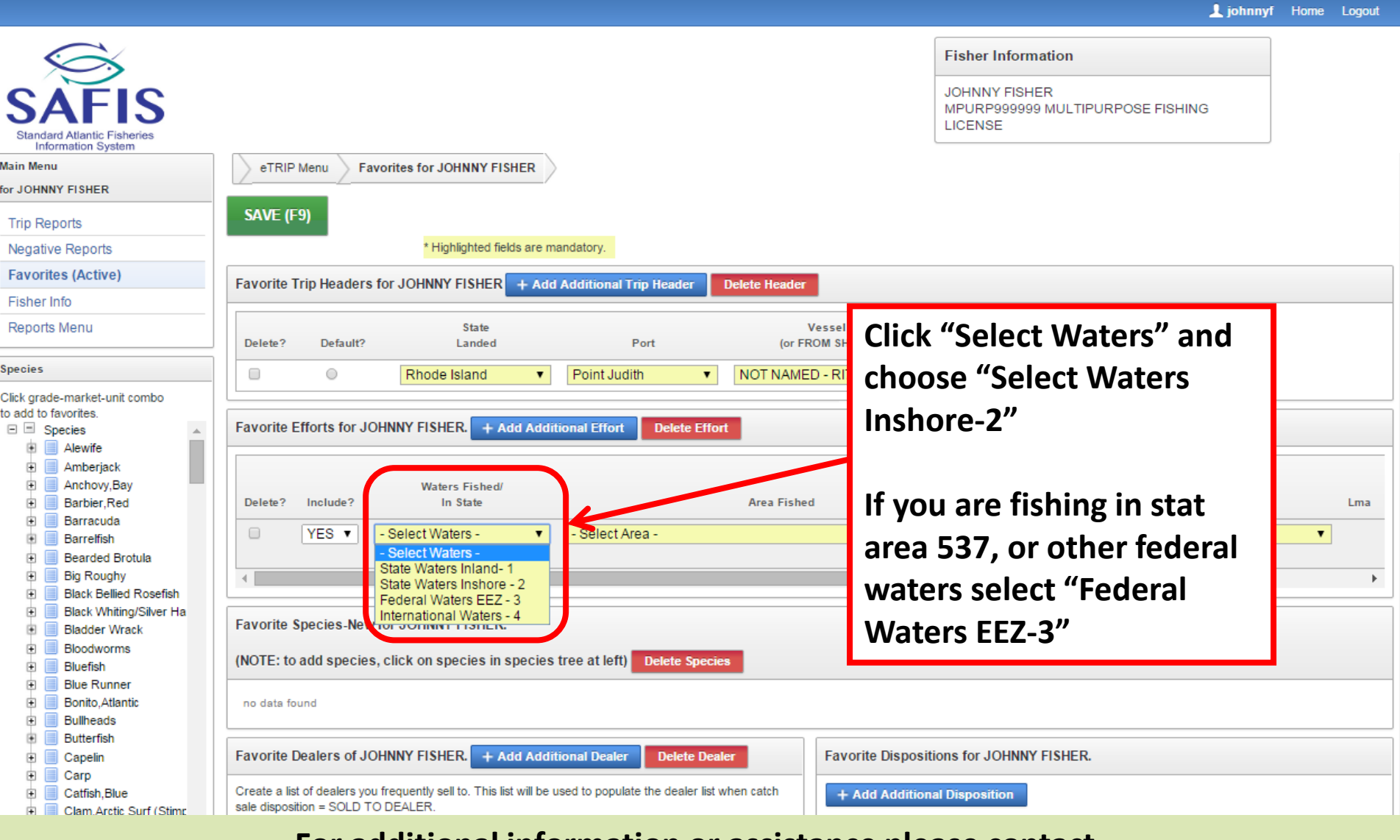

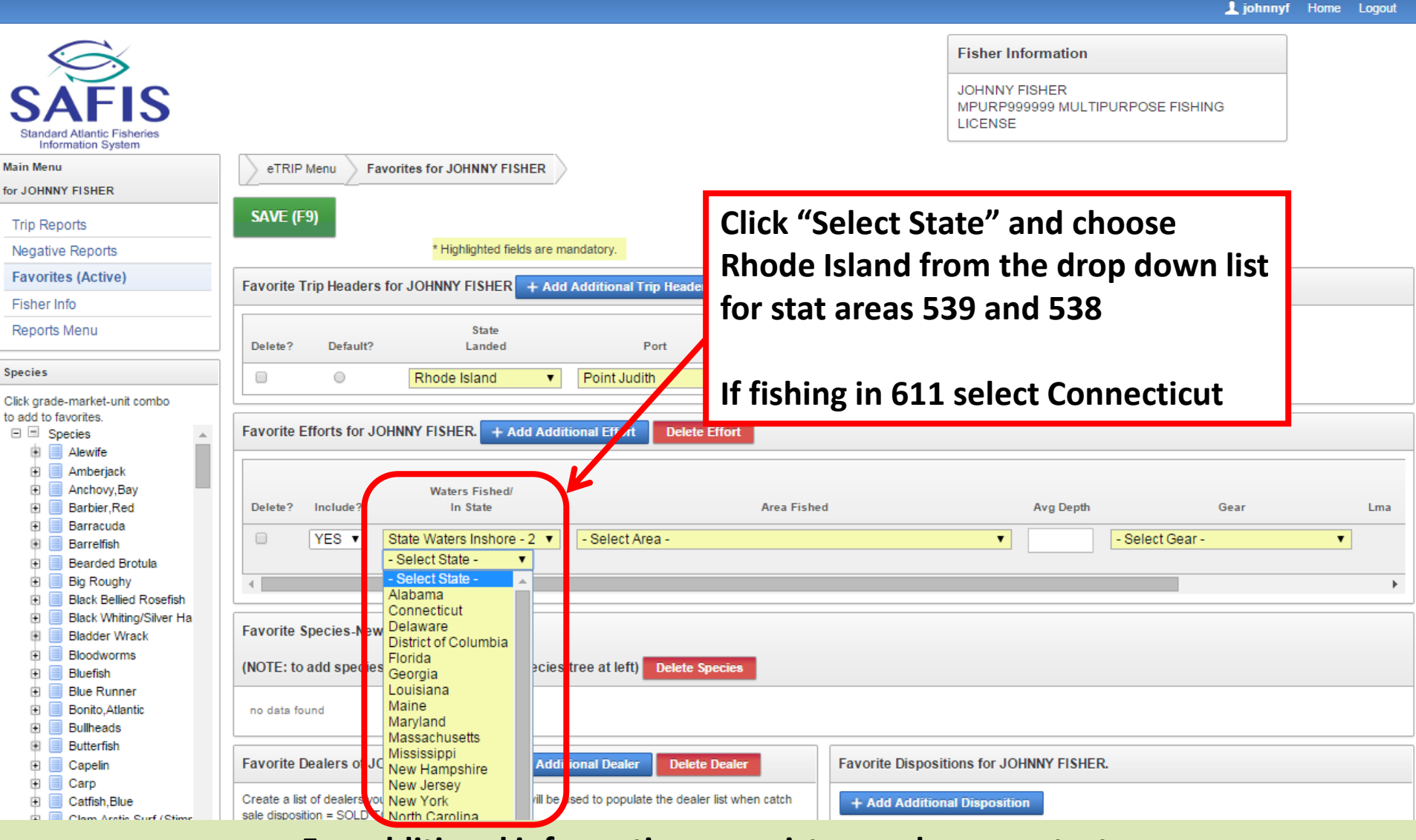

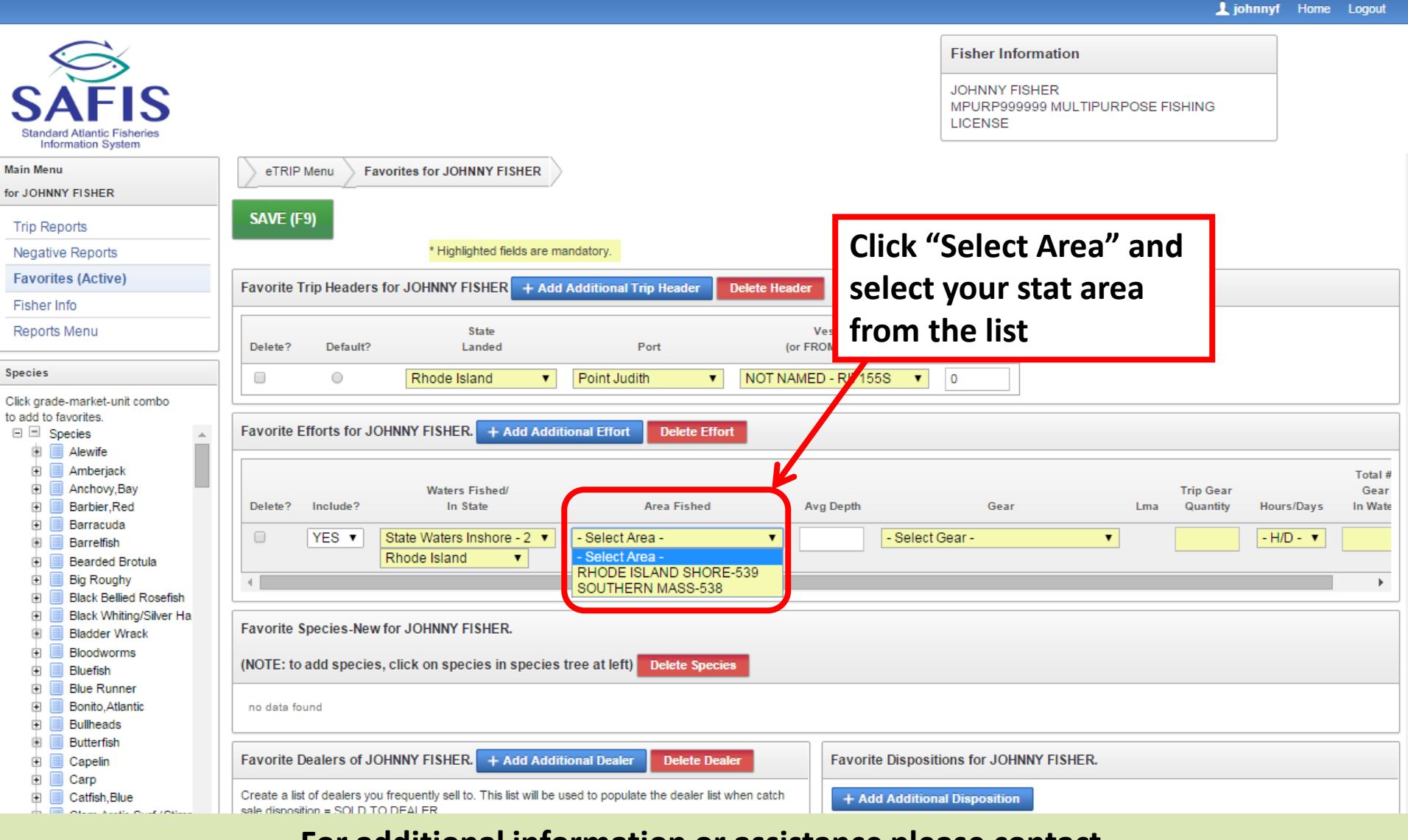

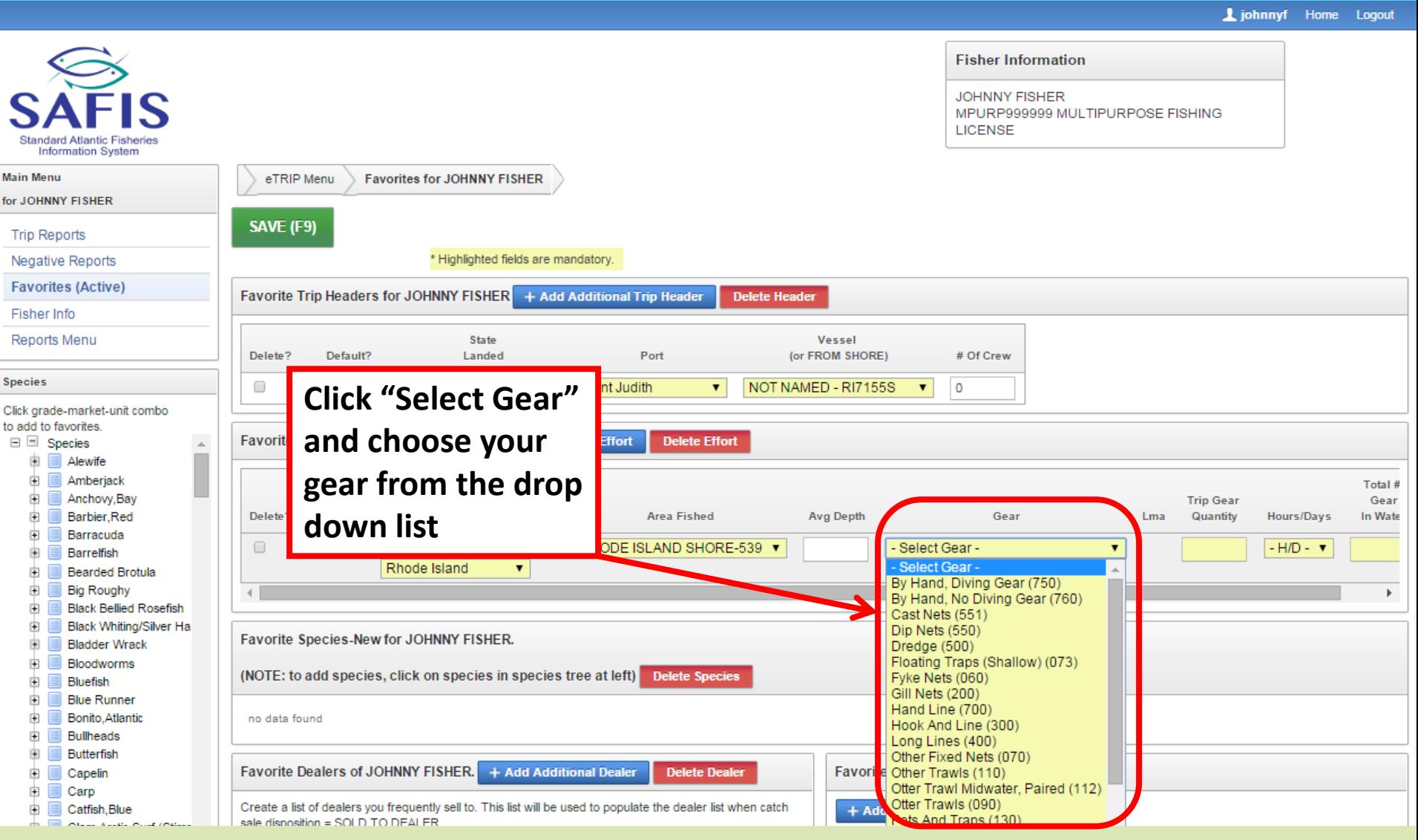

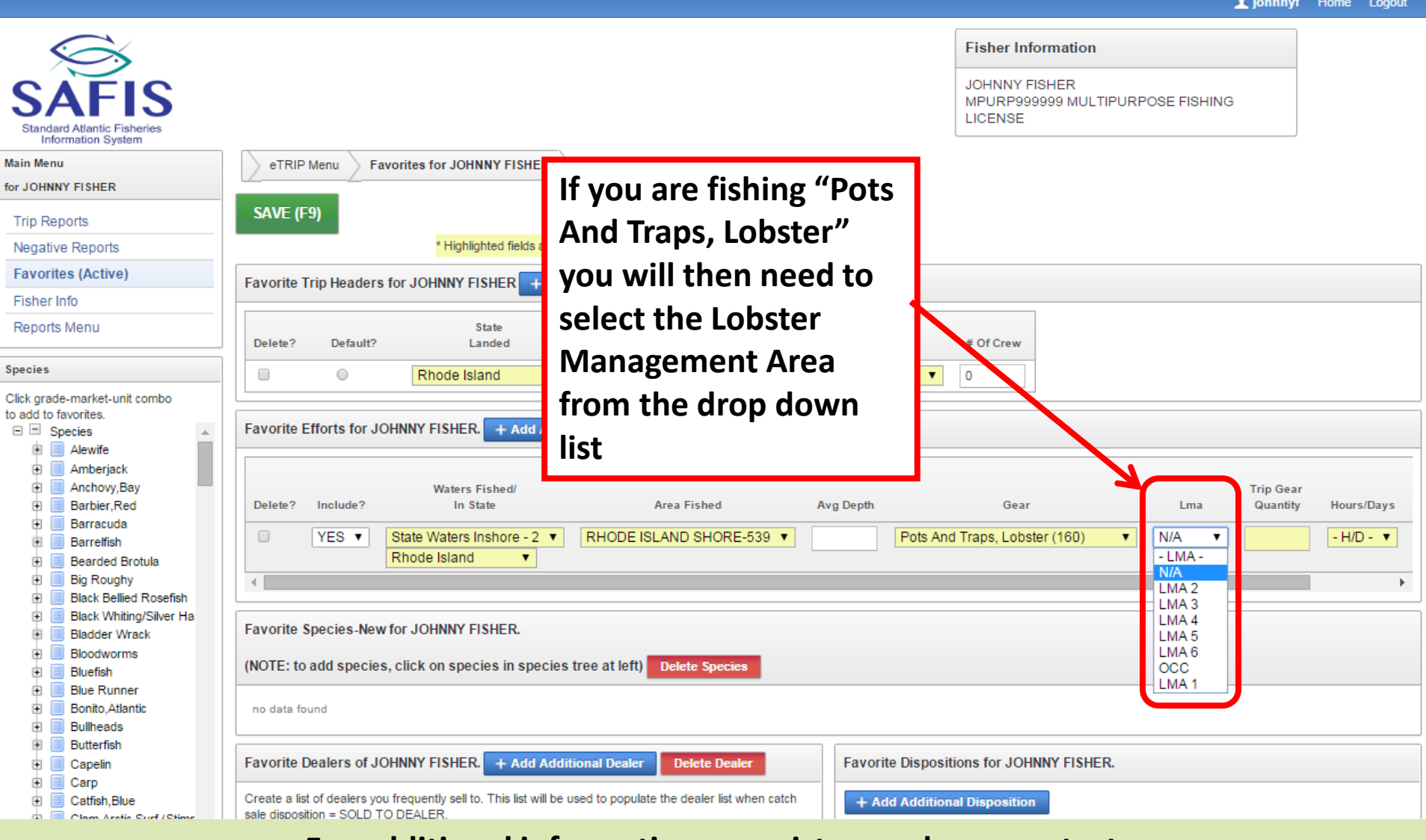

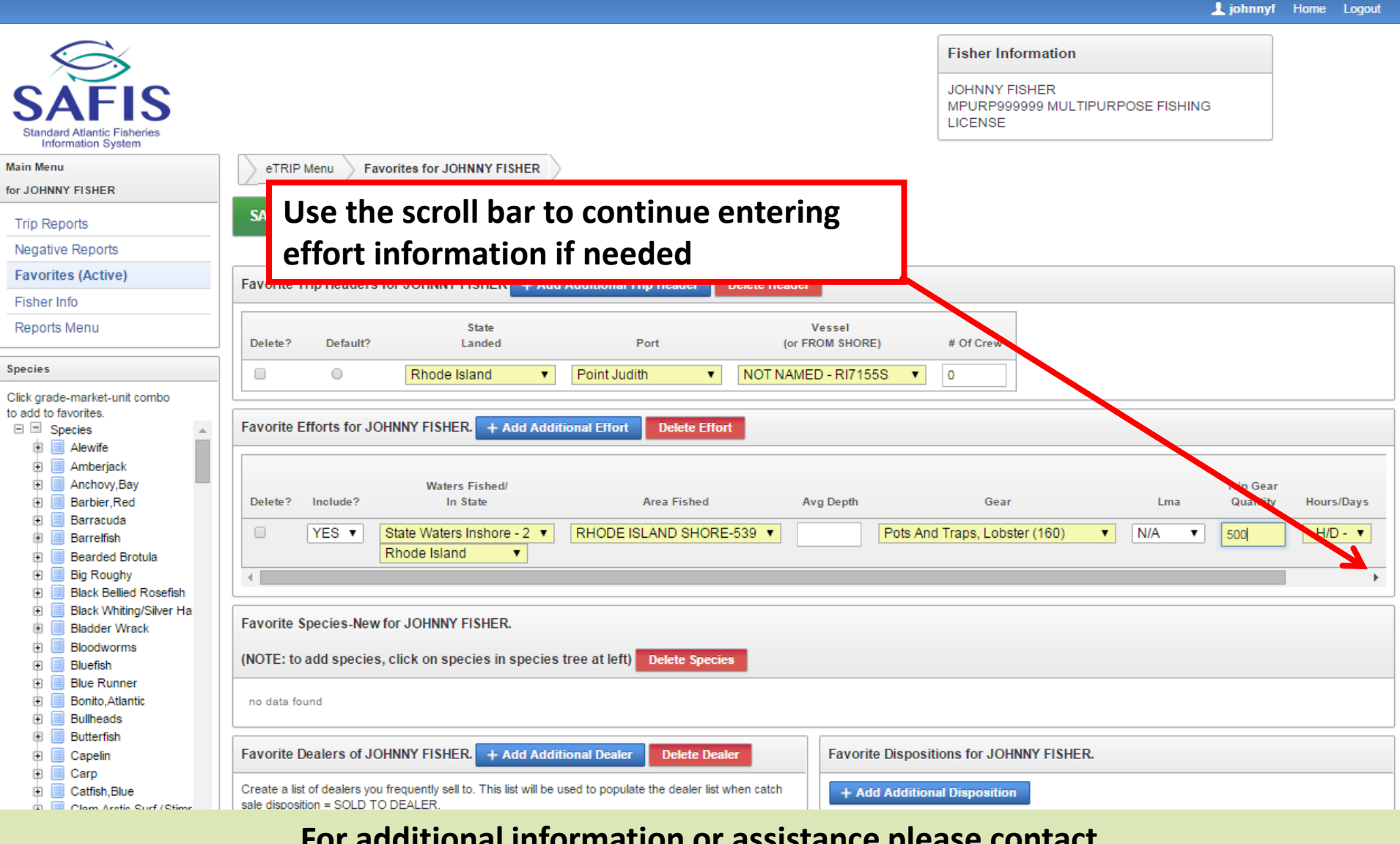

Liohnnyf Home Logout

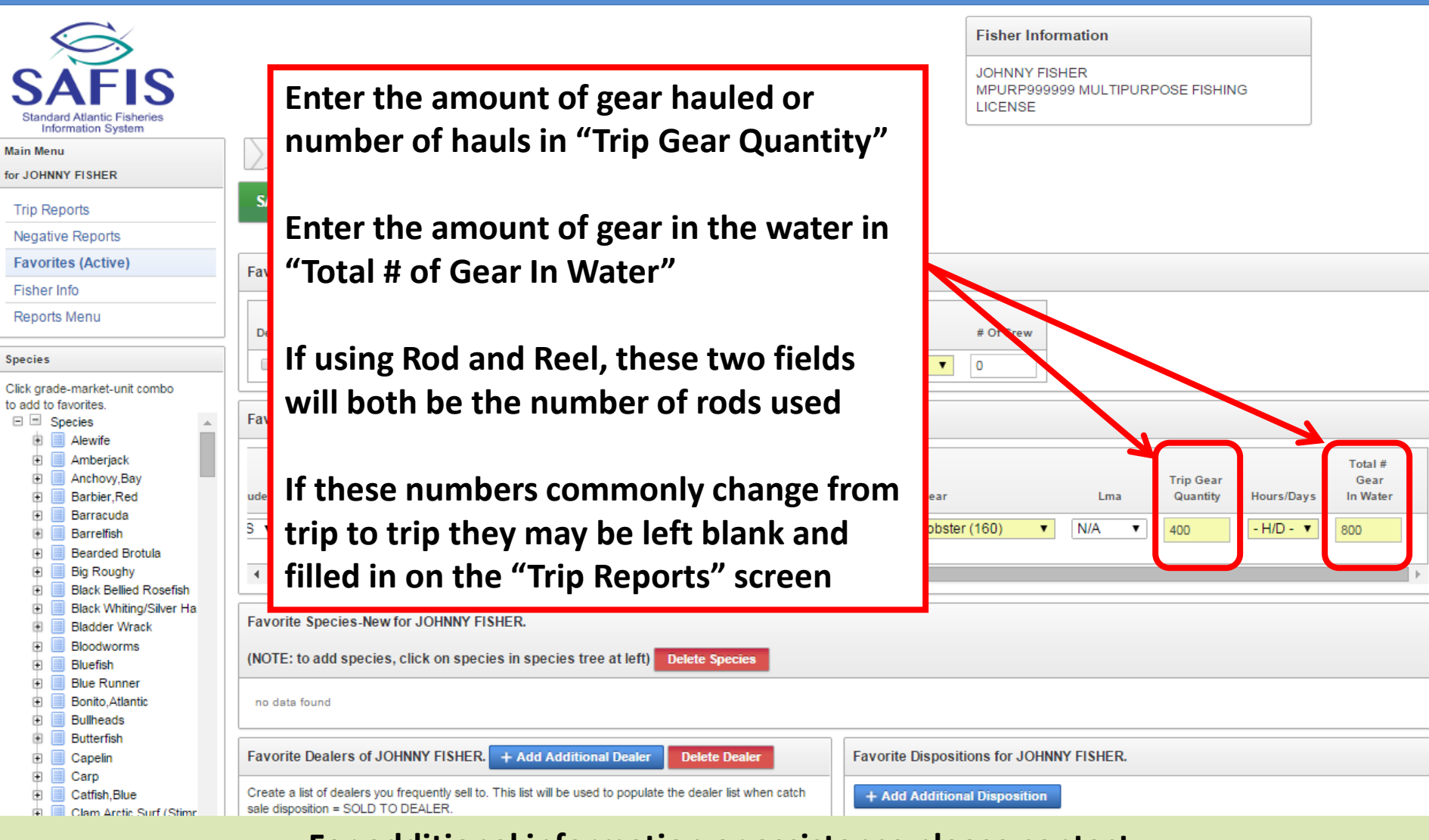

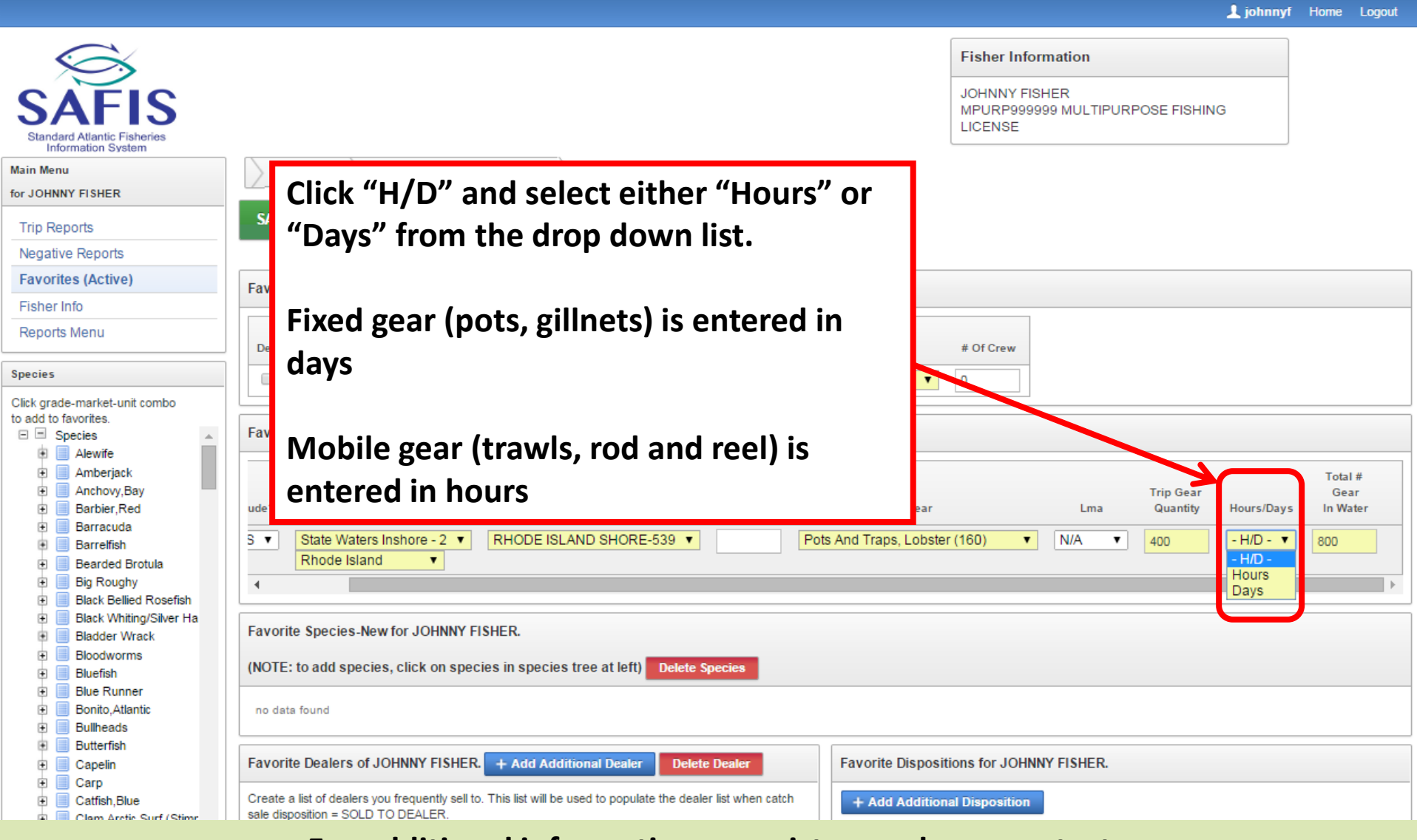

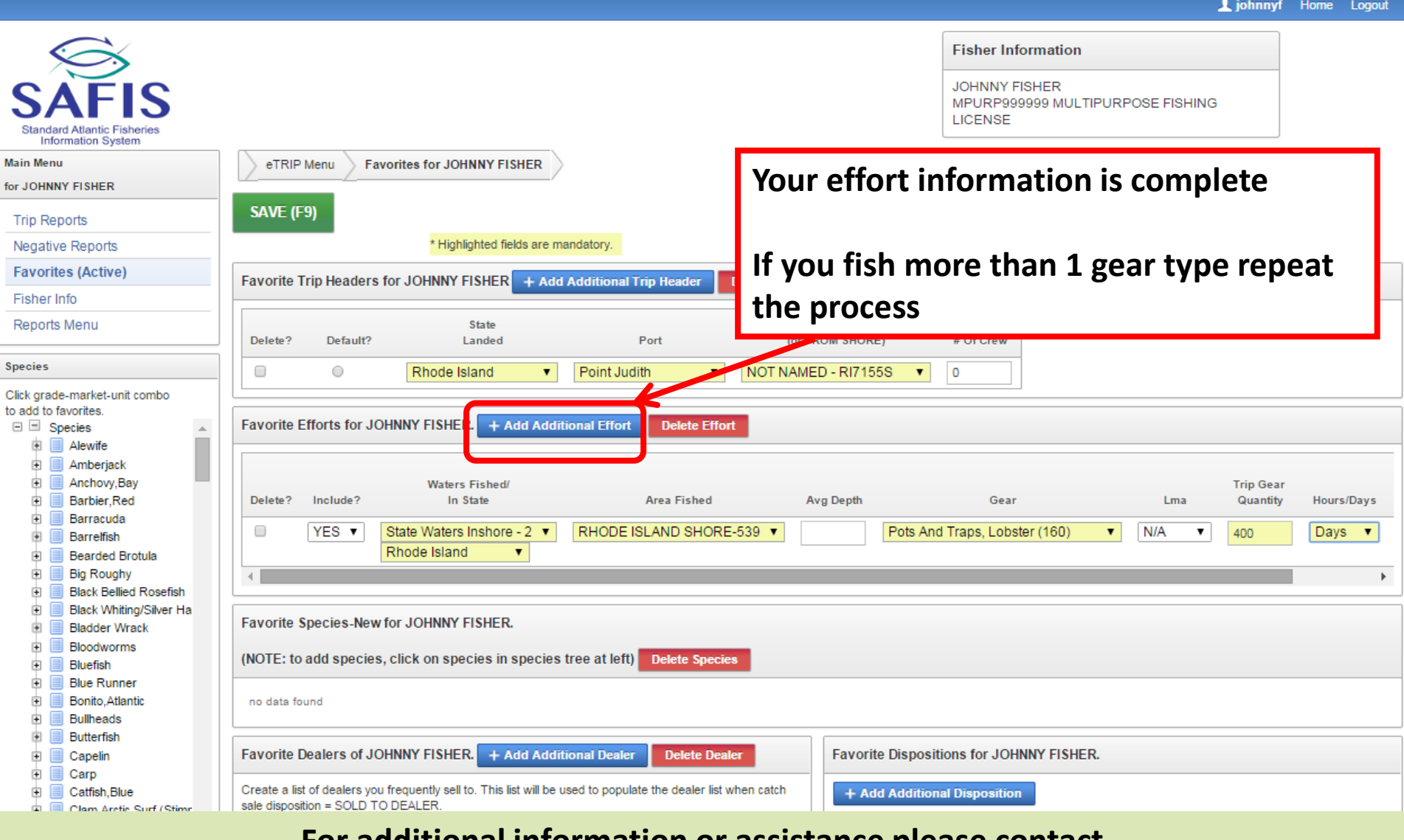

Liohnnyf Home Logout

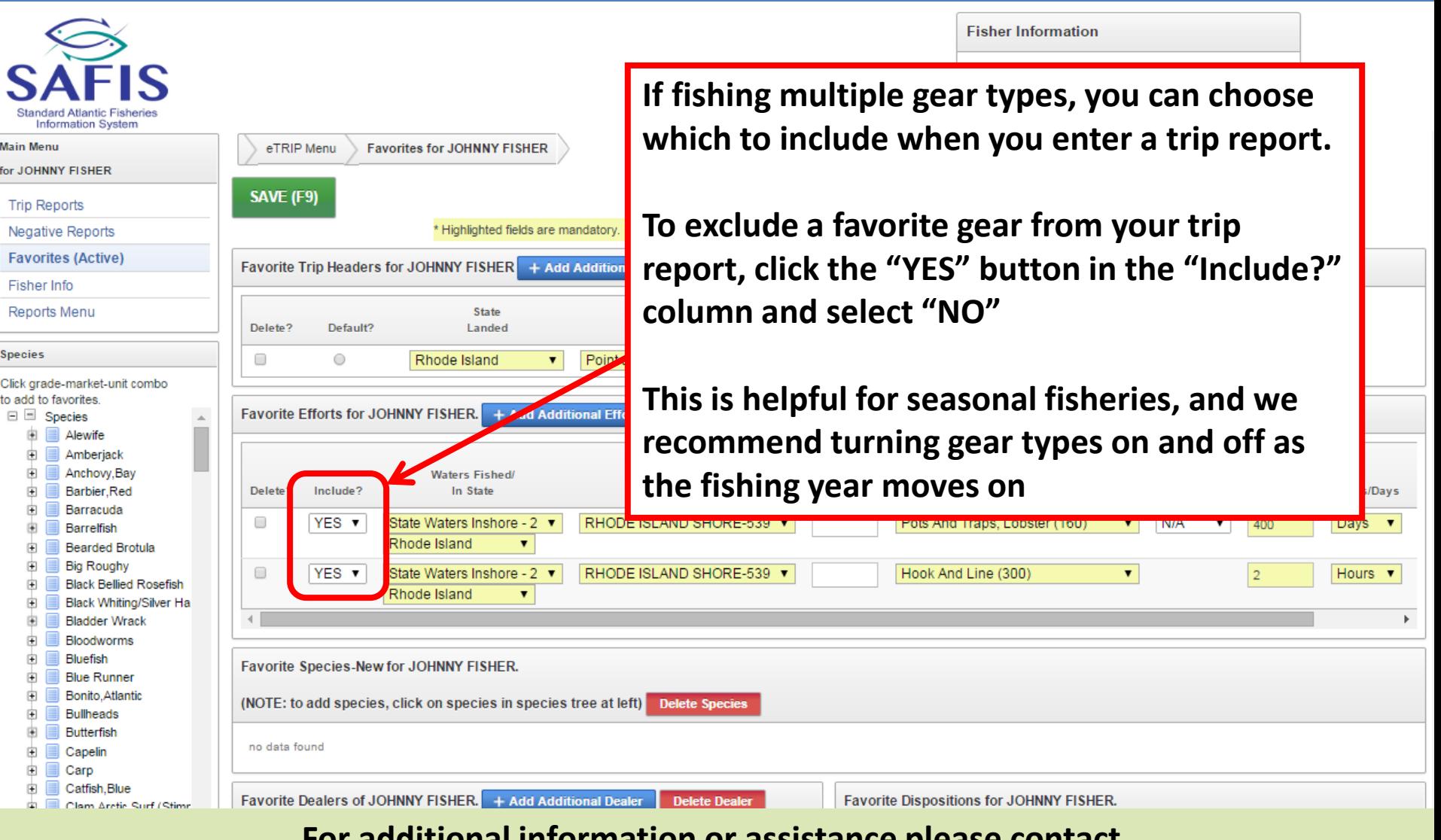
ours/Days

Days ▼

Hours ▼

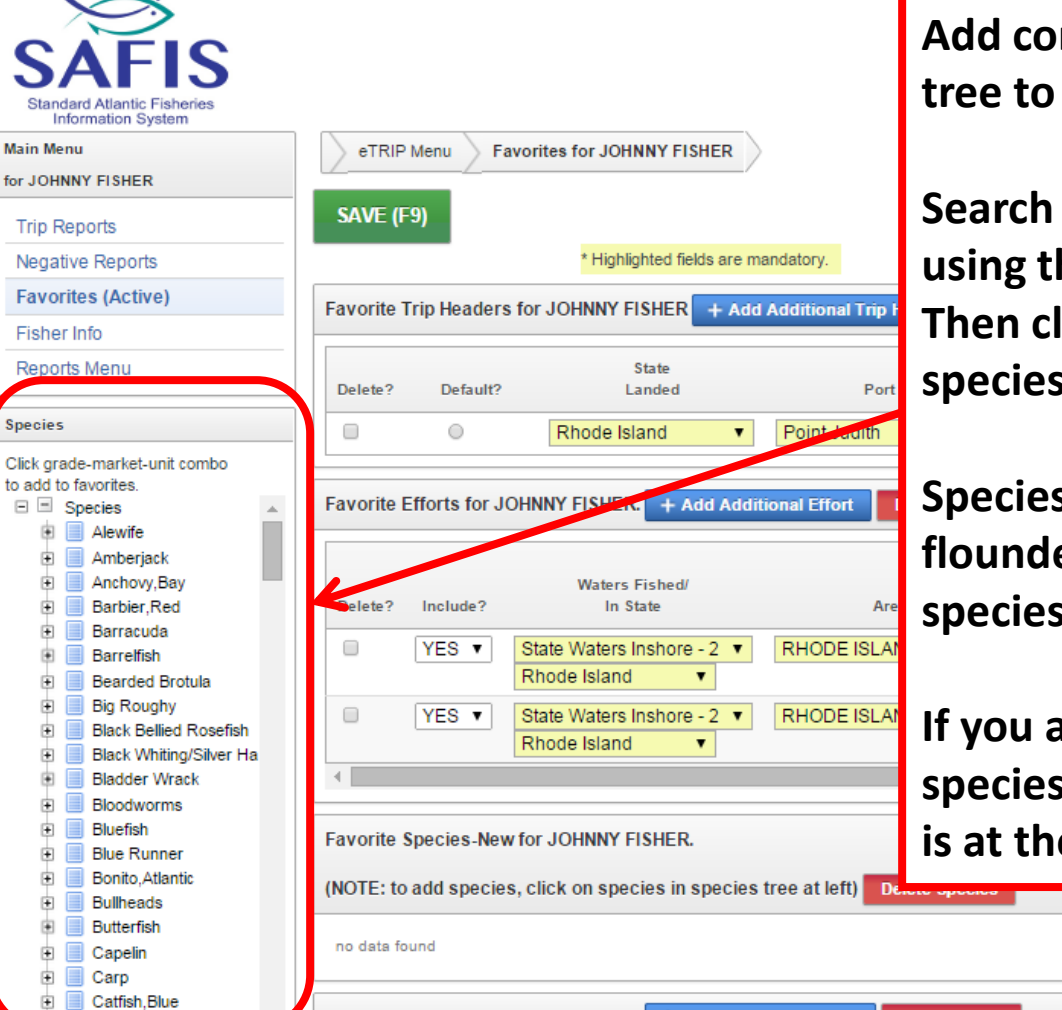

**Add commonly caught species using the tree to the left**

**Search for the species you wish to add using the scroll bar on the right of the list. Then click the plus sign next to the species name**

**Species are listed by "group" as in all flounder species are listed as "flounder, species" and are listed alphabetically**

**If you are having trouble finding your species, let us know- contact information is at the bottom of the screen**

Favorite Dealers of JOHNNY FISHER. + Add Additional Dealer Delete Dealer

Favorite Dispositions for JOHNNY FISHER.

#### **Some commonly caught species in RI**

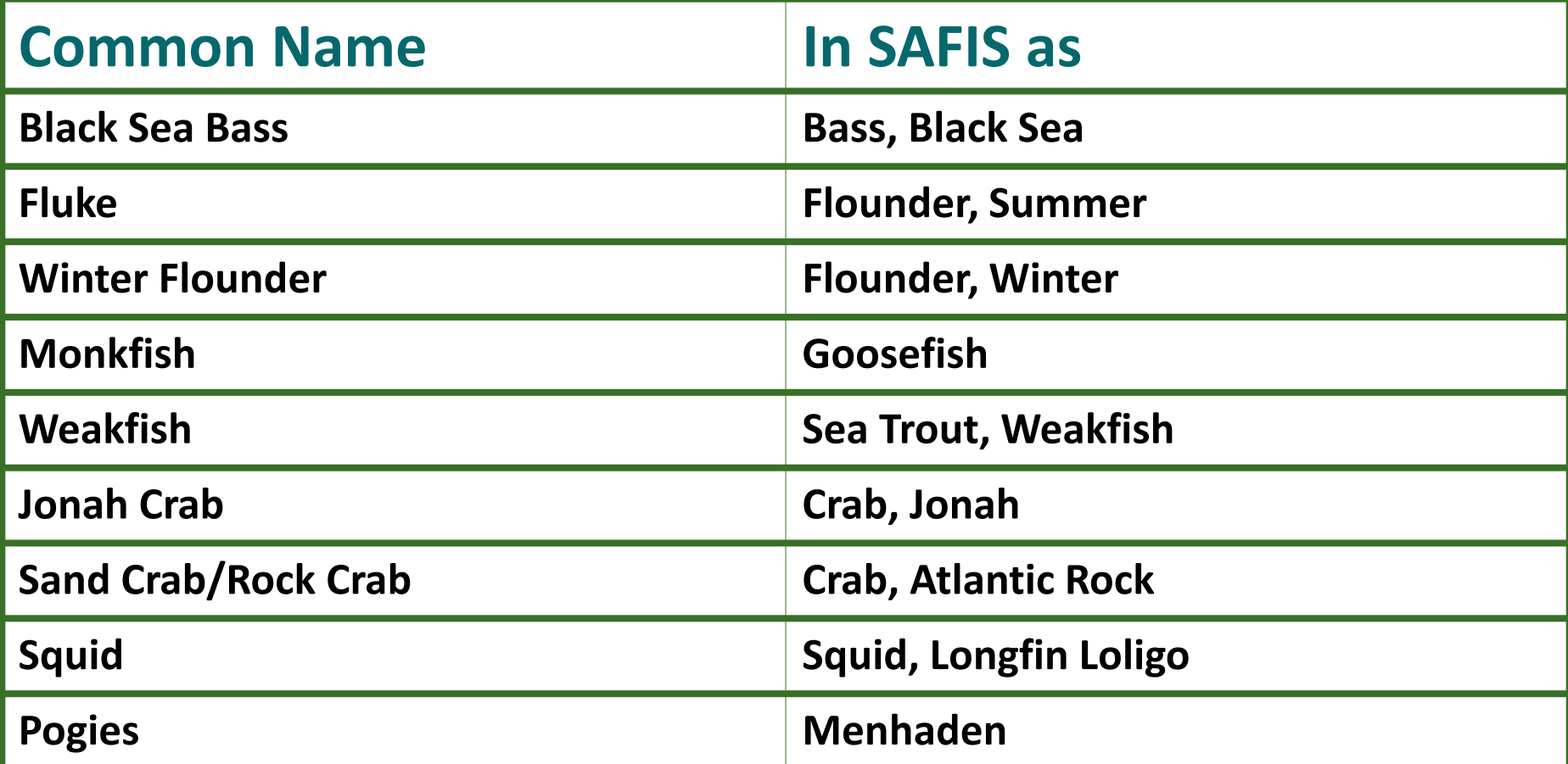

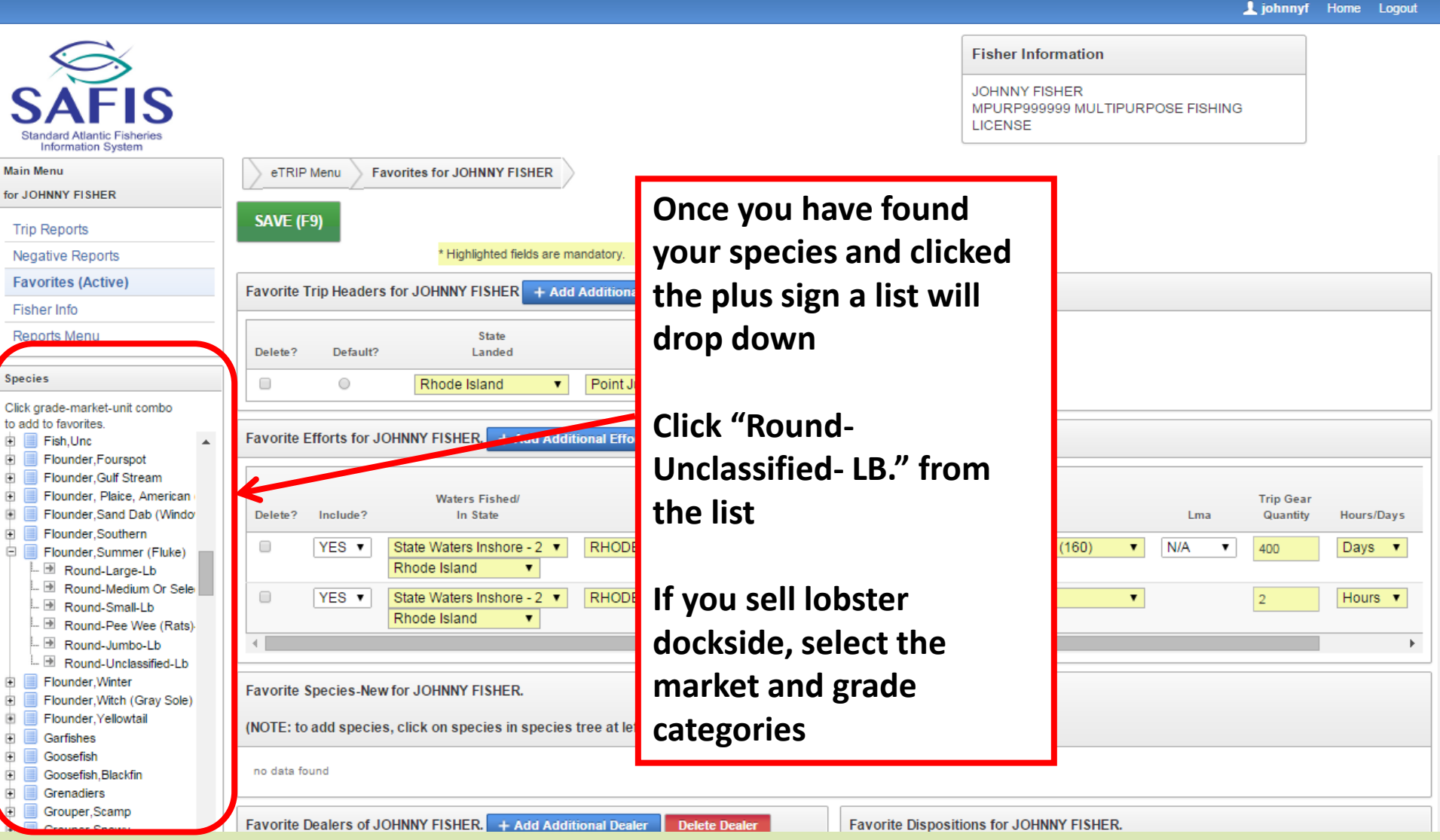

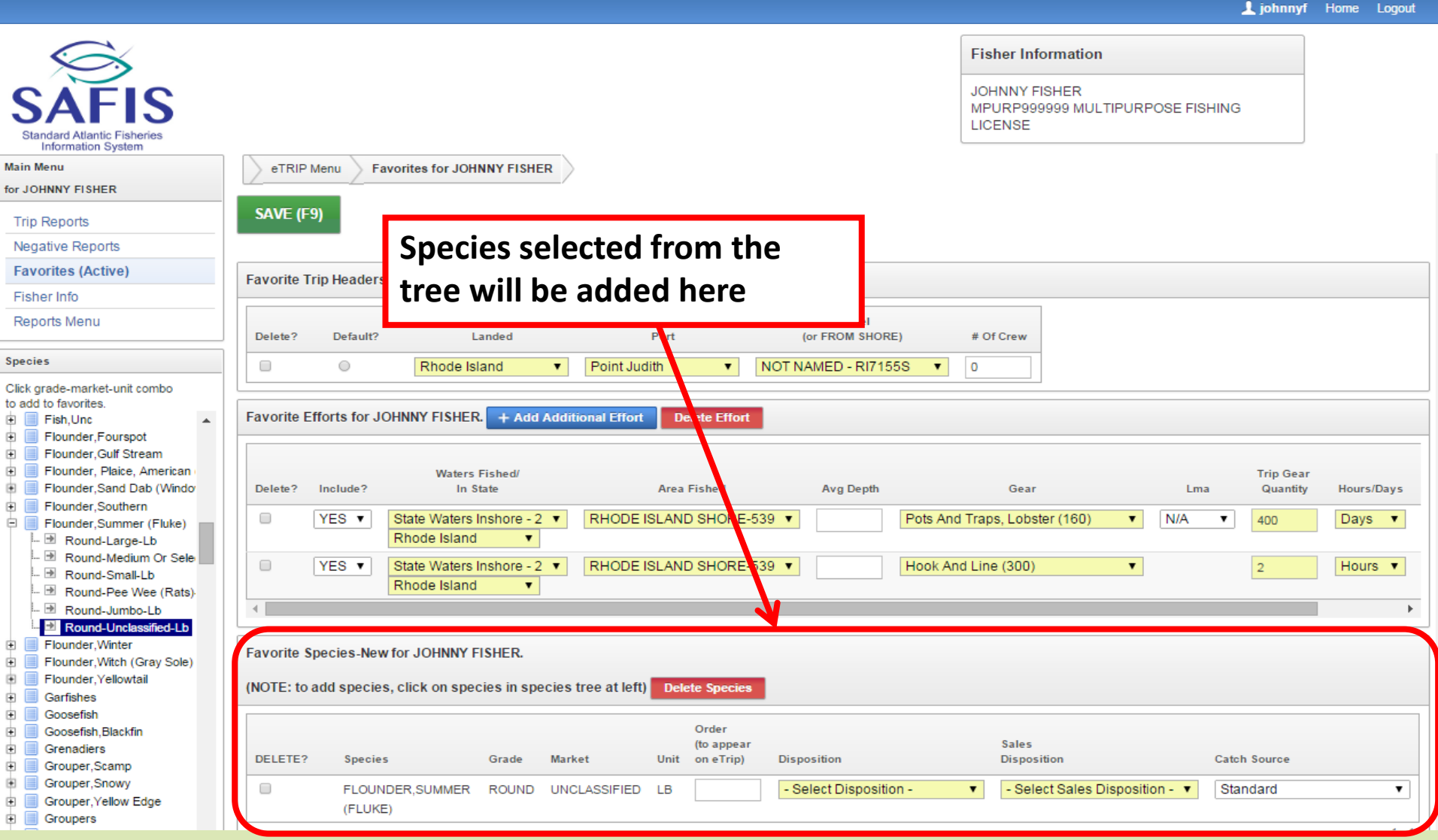

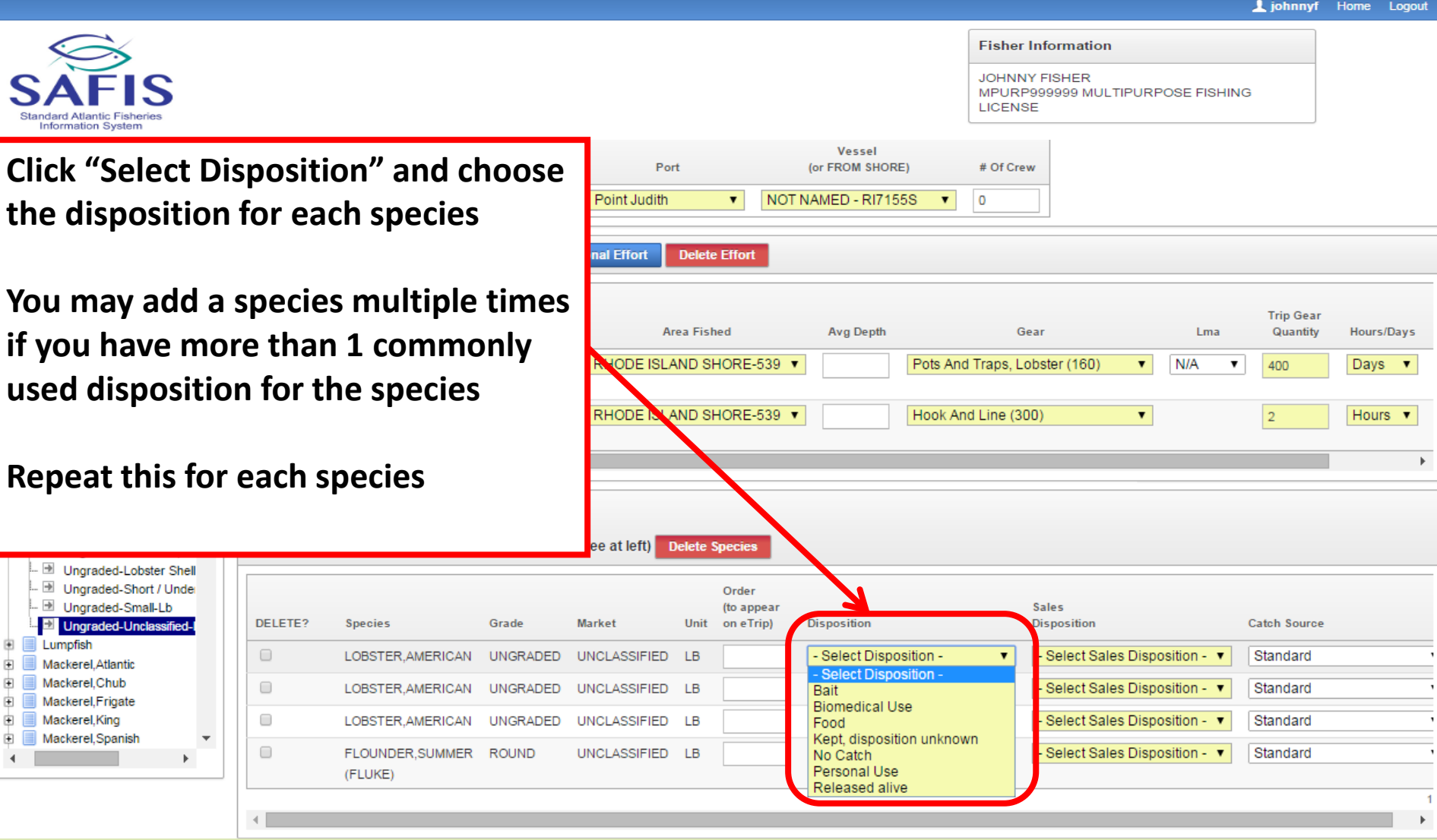

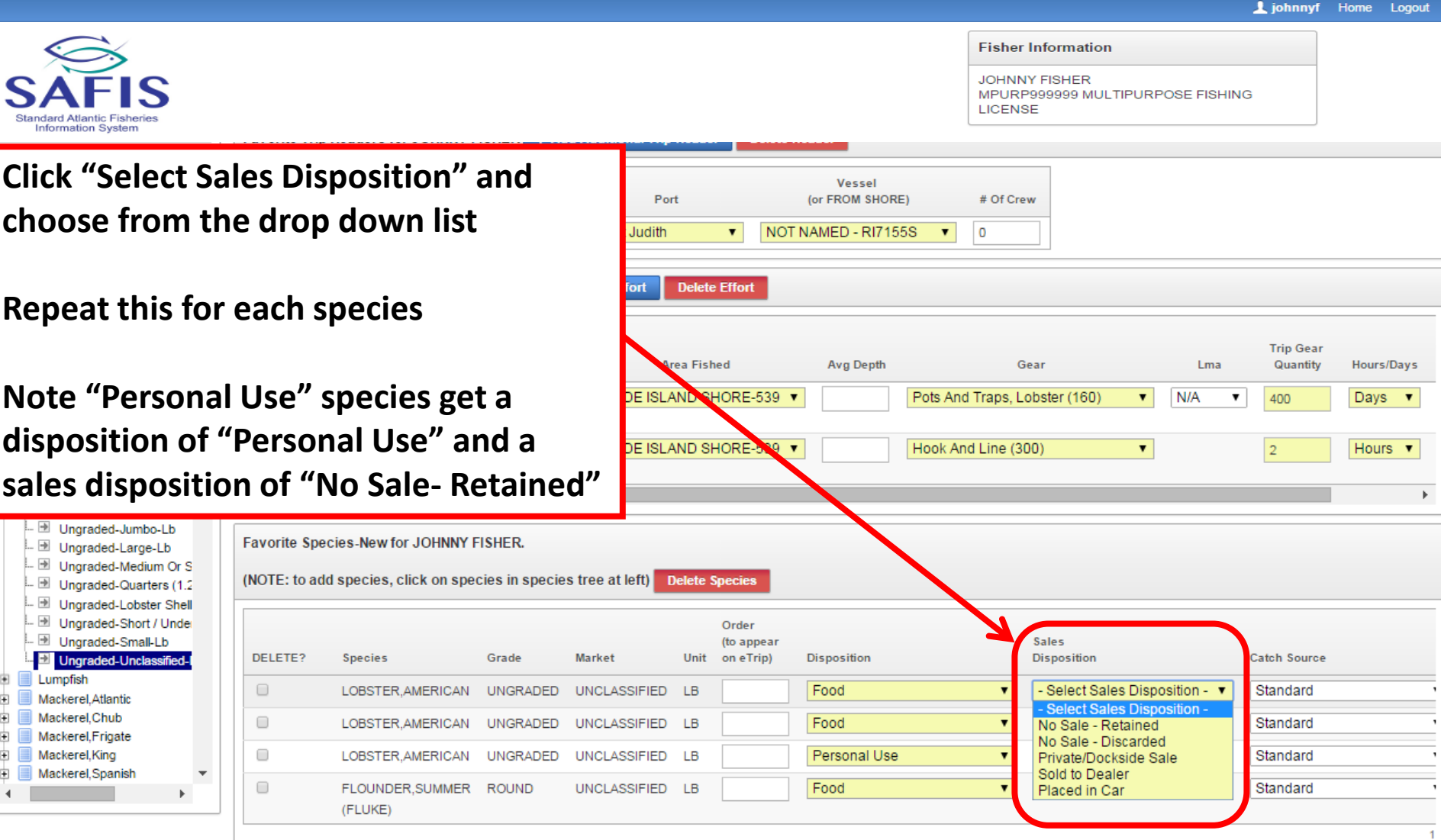

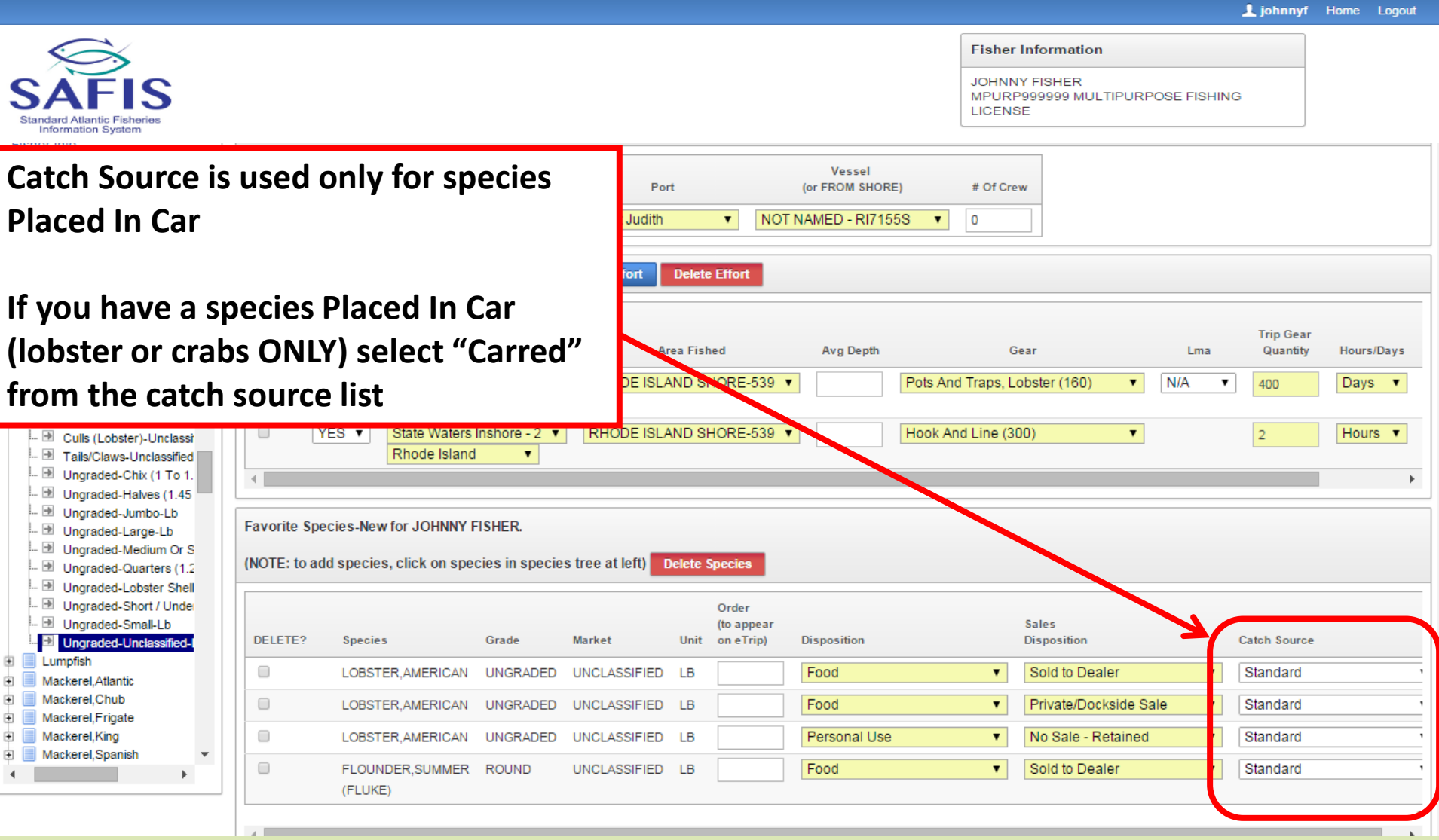

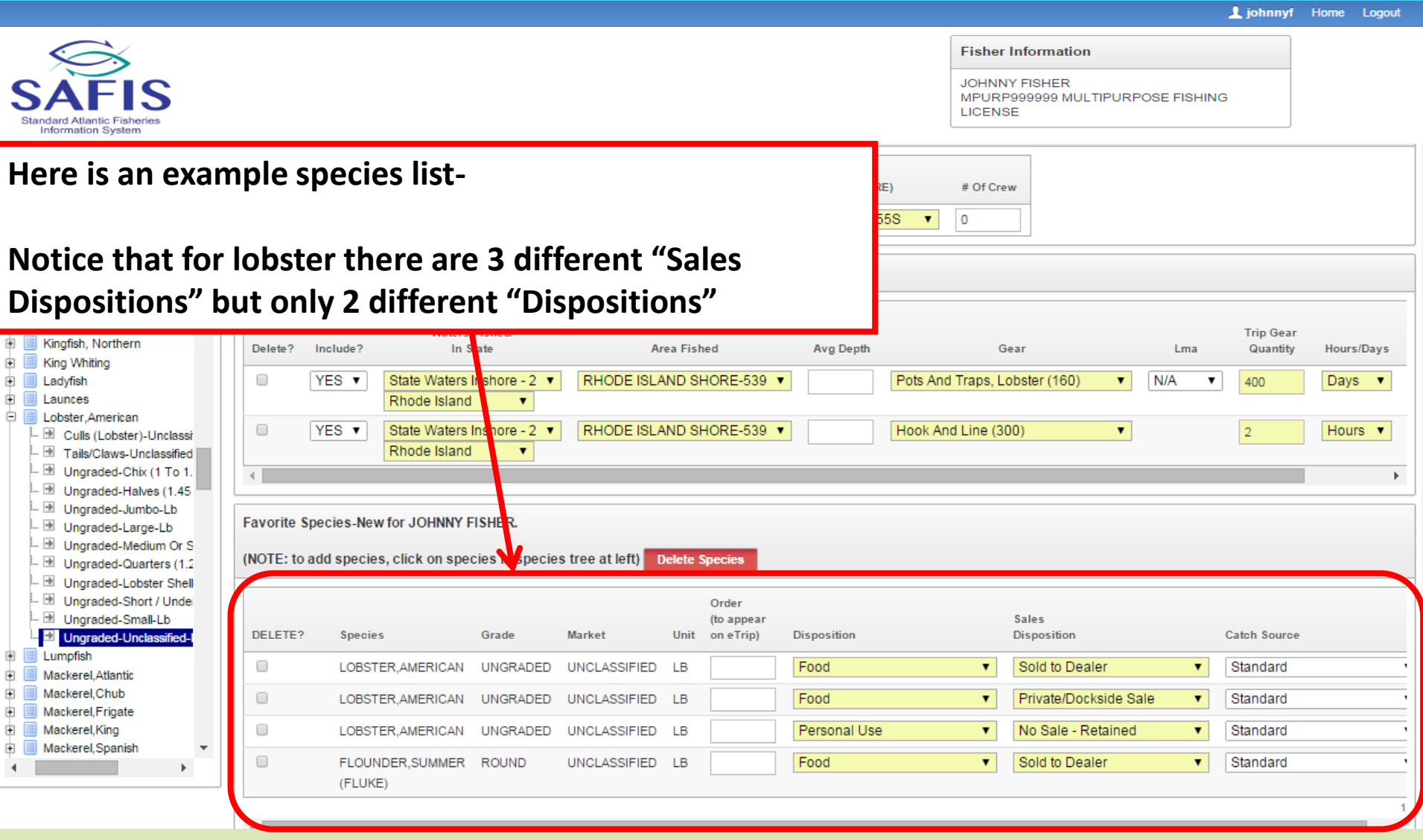

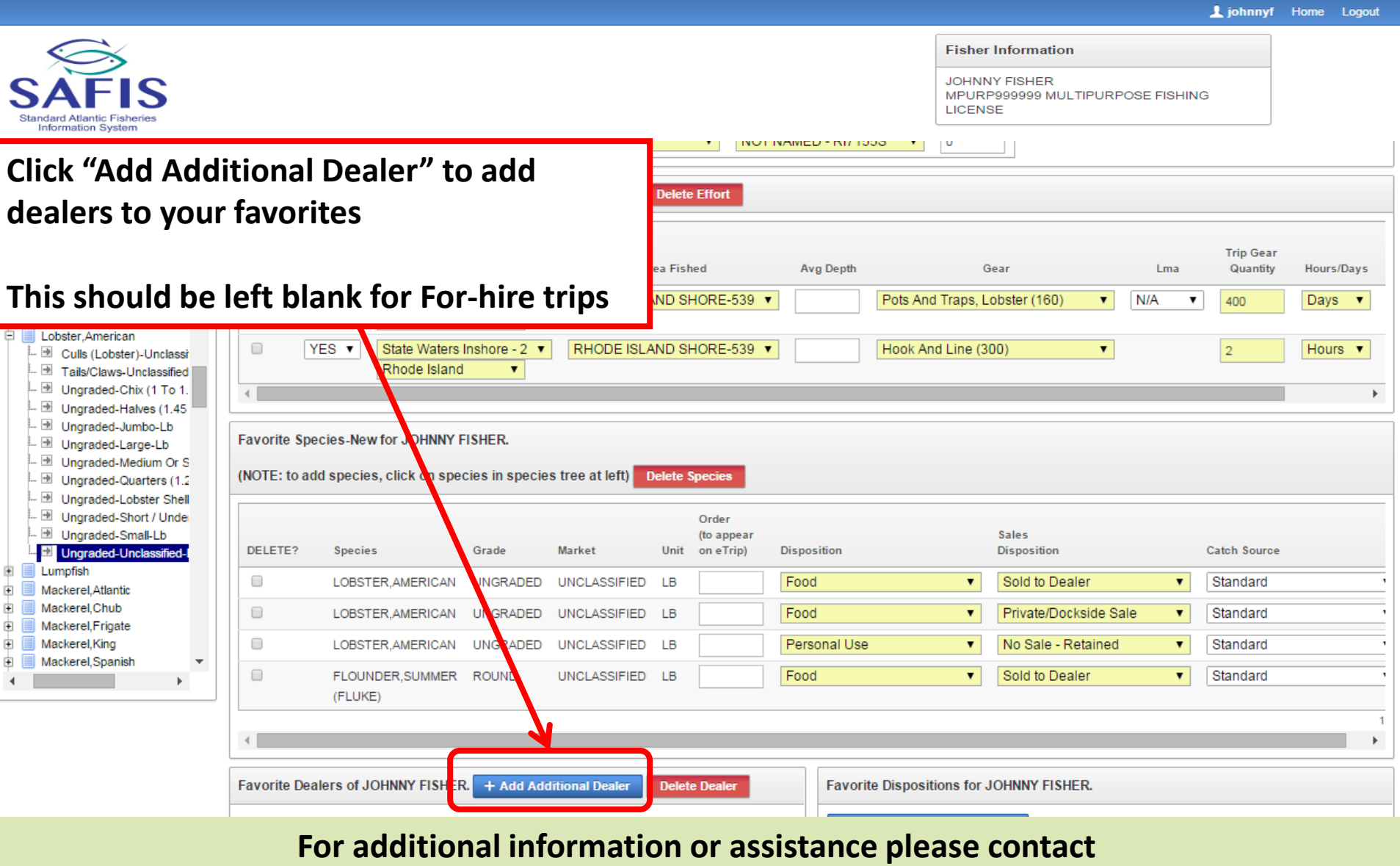

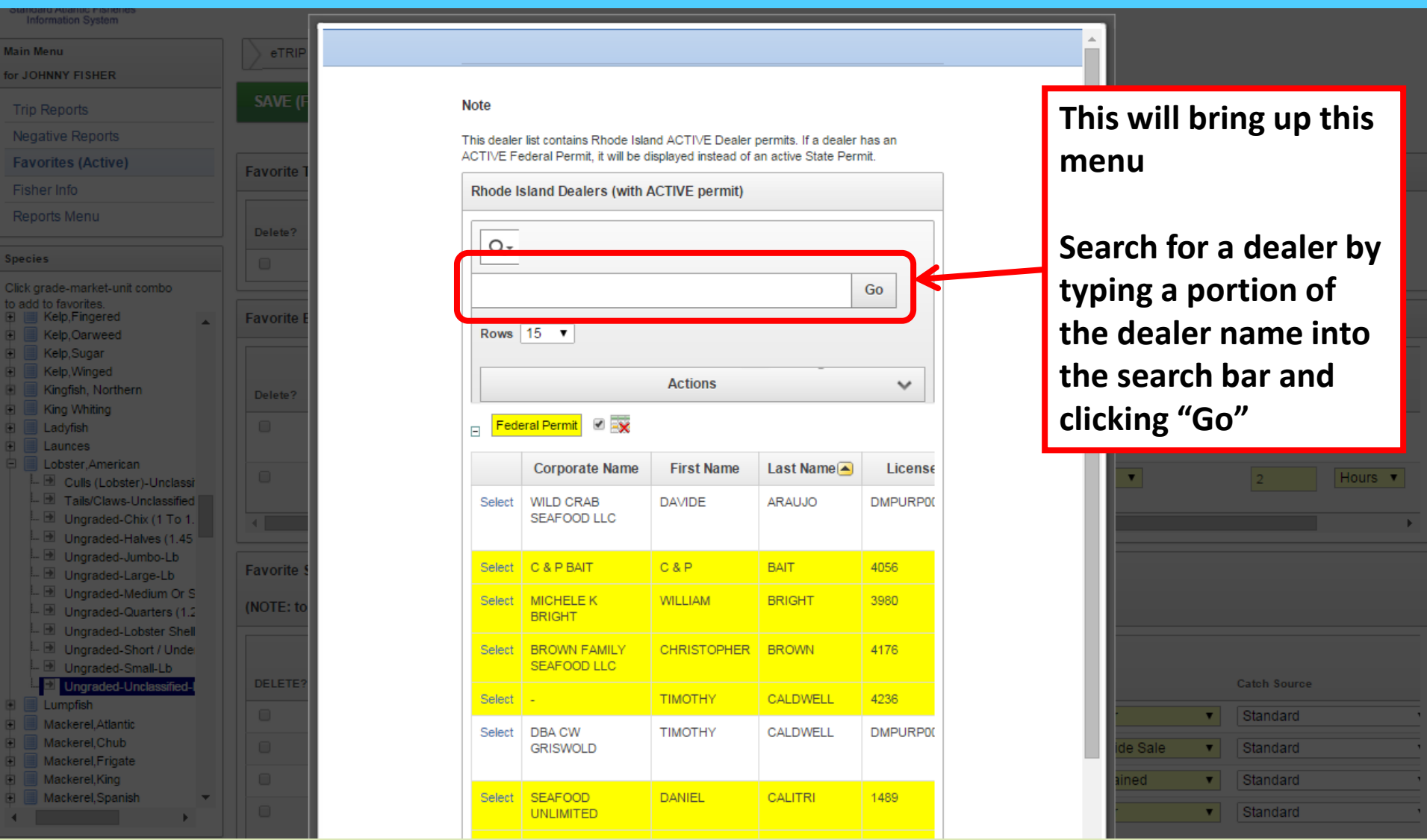

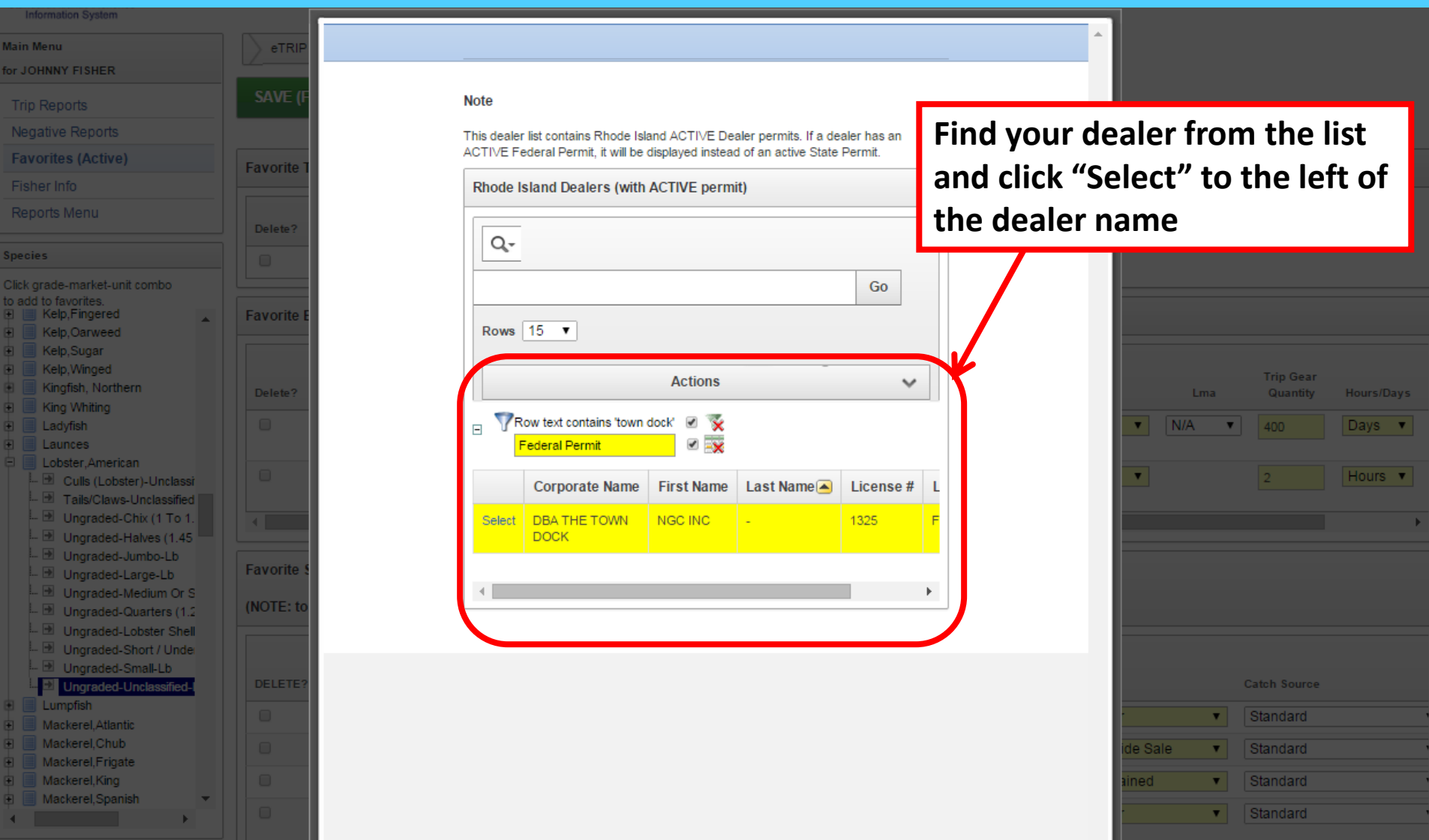

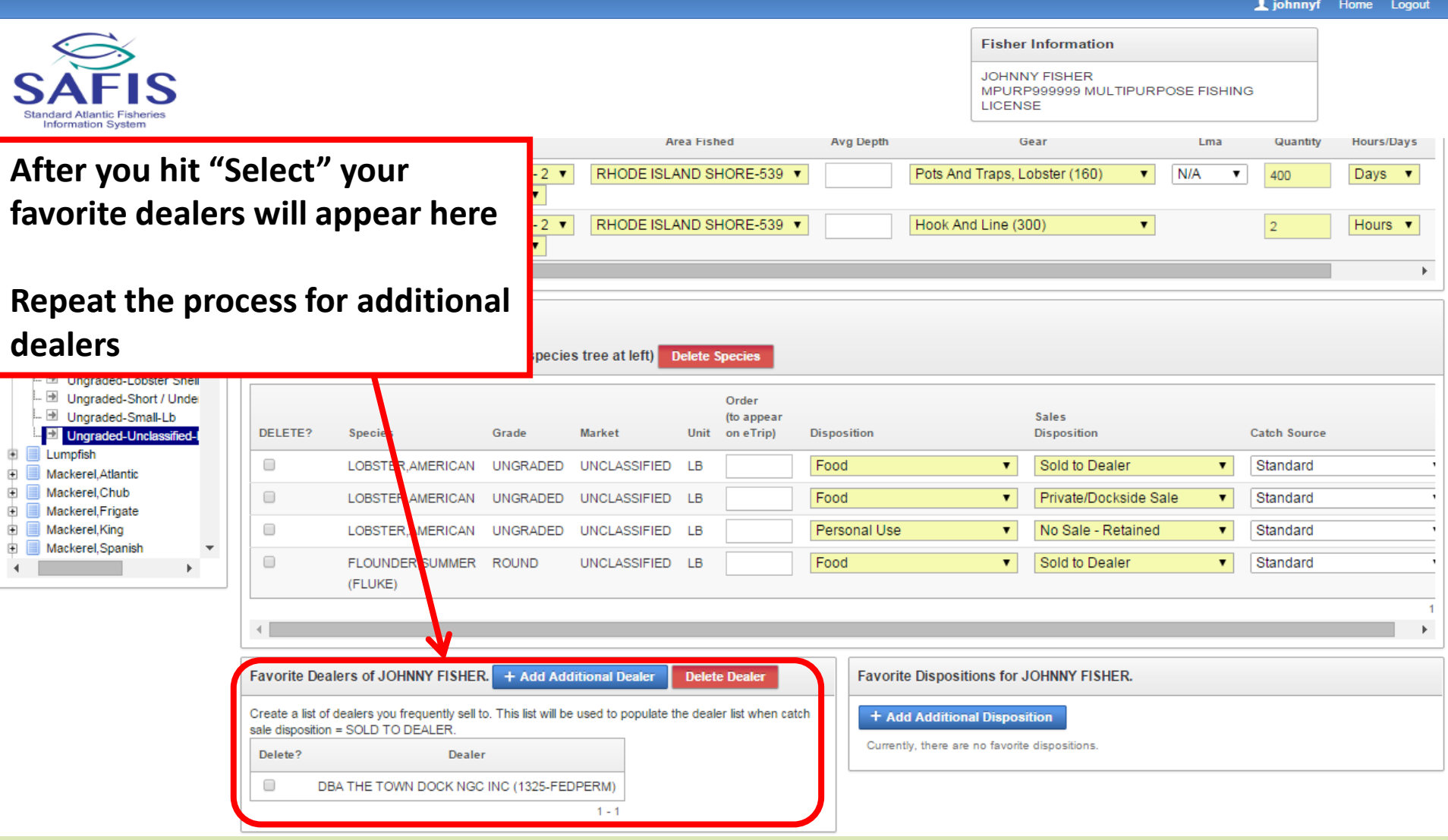

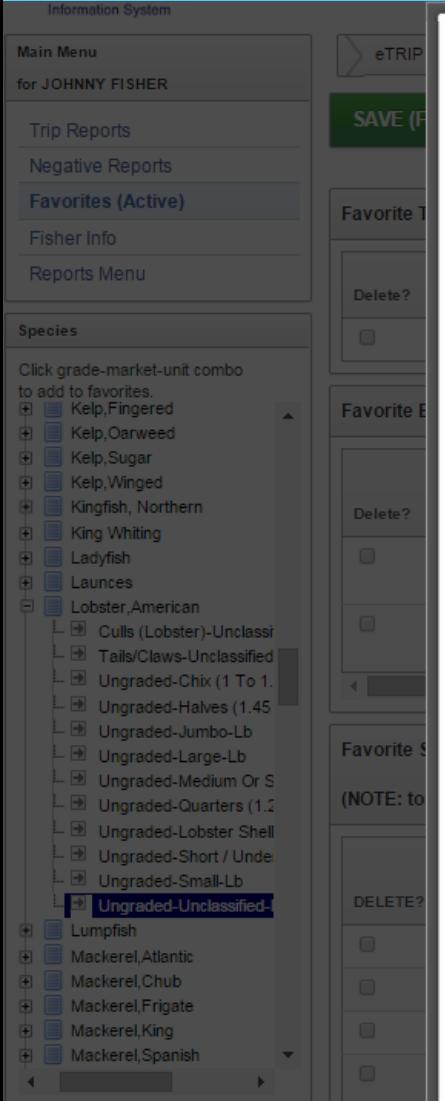

#### **Note**

This dealer list contains Rhode Island ACTIVE Dealer permits. If a dealer has an ACTIVE Federal Permit, it will be displayed instead of an active State Permit.

Rhode Island Dealers (with ACTIVE permit)

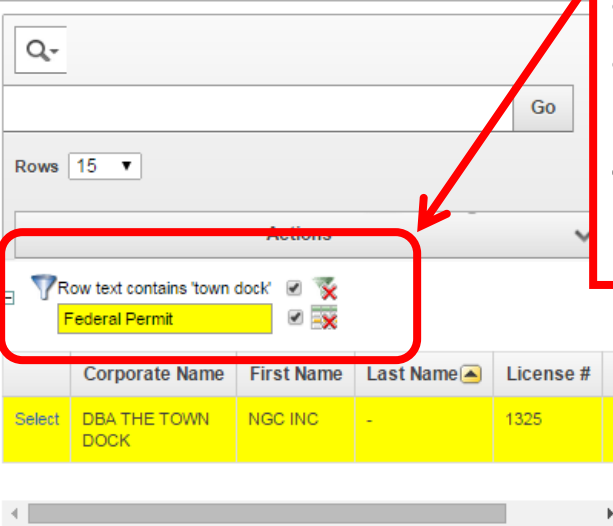

**If you want to add additional dealers remember to remove your old search first by clicking the symbol to the right with the red "x" in it**

#### **Then follow the same steps to add your additional dealer**

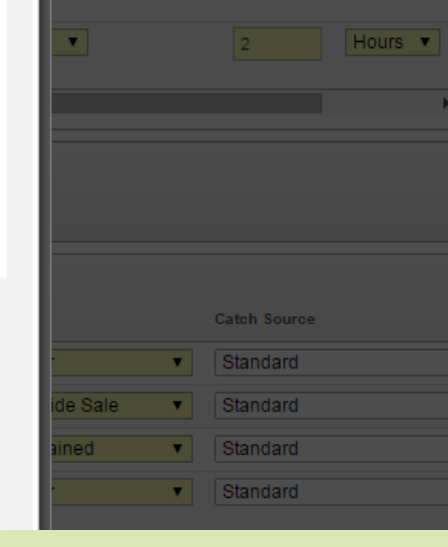

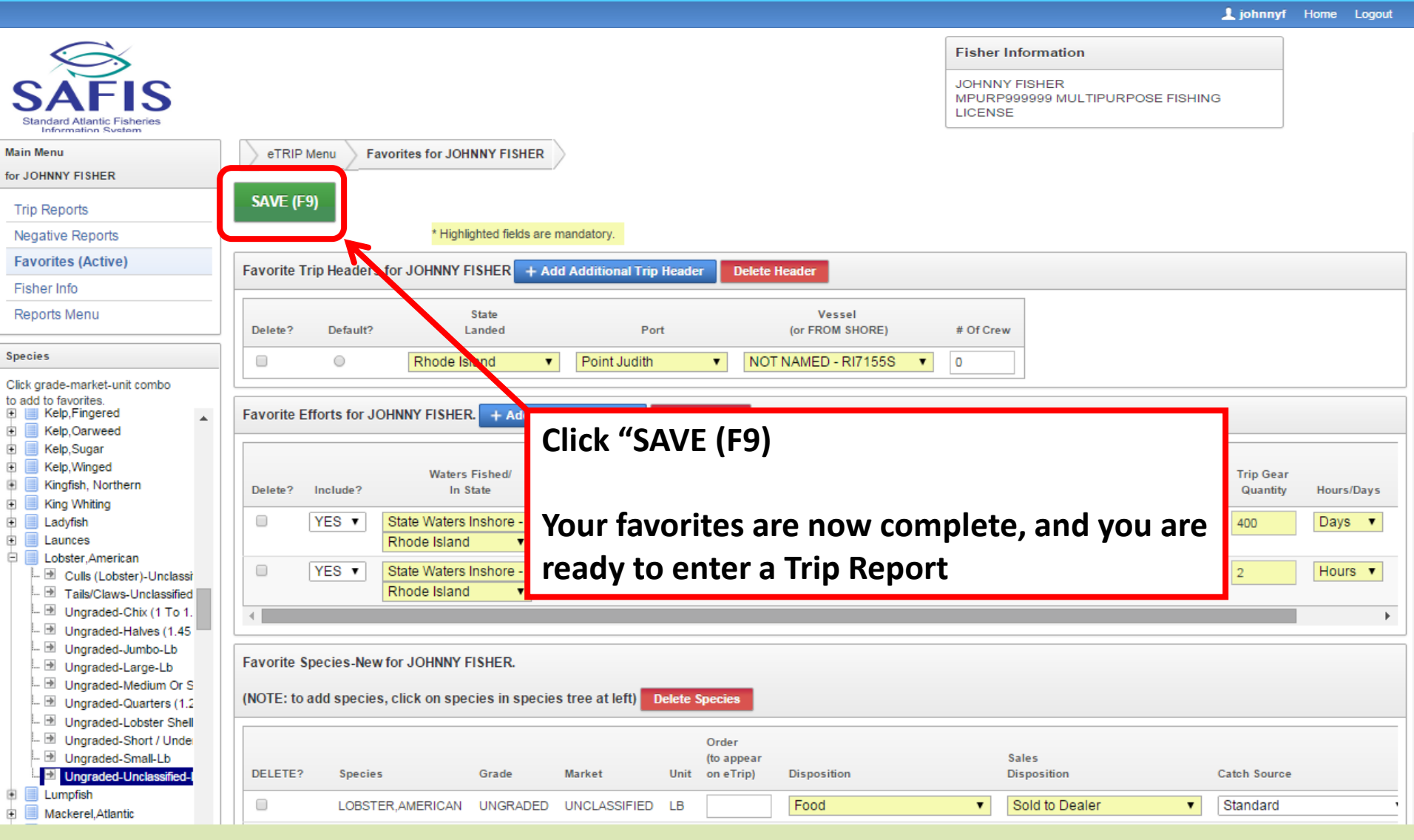

• **Once your favorites are set up you are ready to enter a trip**

• **The information saved in your favorites will auto fill those fields**

• **To begin click "Trip Reports" in the navigation box**

1 johnnyf Home Logout

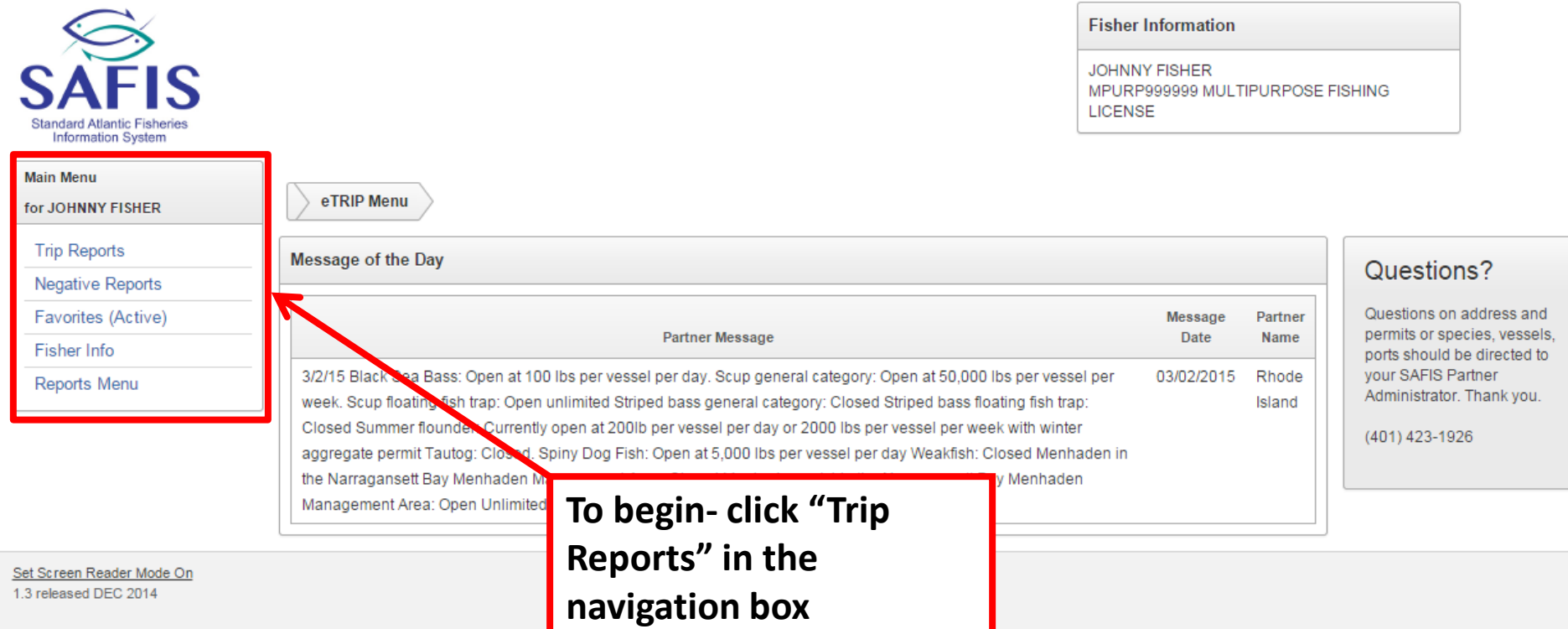

l johnnyf Home

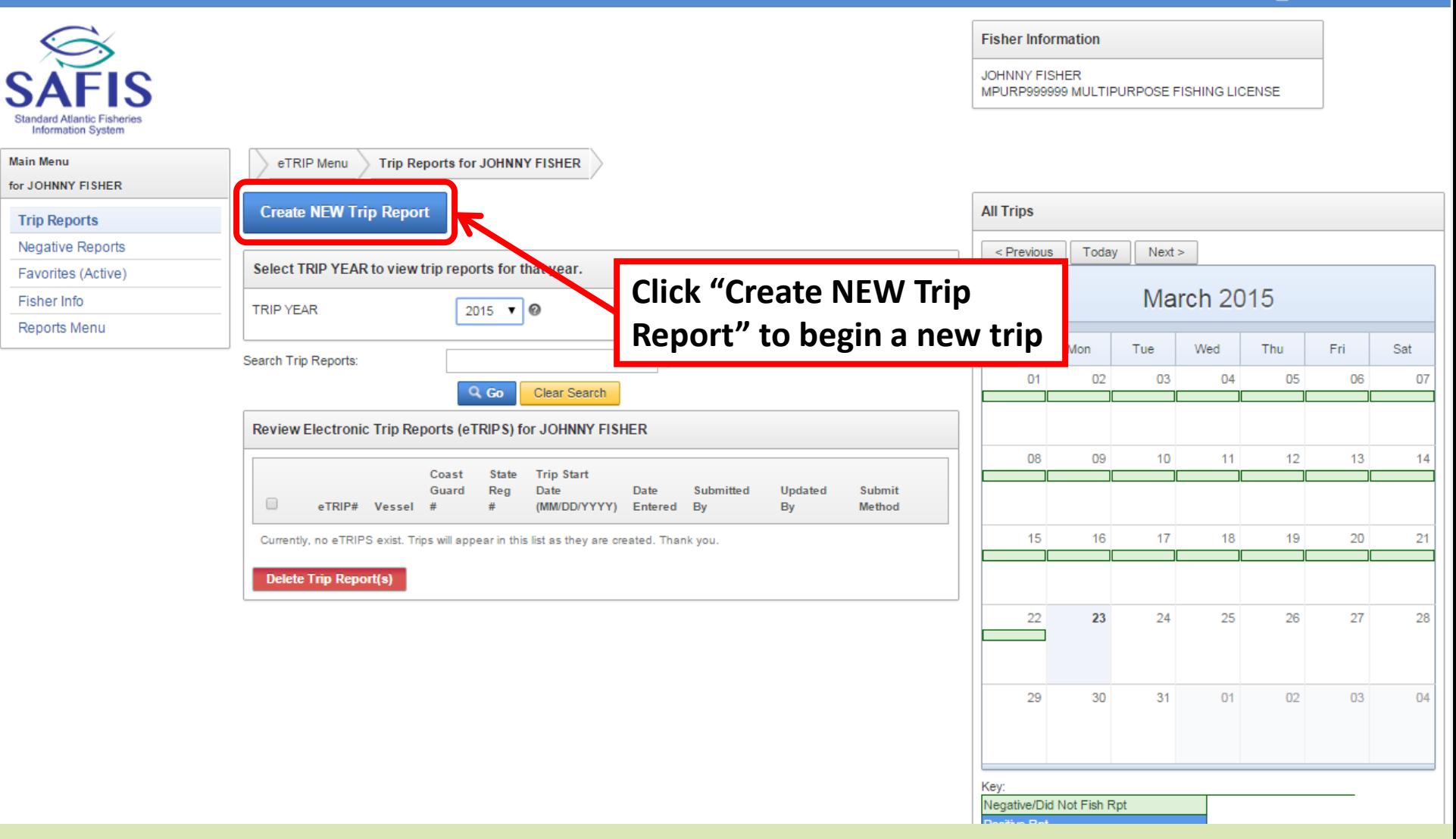

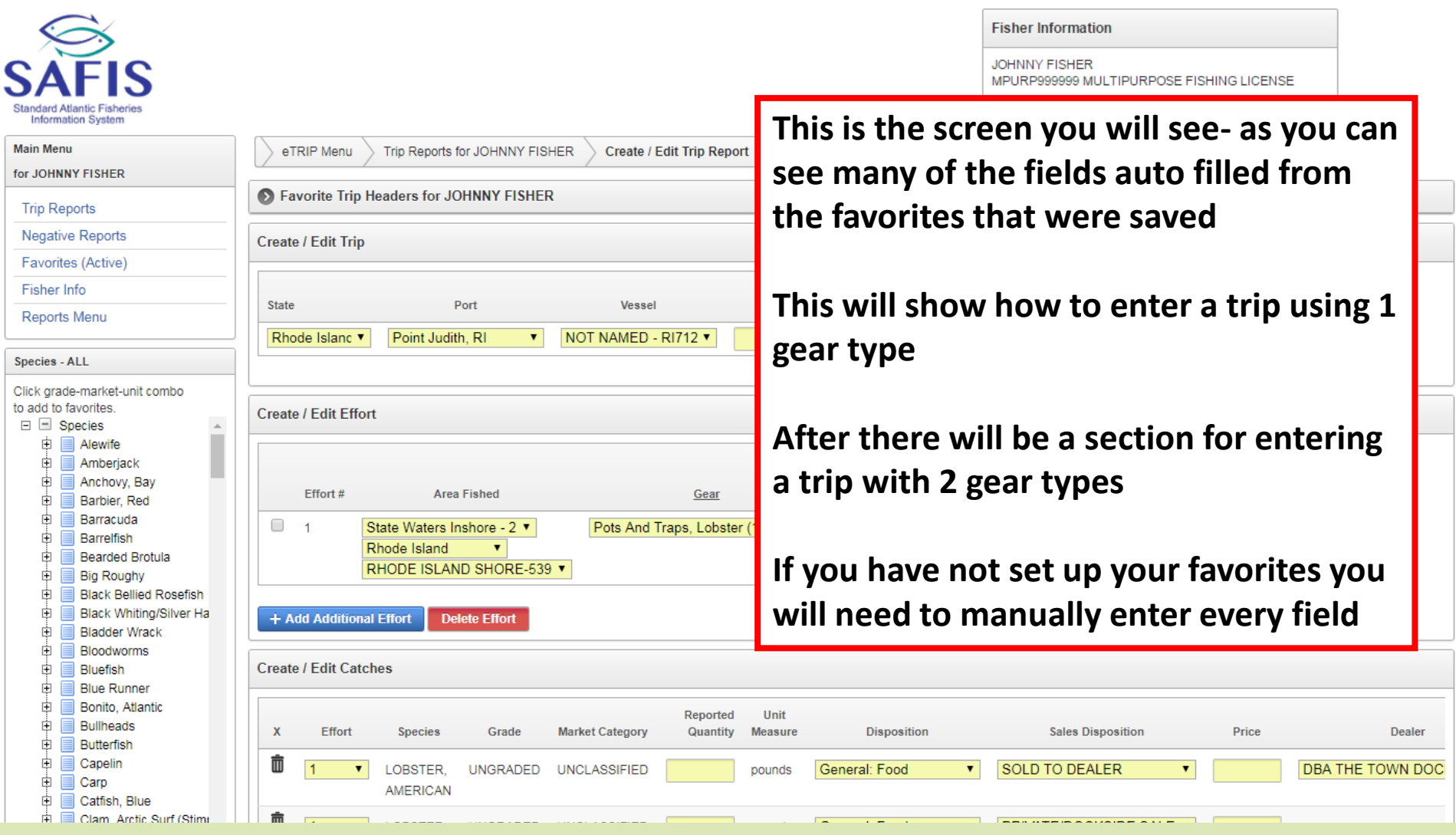

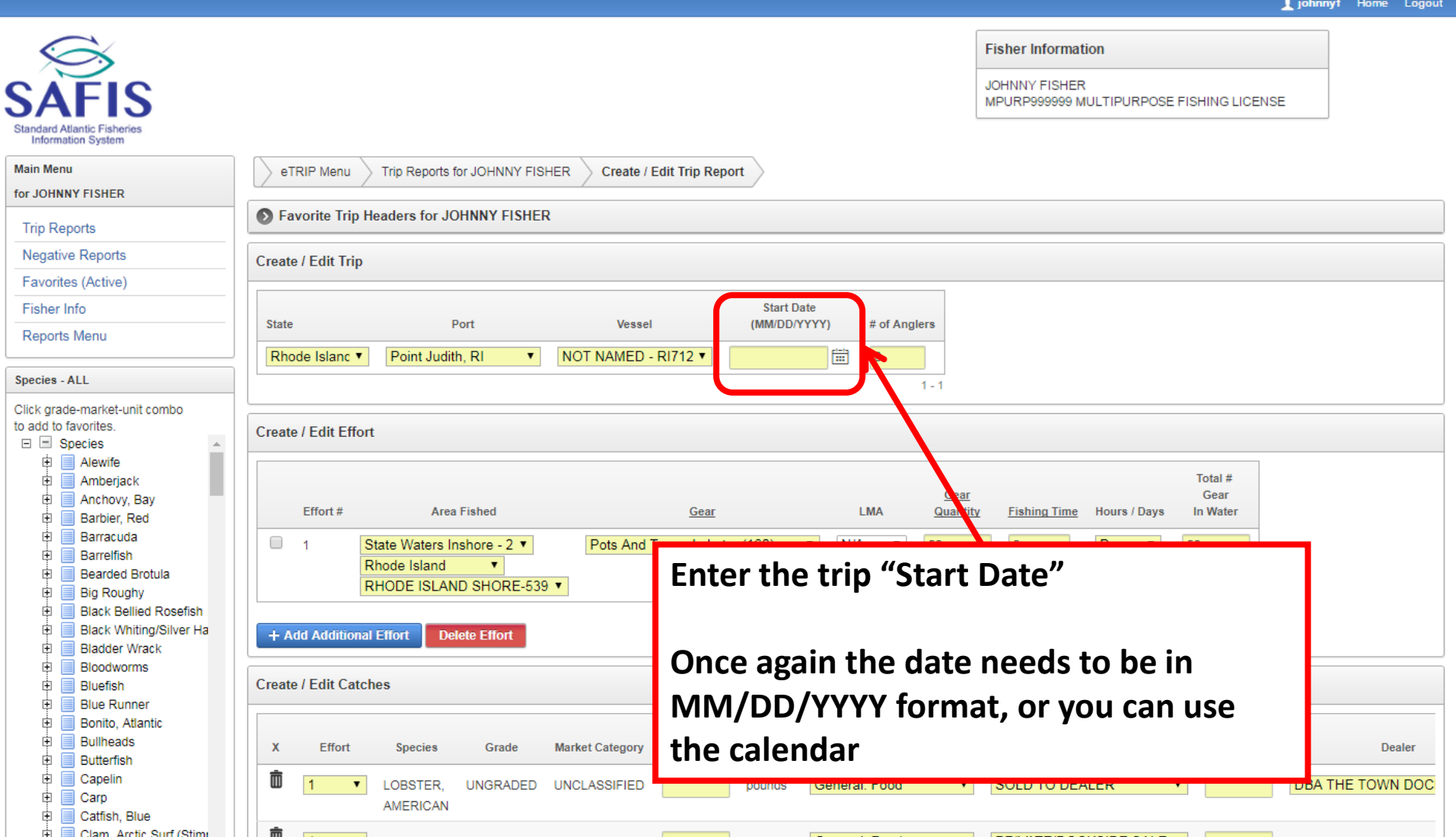

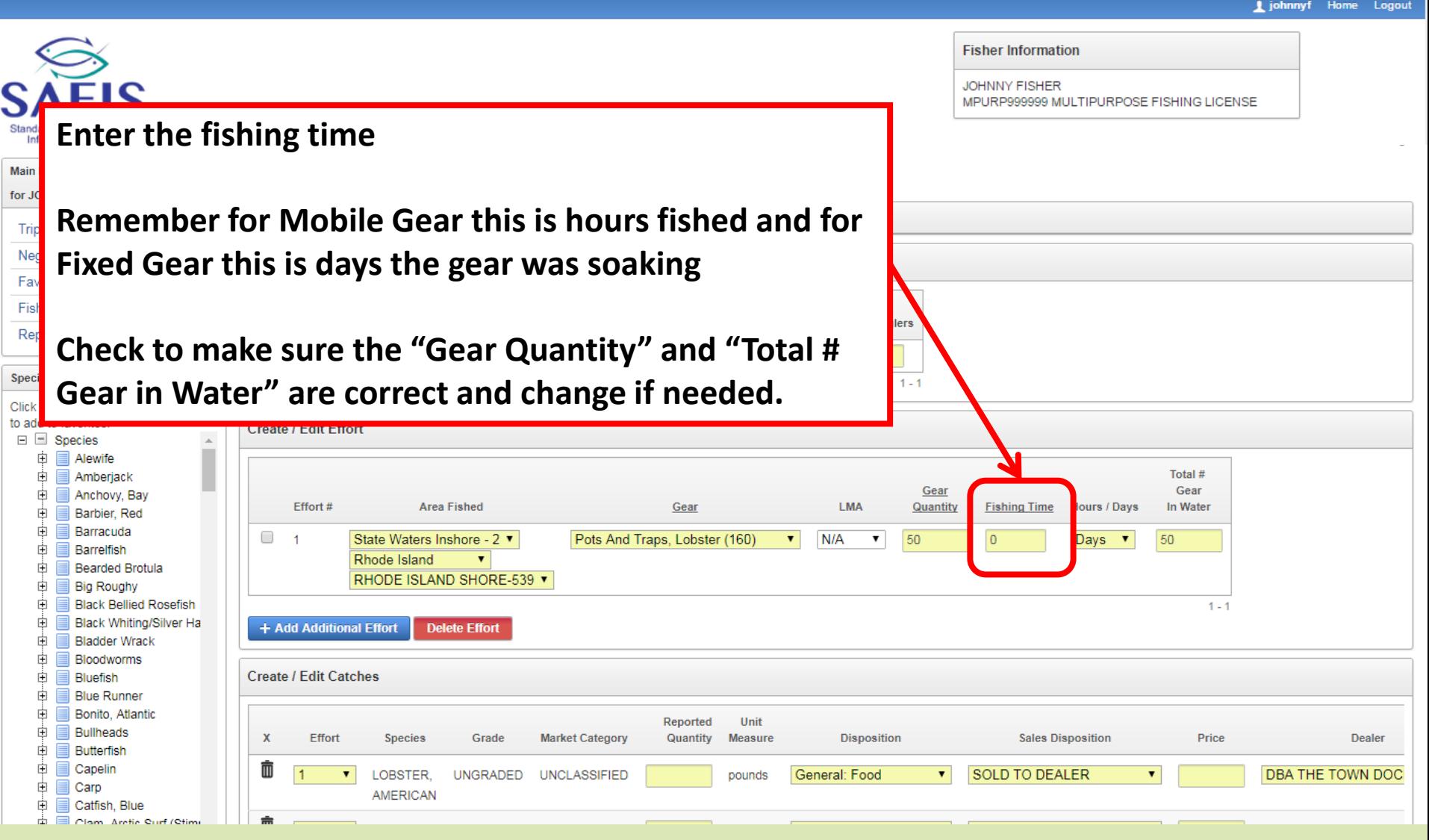

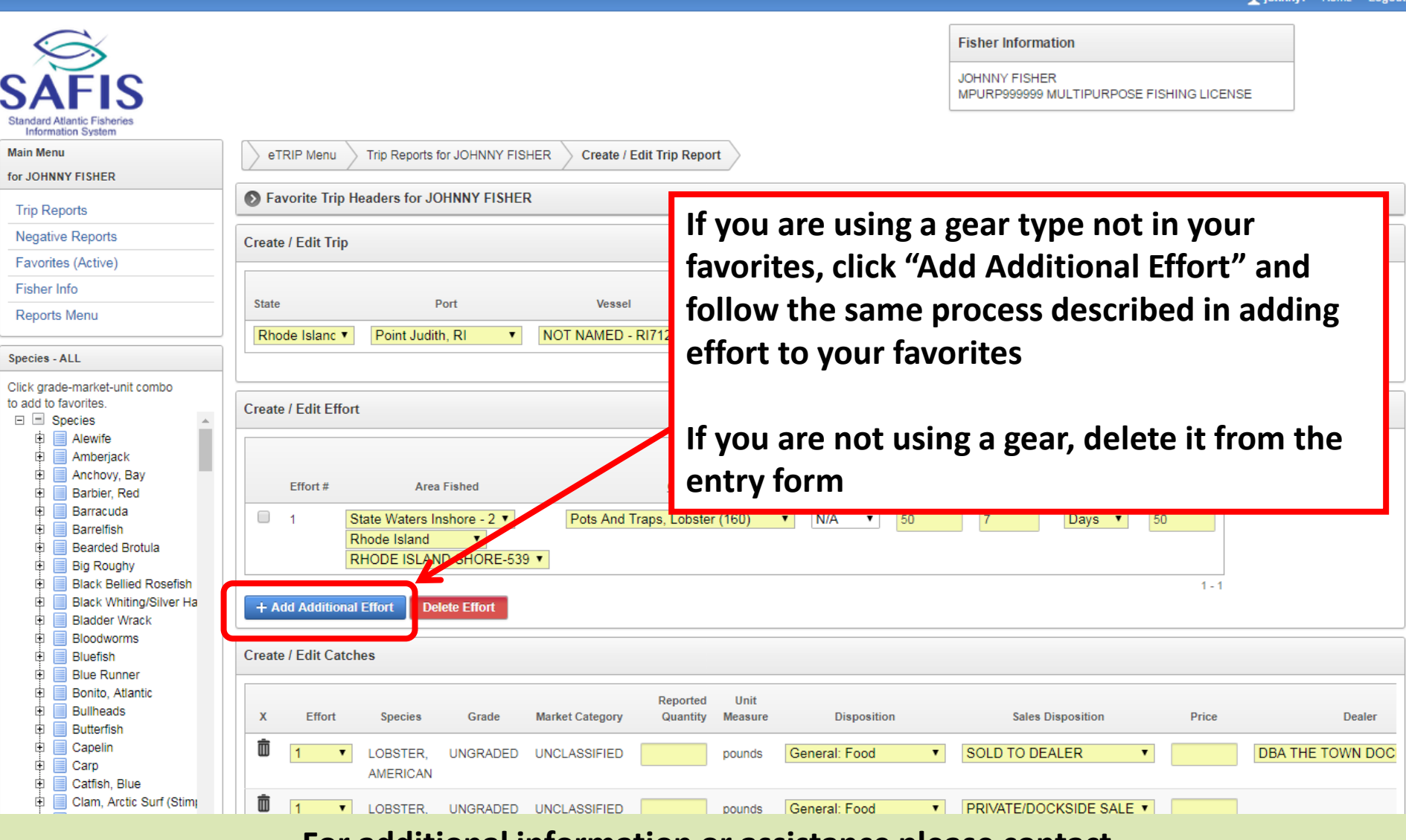

**Enter the "Reported Quantity" this is the pounds of each species caught by disposition.** 

**If you need a species not included in your favorites add it by using the species tree on the left hand side (same as favorites)**

**If you did not catch a species leave the "Reported Quantity" blank**

**If you use a disposition not in your favorites, click the disposition and select "Select from all Dispositions" click the field again and all dispositions will be available for you to choose from**

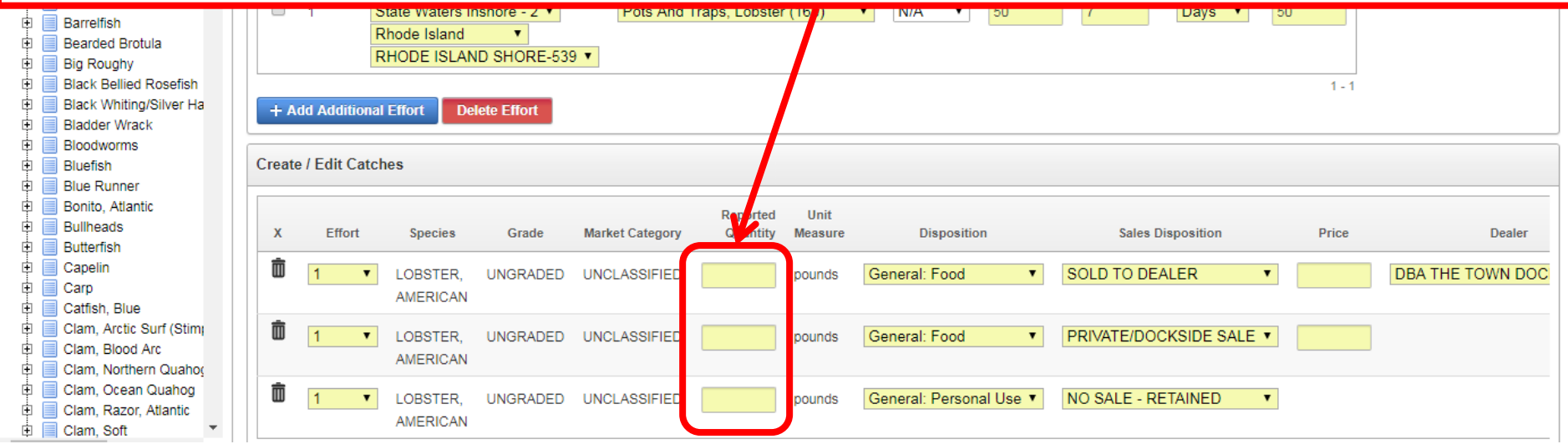

**Fisher Information** 

**JOHNNY FISHER** MPURP999999 MULTIPURPOSE FISHING LICENSE

**For species "Sold to Dealer" if you have one dealer selected from your favorites it will auto fill, if you have more than one favorite dealer click "Select Dealer" and choose the appropriate dealer from the list If you sold to a dealer not in your favorites click "Select**  Total # **from all Dealers" and search for the dealer** Gear **Fishing Time** Gear uantity (hours) Hours / Days In Water Days v  $800$ **For species you keep for personal use make sure the**   $1 - 1$ **sales disposition says "No Sale- Retained" For species sold dockside or placed in car- we will Sales Disposition** Price **Dealer describe how to enter these shortly.**Private/Dockside Sale ۷. No Sale - Retained ۷. LOBSTER.AMERICAN pound: LOBSTER, AMERICAN Food ۷. Sold to Dealer ۷. DBA THE TOWN DOCK (1325) pounds

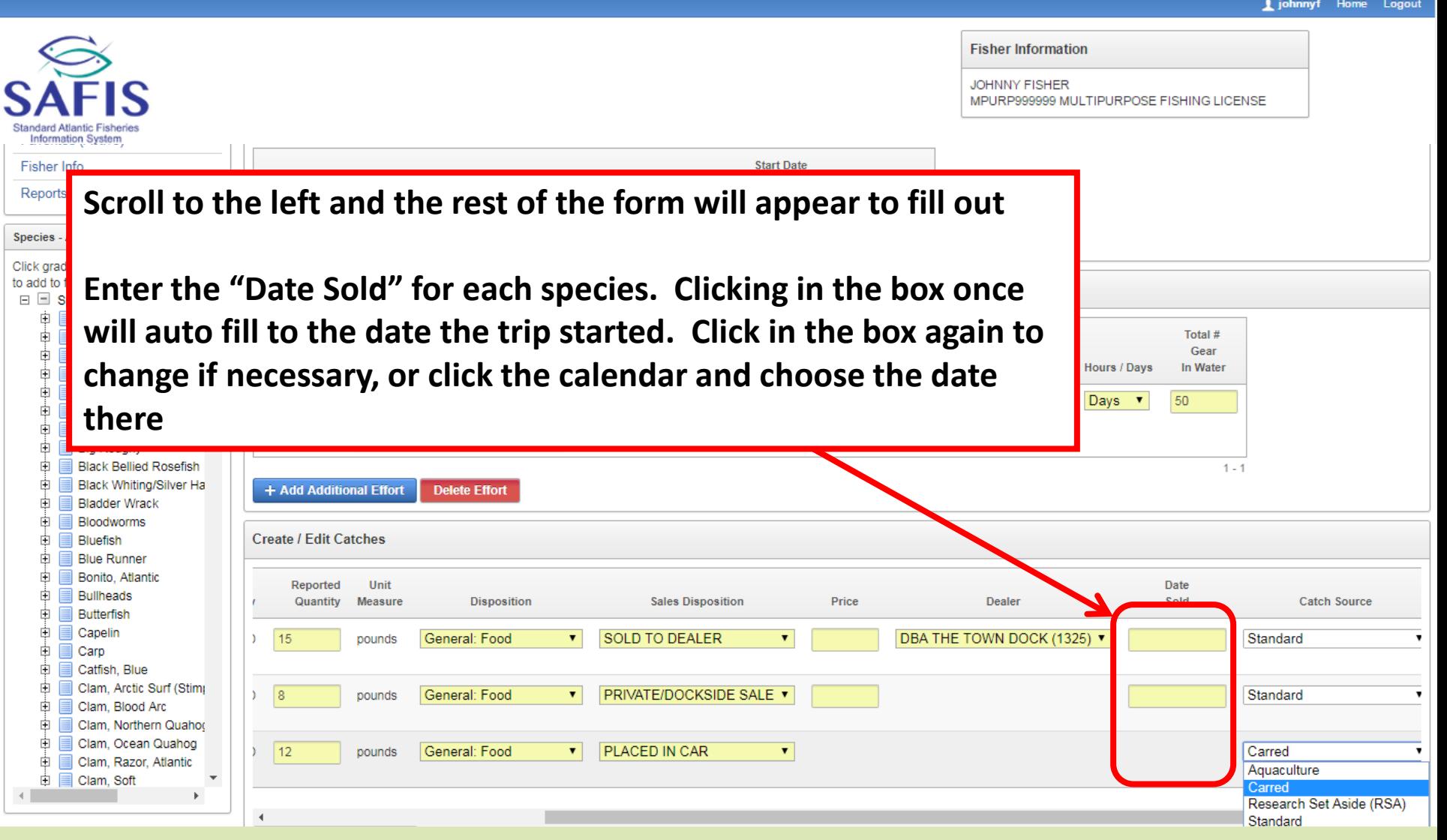

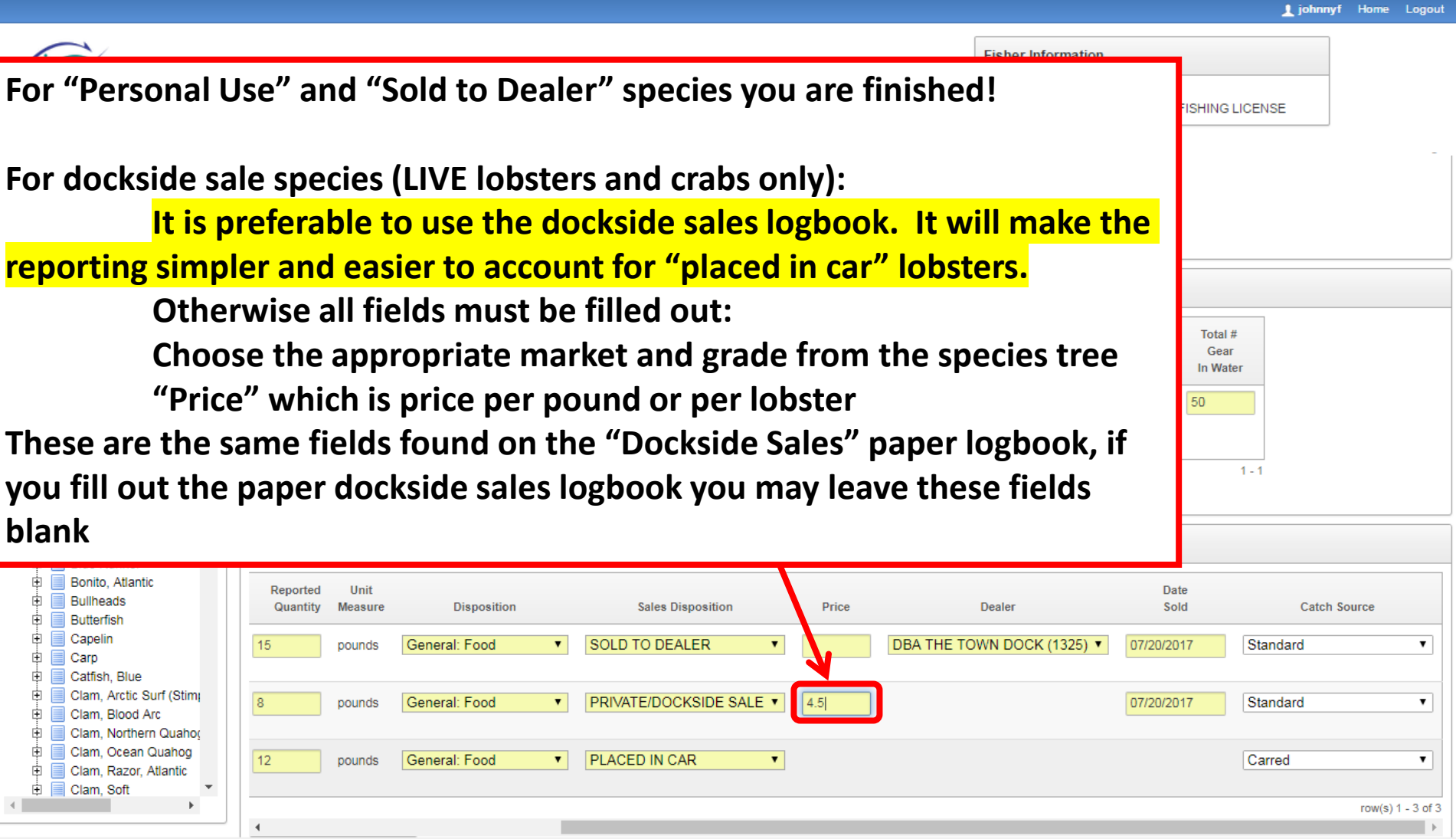

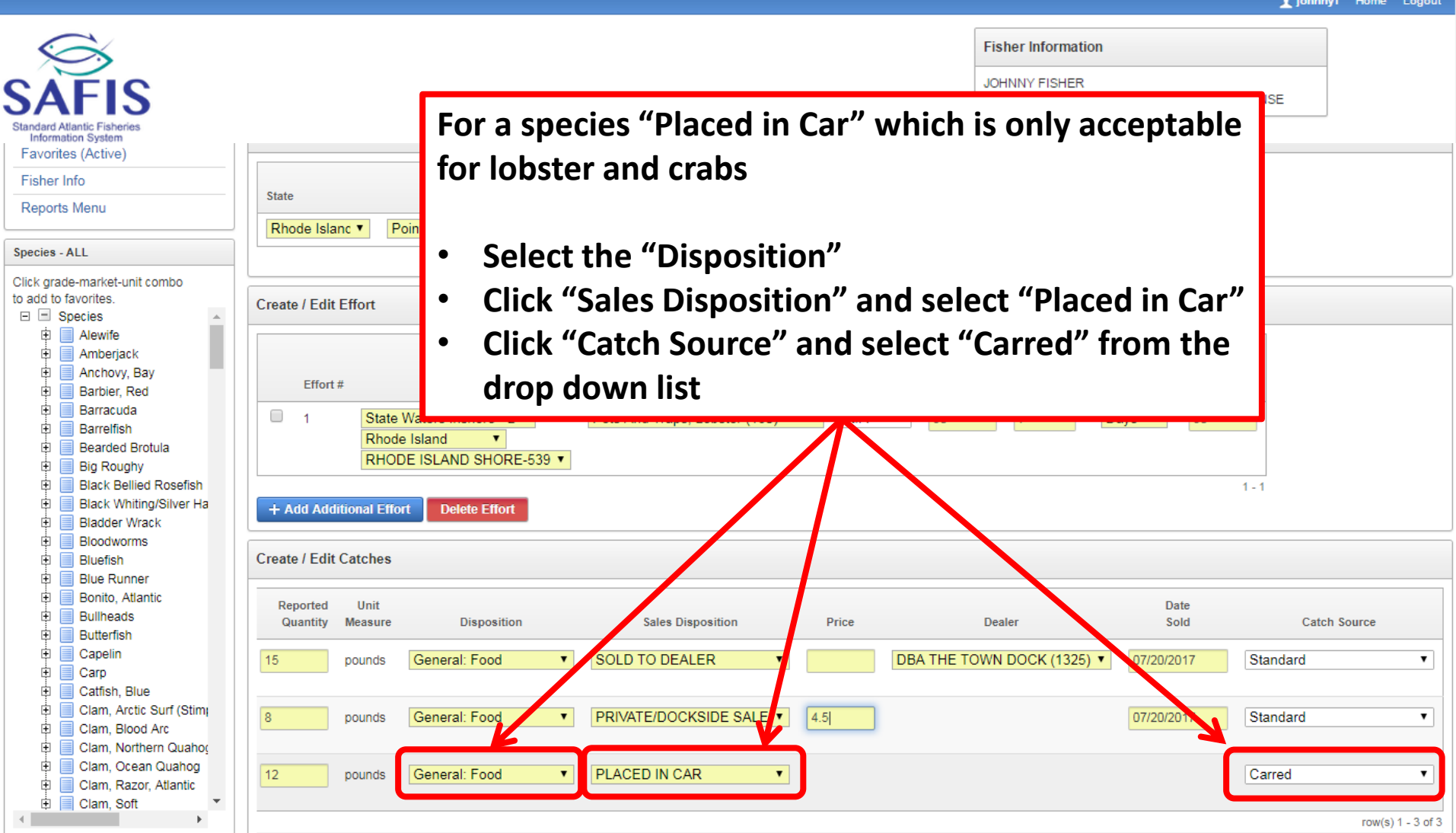

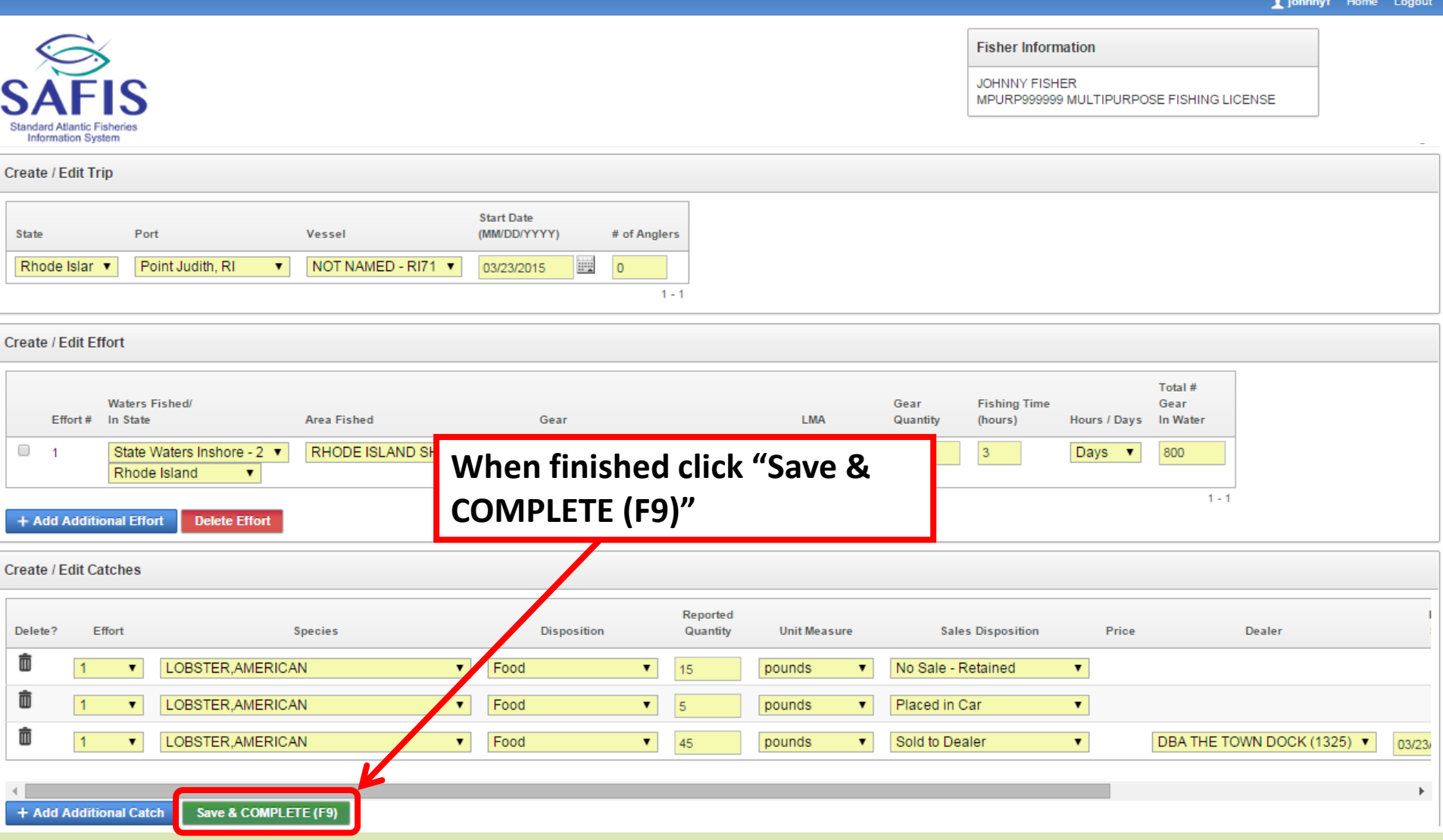

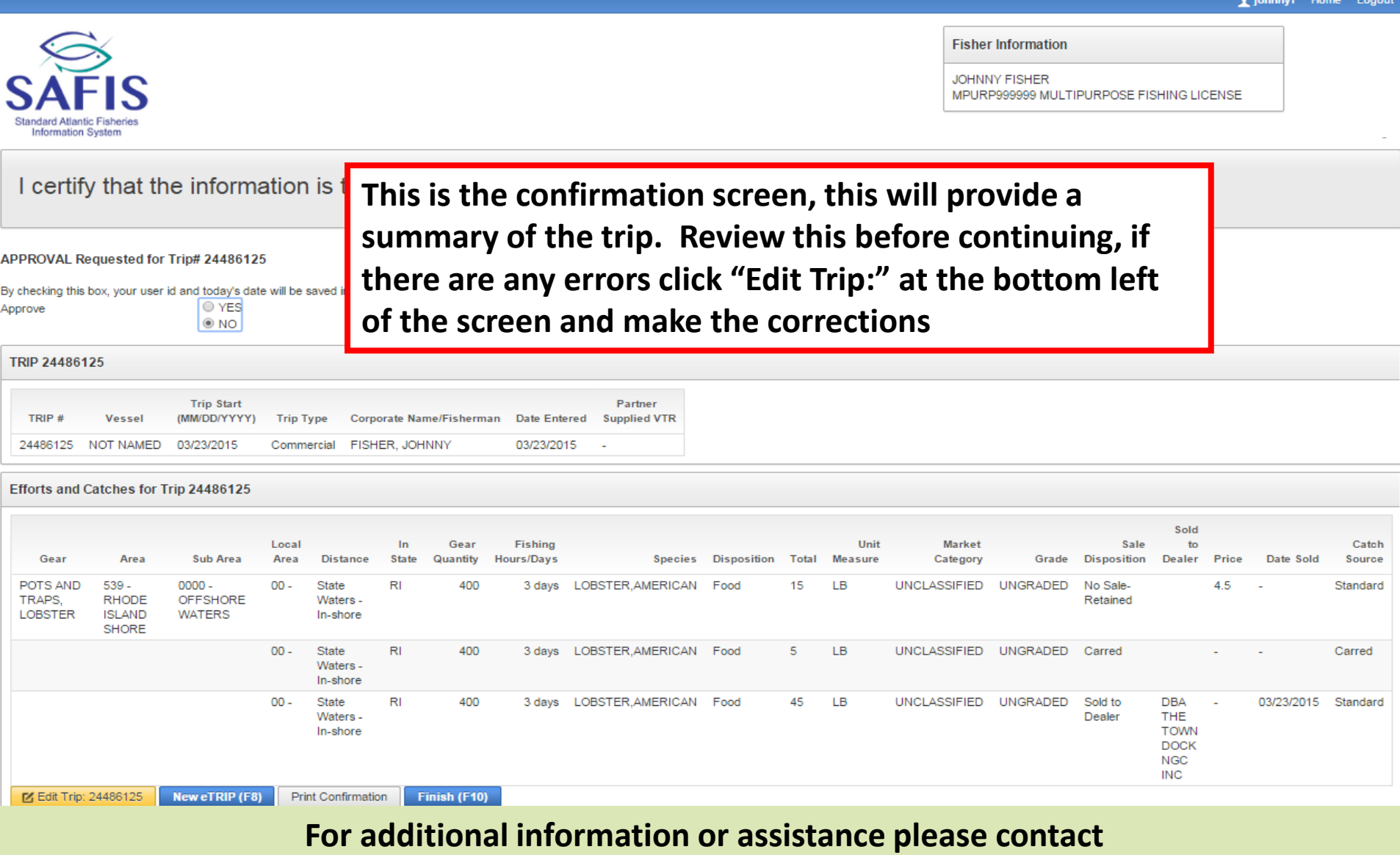

I johnnyf Home Logout **Fisher Information JOHNNY FISHER** MPURP999999 MULTIPURPOSE FISHING LICENSE **Information System** I certify that the information is true, complete and correct to the best of my knowledge and made in good faith: APPROVAL Requested for Trip# 24486125 **Once you have reviewed**  By checking this box, your user id and today's date will e saved in the database. This check validates your approval of the eTRIP (# 24486125) record. O YES Approve **the trip click "YES" -this**   $\odot$  NO **acts as your signature to**  TRIP 24486125 **confirm the information Trip Start** Partner TRIP # **Vessel** (MM/DD/YYYY) **Trip Type** Corporate Name/Fisherman **Date Entered Supplied VTR** 24486125 NOT NAMED 03/23/2015 Commercial FISHER, JOHNNY 03/23/2015 **provided is true**Efforts and Catches for Trip 24486125 Sold Local In Gear **Fishing** Unit **Market** Sale to Catch Gear Area Sub Area Area **Distance State** Quantity Hours/Days Species Disposition Total Measure Category Grade **Disposition** Dealer Price Date Sold Source POTS AND  $539 0000 -$ State 400 3 days LOBSTER, AMERICAN Food LB **UNCLASSIFIED UNGRADED** No Sale-4.5  $00 -$ RI 15 Standard TRAPS. **RHODE** OFFSHORE Waters -Retained **LOBSTER ISLAND WATERS** In-shore **SHORE**  $00 -$ State **RI** 400 LOBSTER, AMERICAN Food LB **UNCLASSIFIED UNGRADED** Carred Carred 3 days 5 Waters -In-shore State RI 400 3 days LOBSTER, AMERICAN Food 45 LВ UNCLASSIFIED UNGRADED Sold to **DBA** 03/23/2015 Standard  $00 -$ THE Dealer Waters -In-shore **TOWN DOCK NGC INC** M Edit Trip: 24486125 **New eTRIP (F8) Print Confirmation** Finish (F10) **For additional information or assistance please contact** 

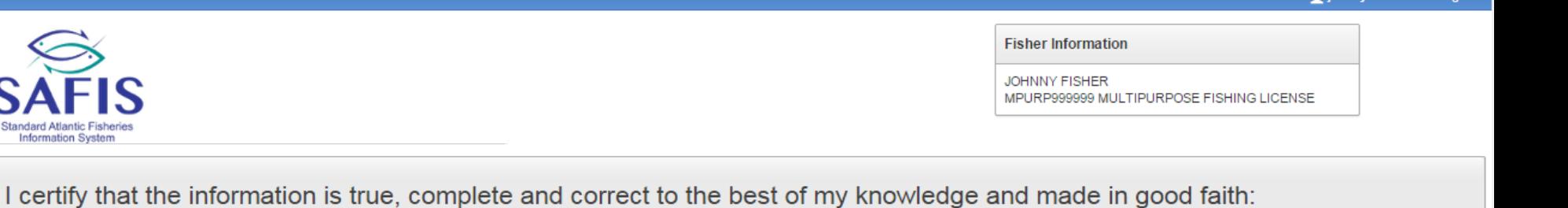

APPROVAL Requested for Trip# 24486125

C

**Itandard Atlantic Fisheries Information System** 

By checking this box, your user id and today's date will be saved in the database. This check validates your approval of the eTRIP (# 24486125) record.  $\circ$  YES Approve

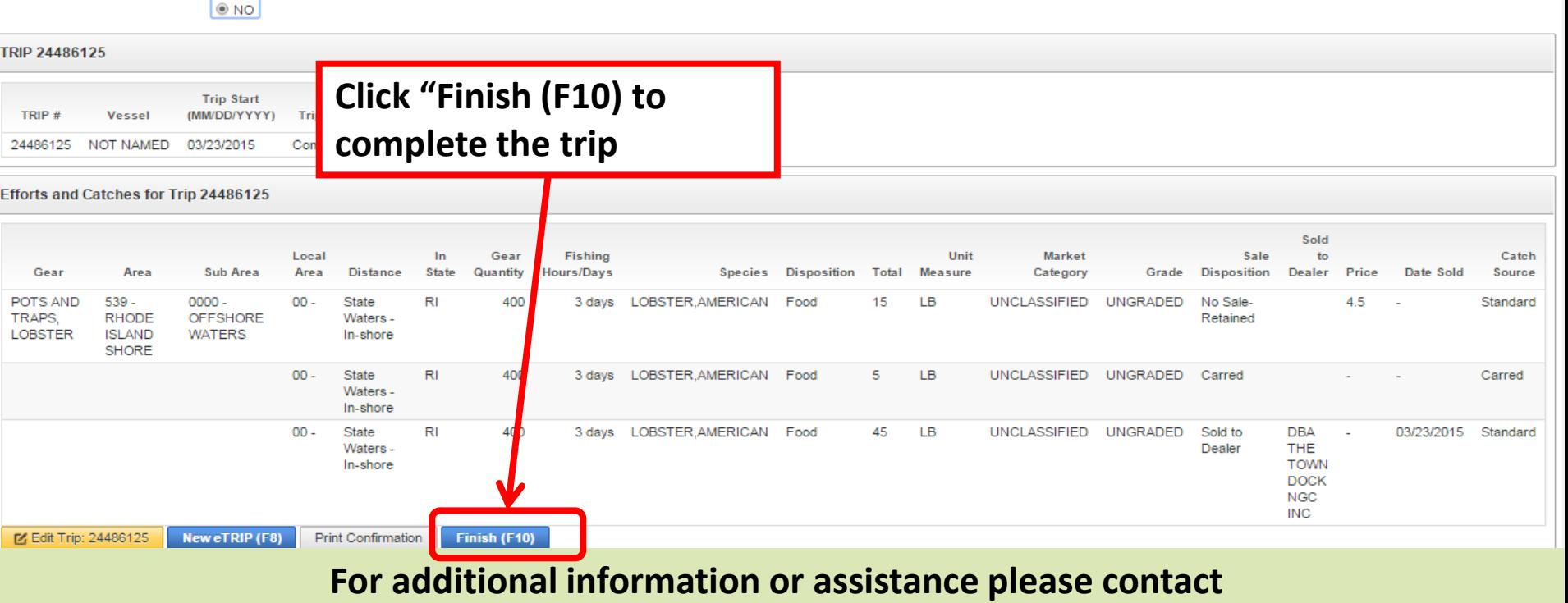

**Itandard Atlant** Information ! **Main Menu** 

Fisher Info

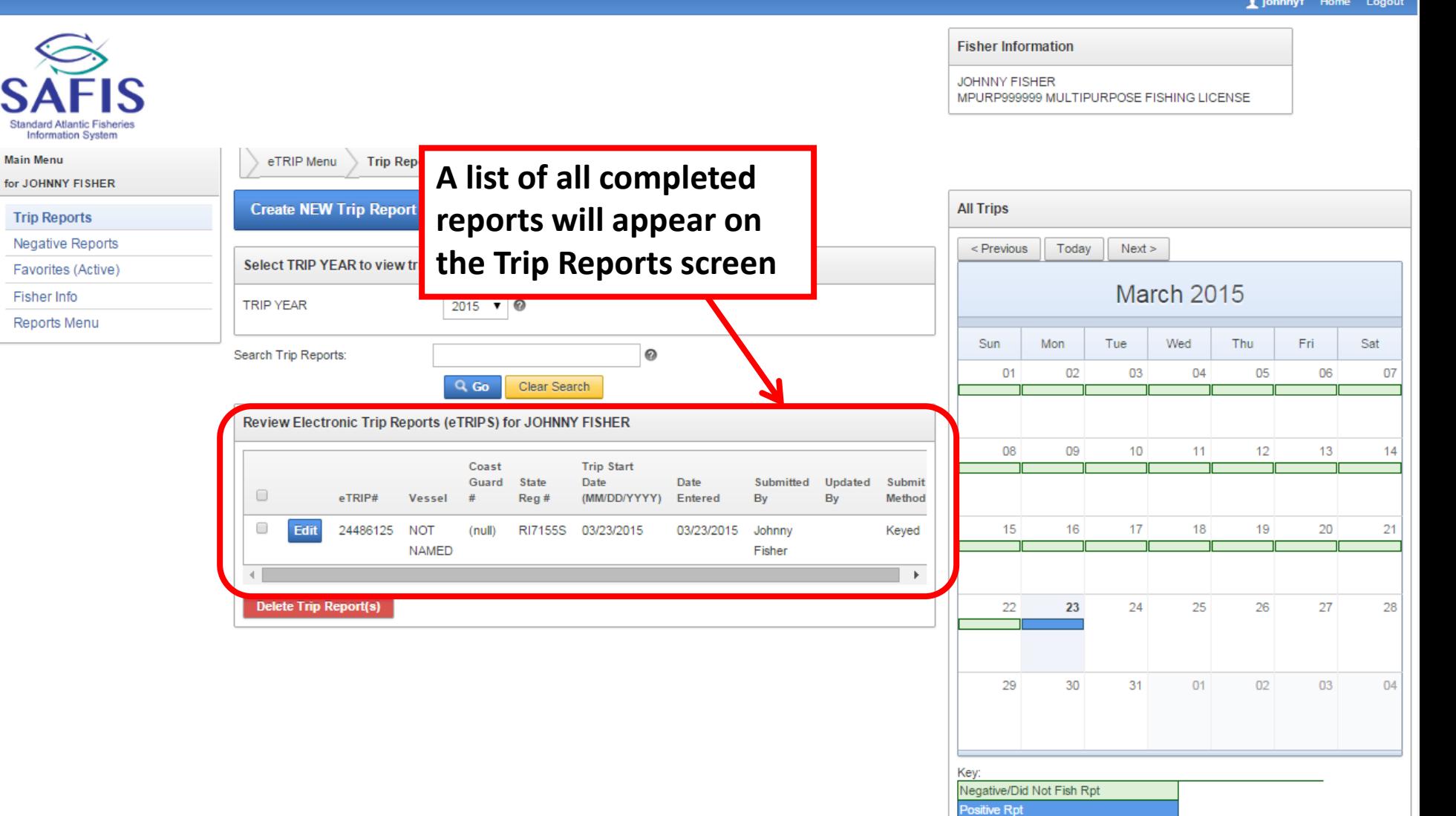

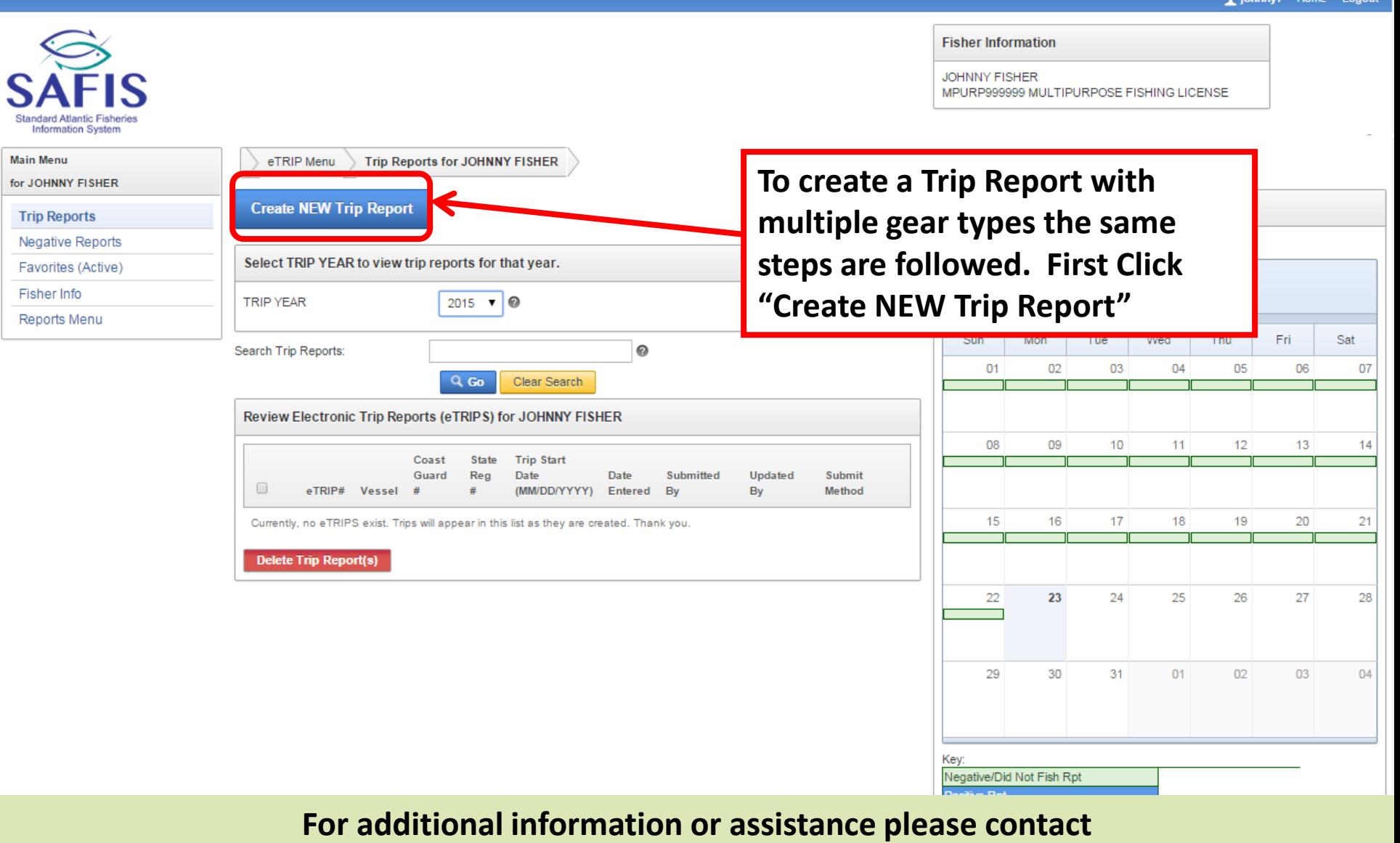

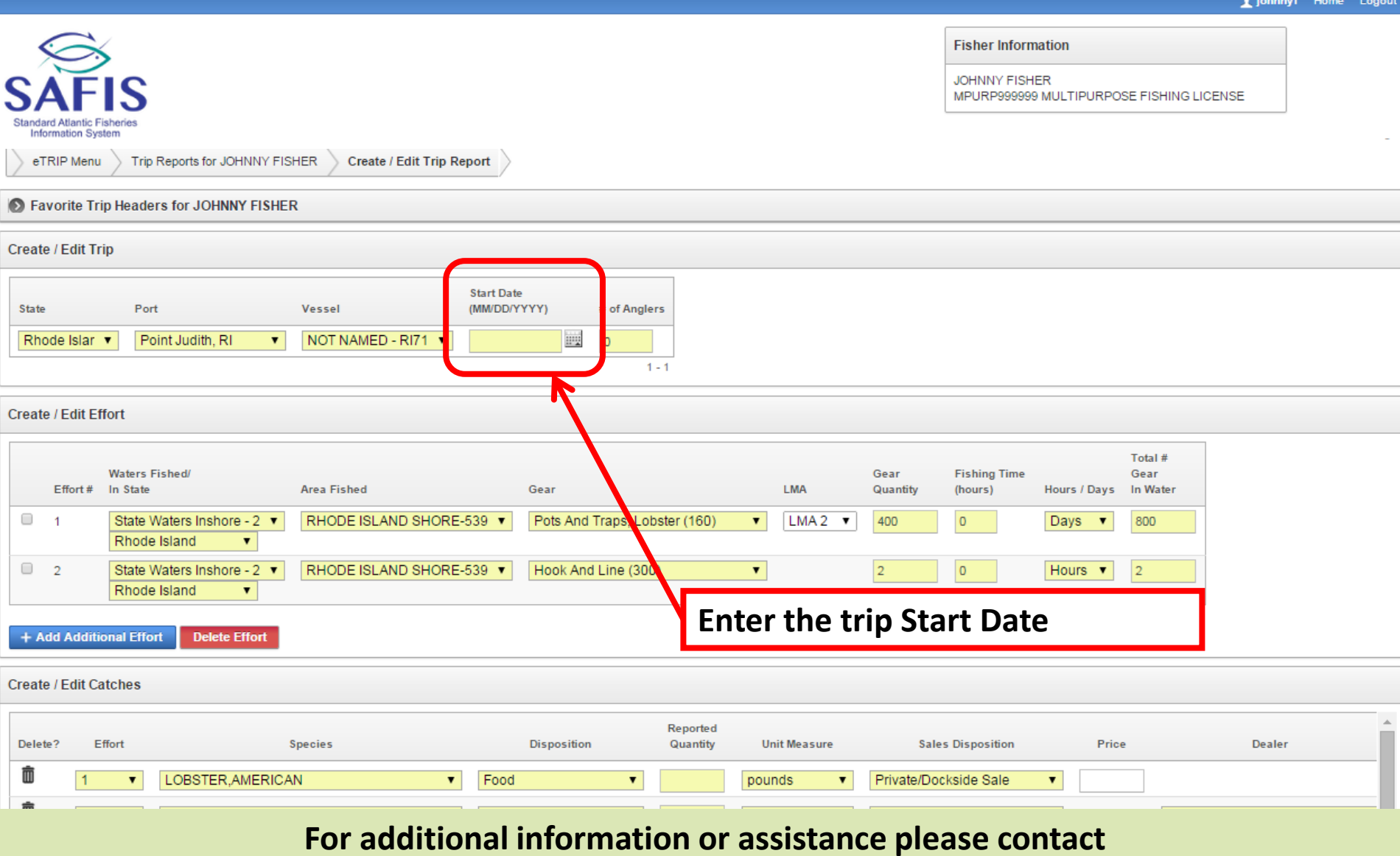

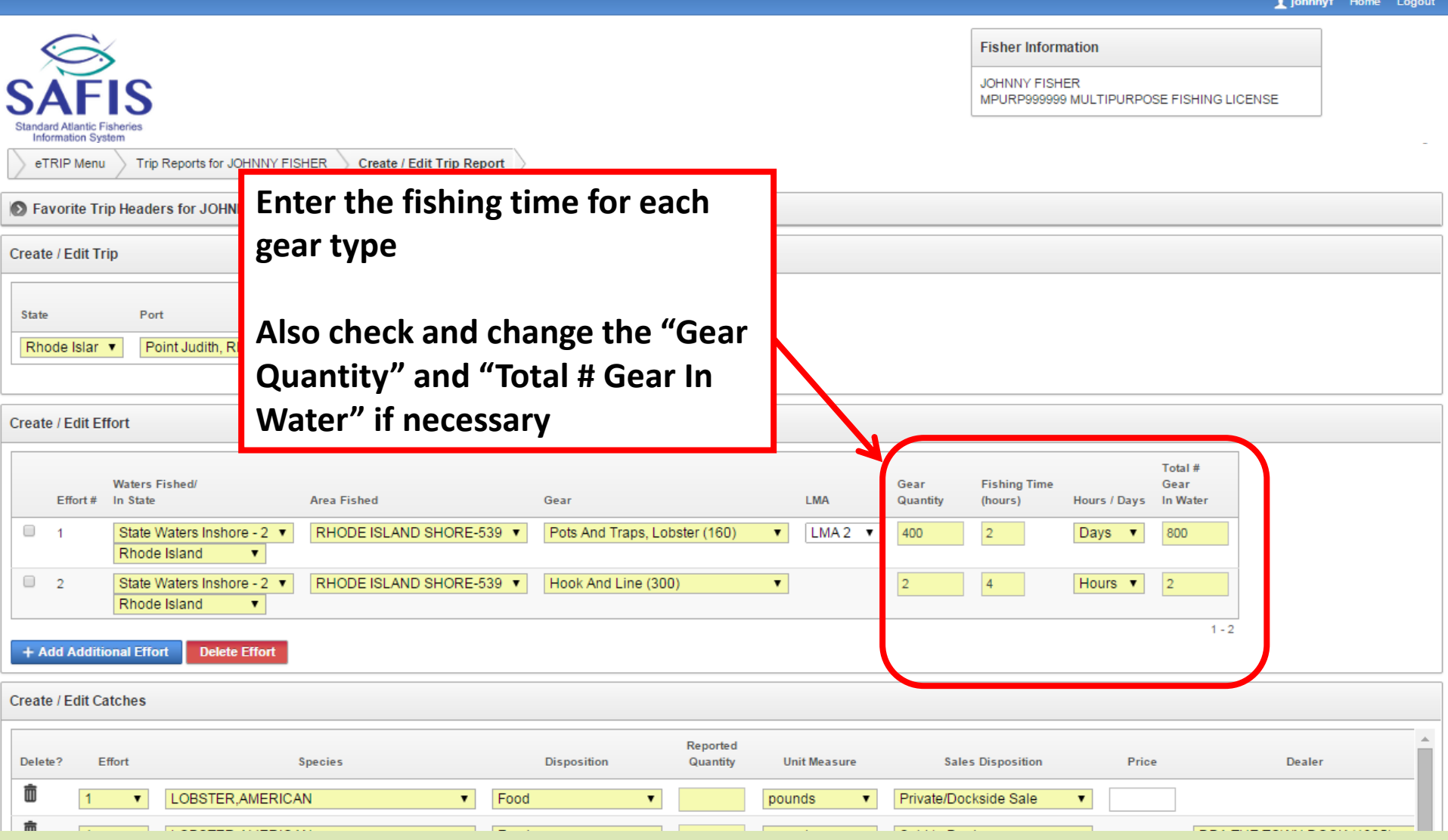

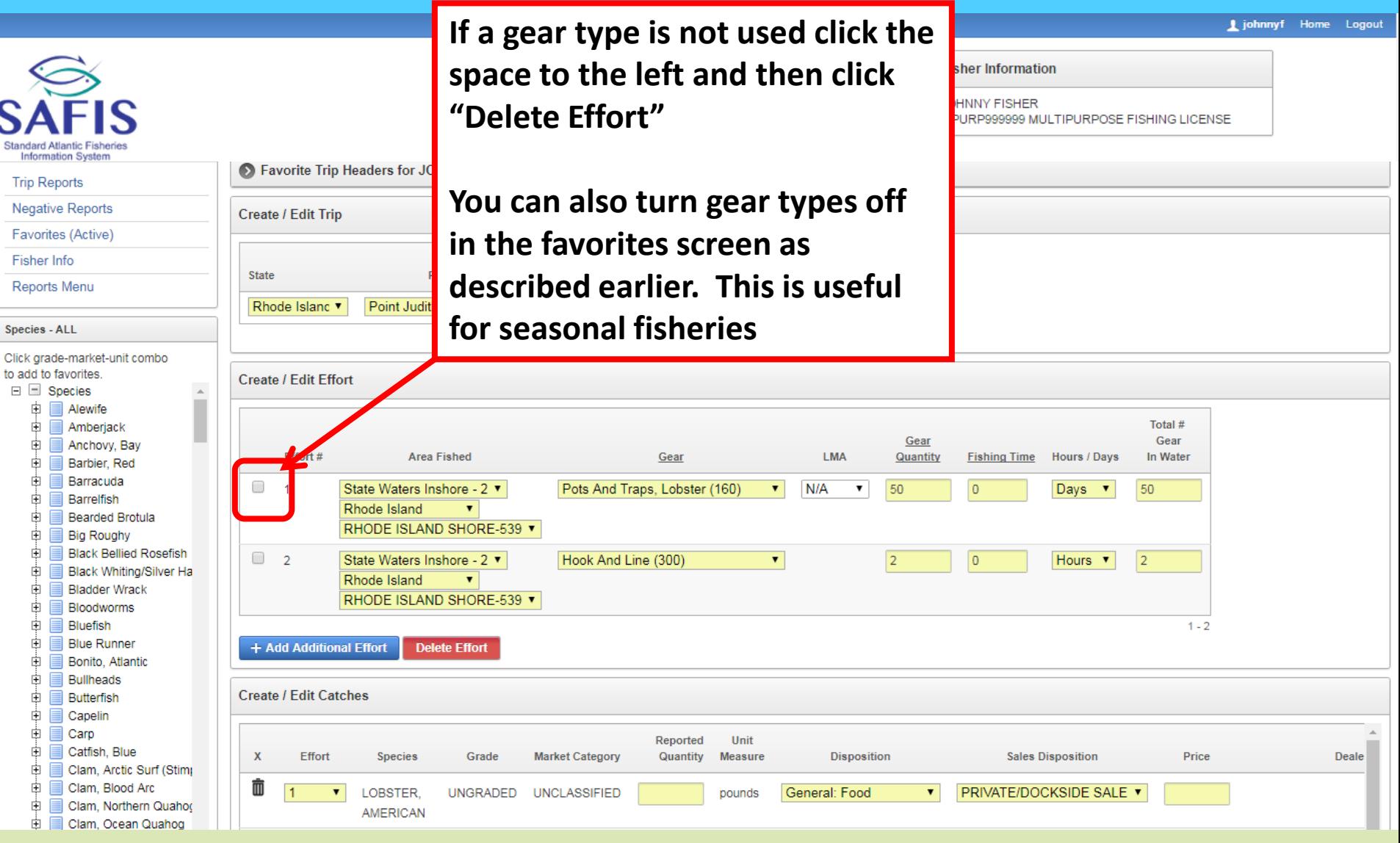

**LMA** 

 $\overline{\phantom{a}}$ 

 $N/A$ 

 $\pmb{\mathrm{v}}$ 

Quantity

50

Gear

Pots And Traps, Lobster (160)

hed

 $-2$   $\tau$ 

HORE 539 v

**Fisher Information JOHNNY FISHER** 

**Fishing Time** 

MPURP999999 MULTIPURPOSE FISHING LICENSE

Hours / Davs

- 7

Days

In Water

50

**Begin to fill out the "Reported Quantity" for each species keep an eye on the disposition codes.**

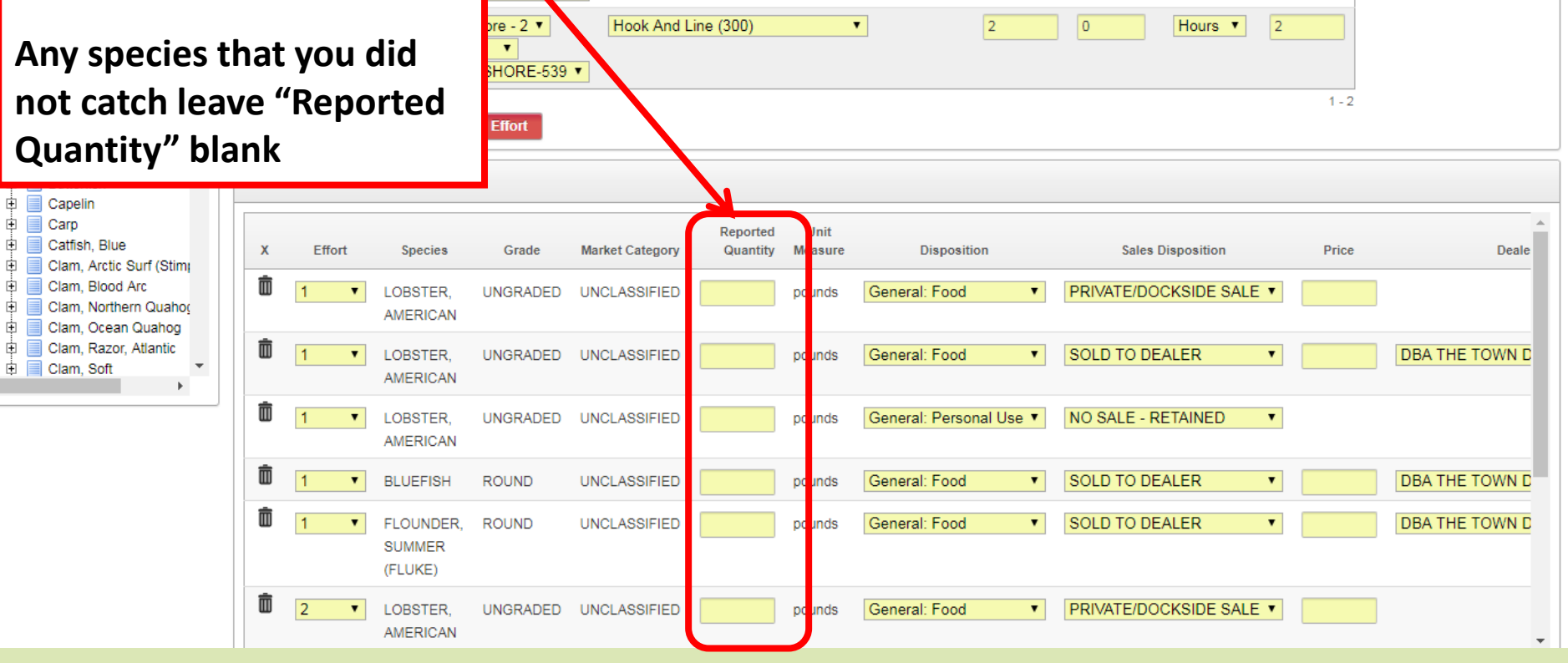
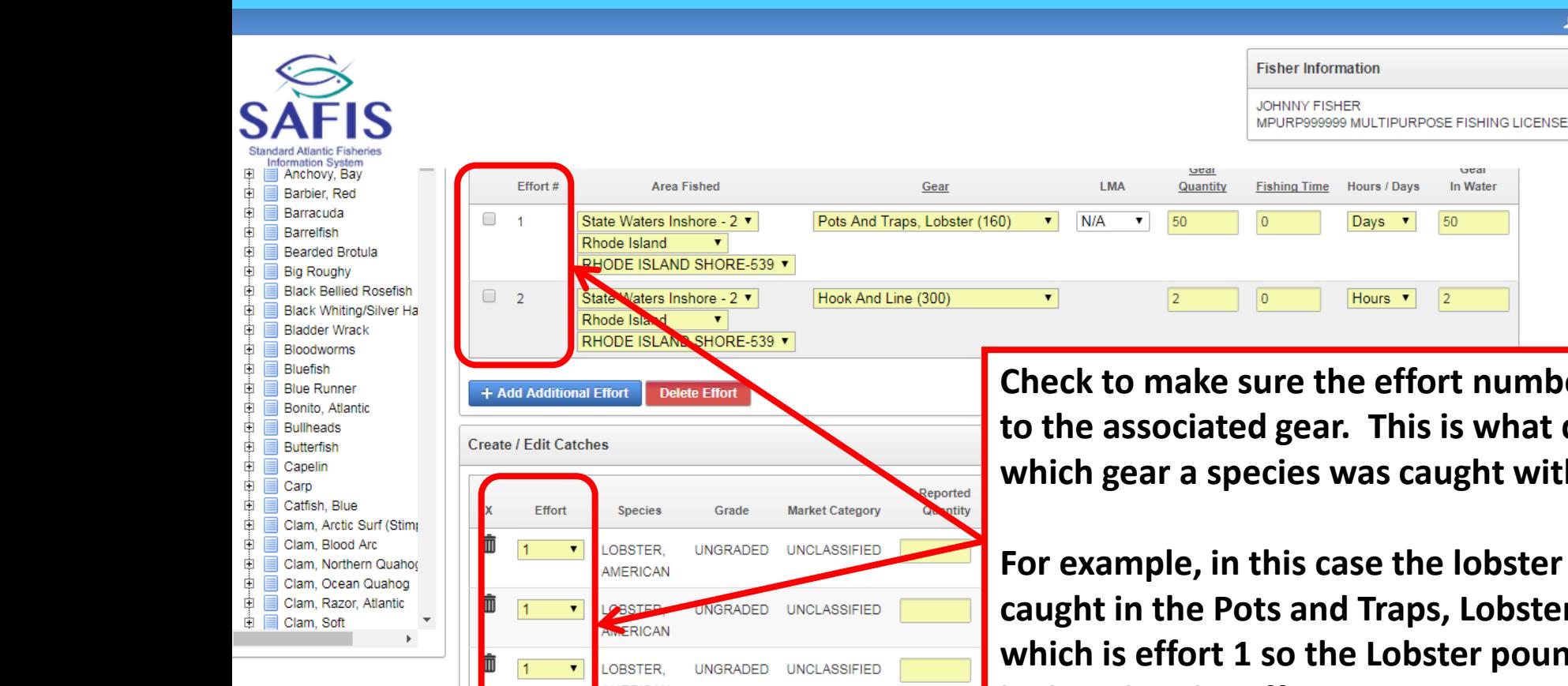

 $\vert$  1

**LOBSTER** 

AMERICAN

UNGRADED UNCLASSIFIED

Davs 50 Hours v  $\overline{2}$ **Check to make sure the effort numbers match to the associated gear. This is what defines which gear a species was caught with. For example, in this case the lobster were caught in the Pots and Traps, Lobster (160) which is effort 1 so the Lobster pounds should AMERICAN be listed under effort 1BLUEFISH ROUND UNCLASSIFIED** FLOUNDER. **ROUND** General: Food  $\pmb{\mathrm{v}}$ **SOLD TO DEALER DBA THE TOWN D UNCLASSIFIED** pounds **SUMMER** (FLUKE)

۷.

PRIVATE/DOCKSIDE SALE ▼

1 johnnyf Home Logout

**LAMPING** 

In Water

**For additional information or assistance please contact Coly Ares (401) 423-1926/ [nichole.ares@dem.ri.gov](mailto:nichole.ares@dem.ri.gov)**

pounds

General: Food

I johnnyf Home Logout

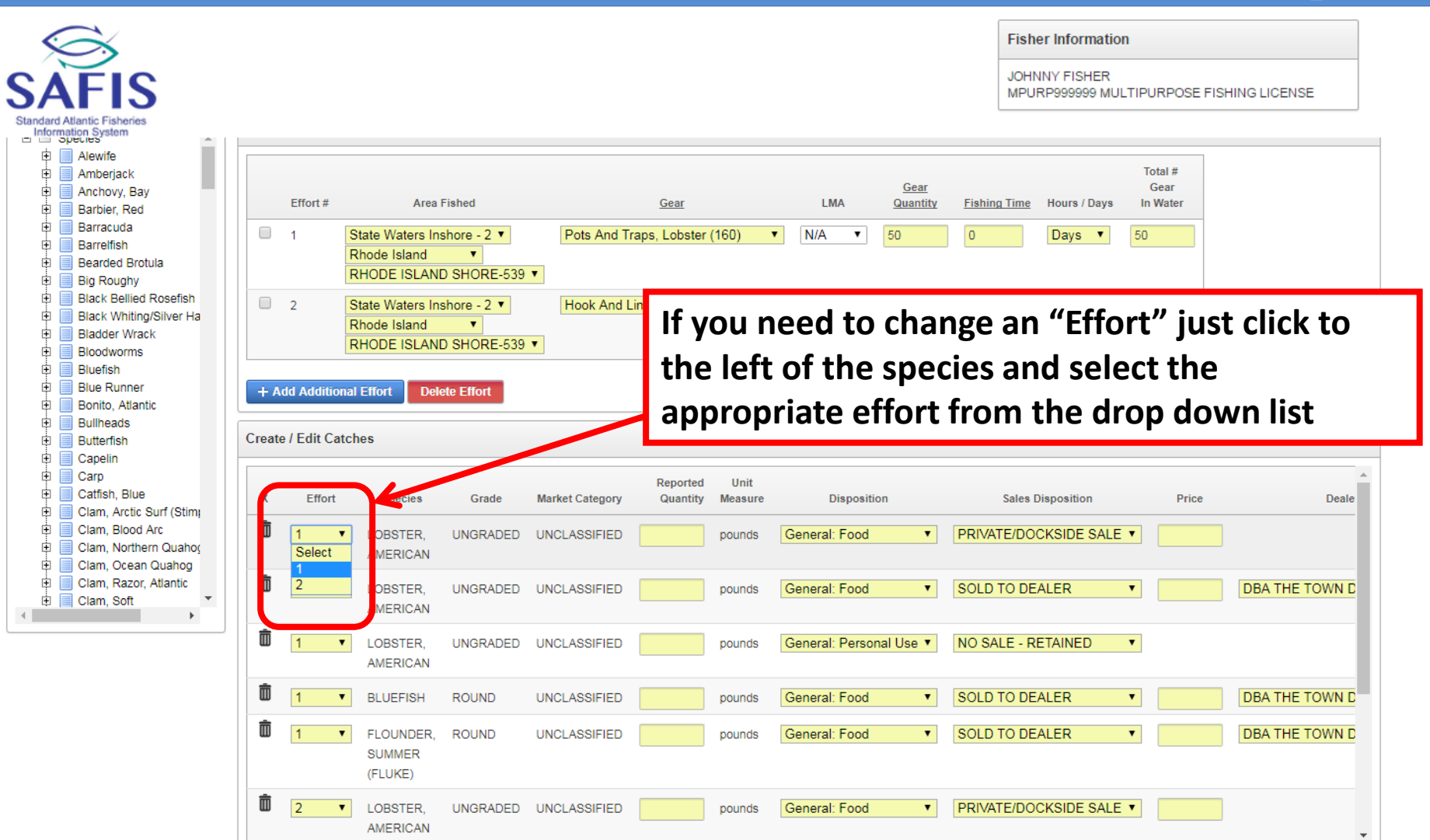

I johnnyf Home Logout

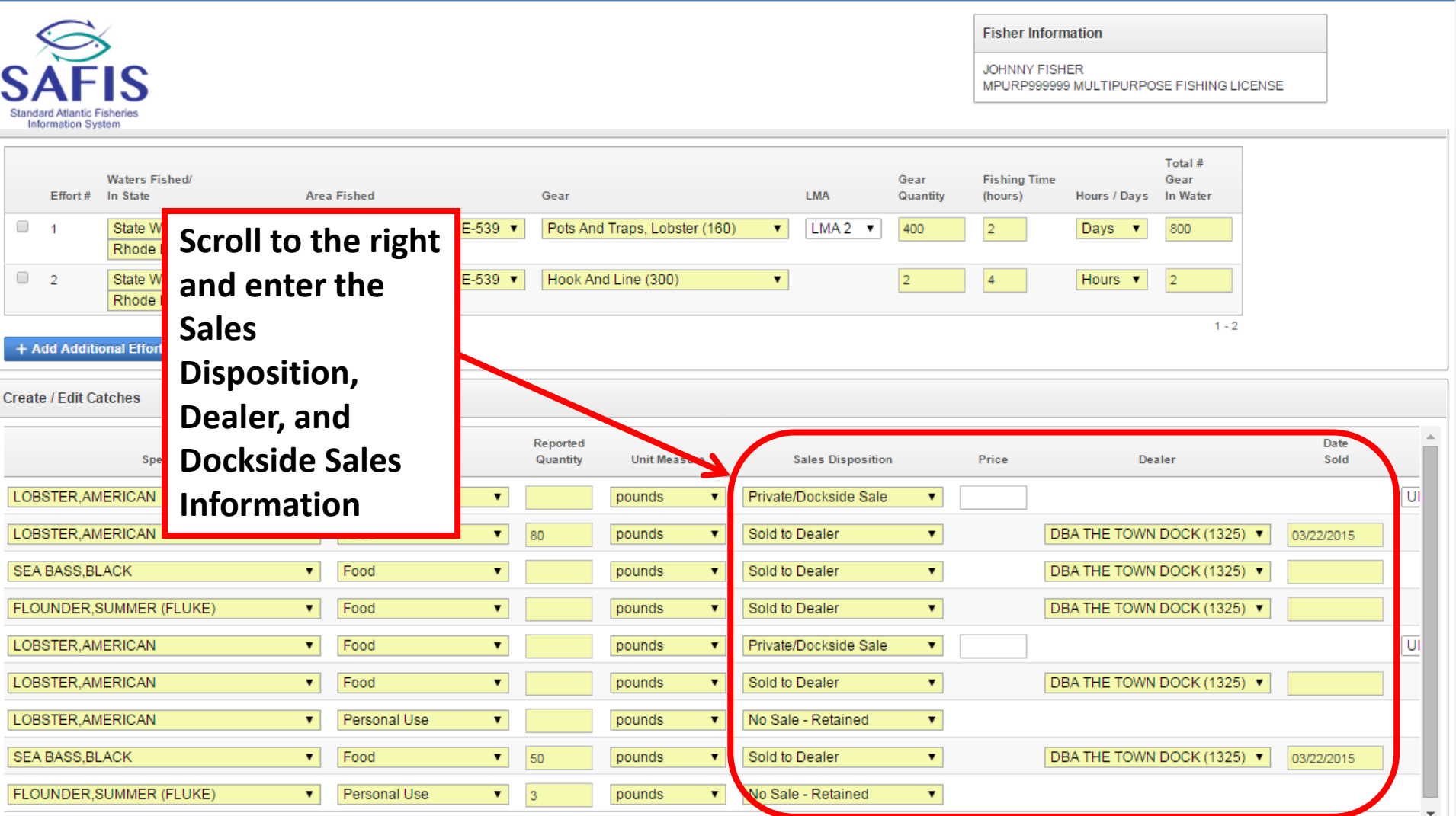

**1** johnnyf Home

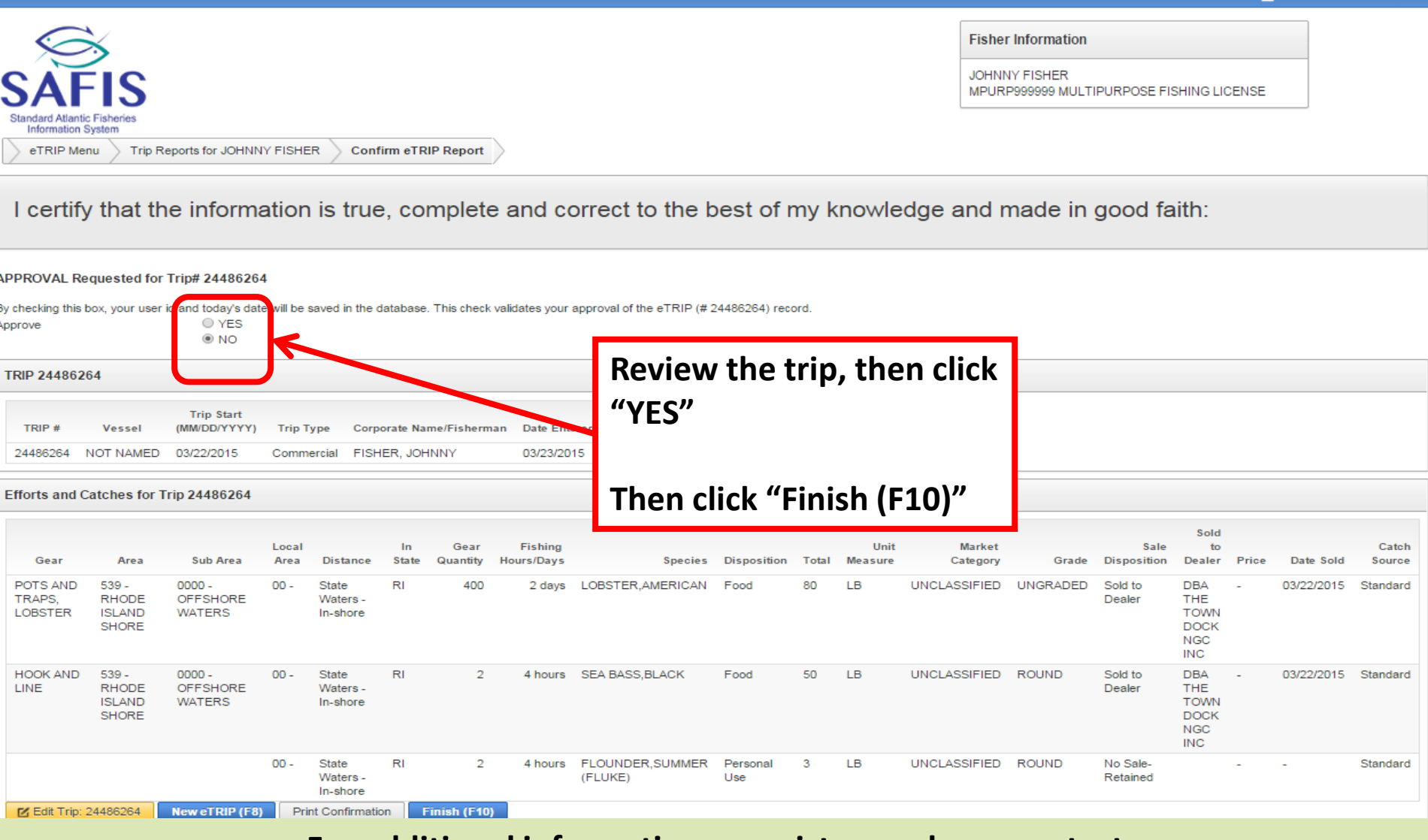

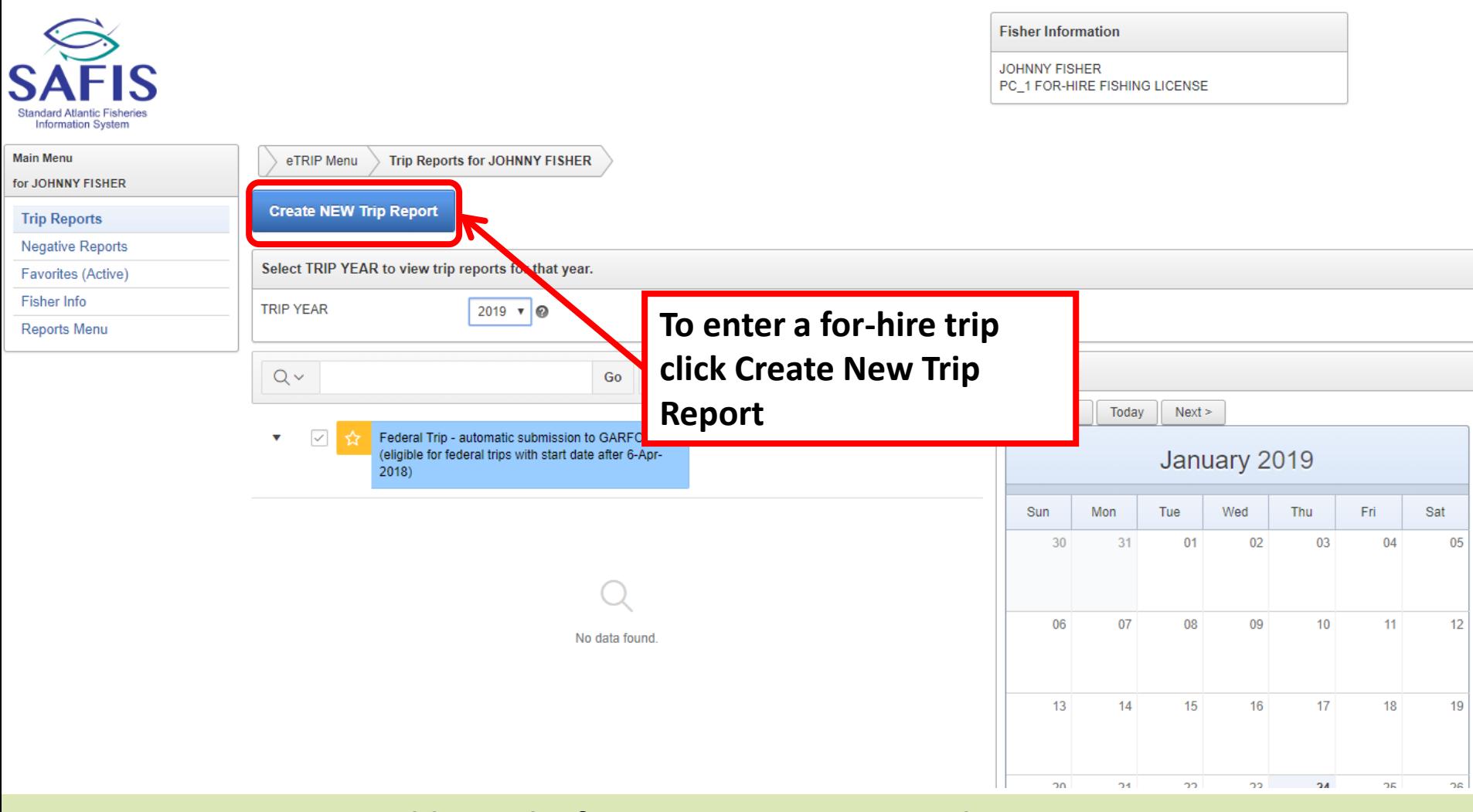

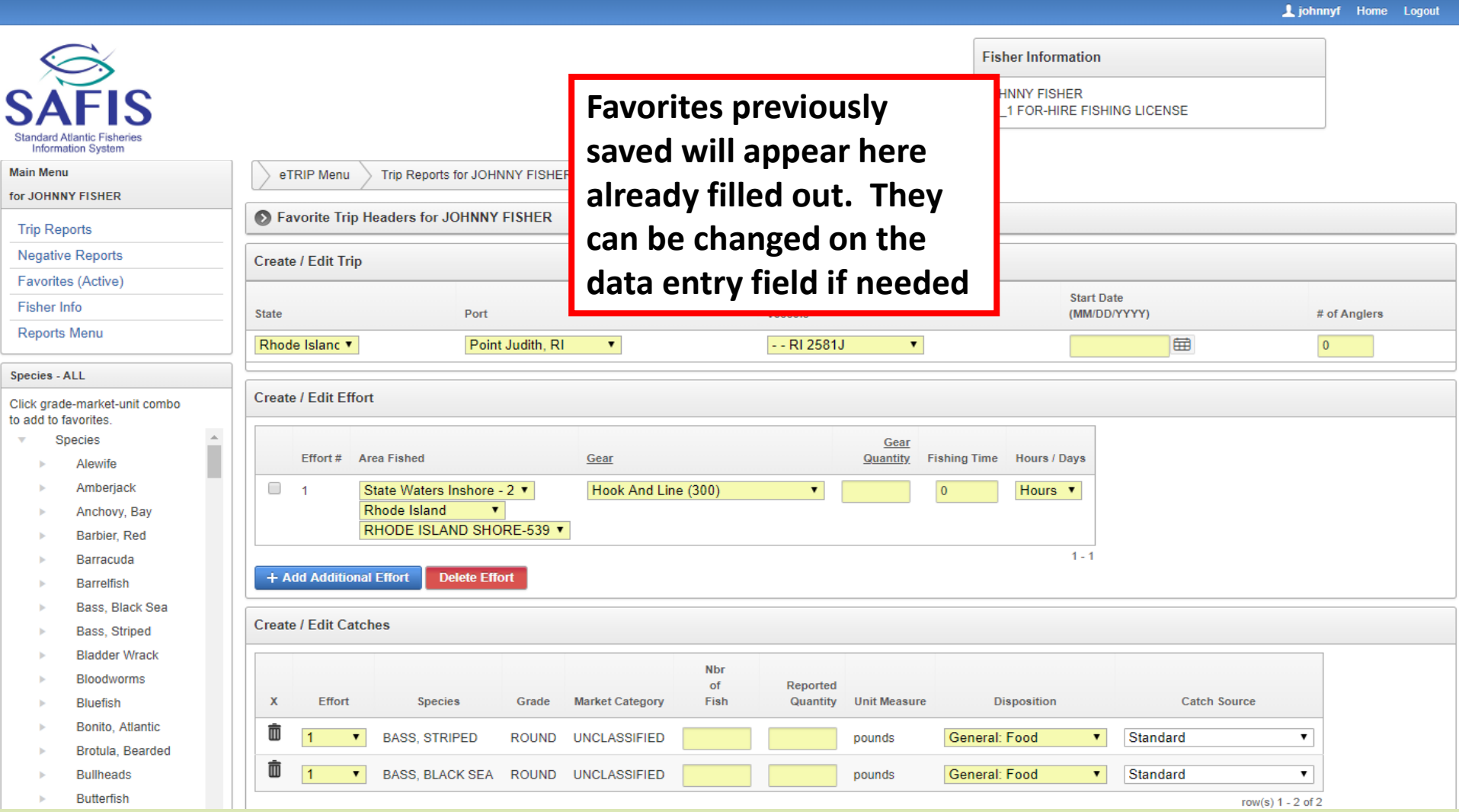

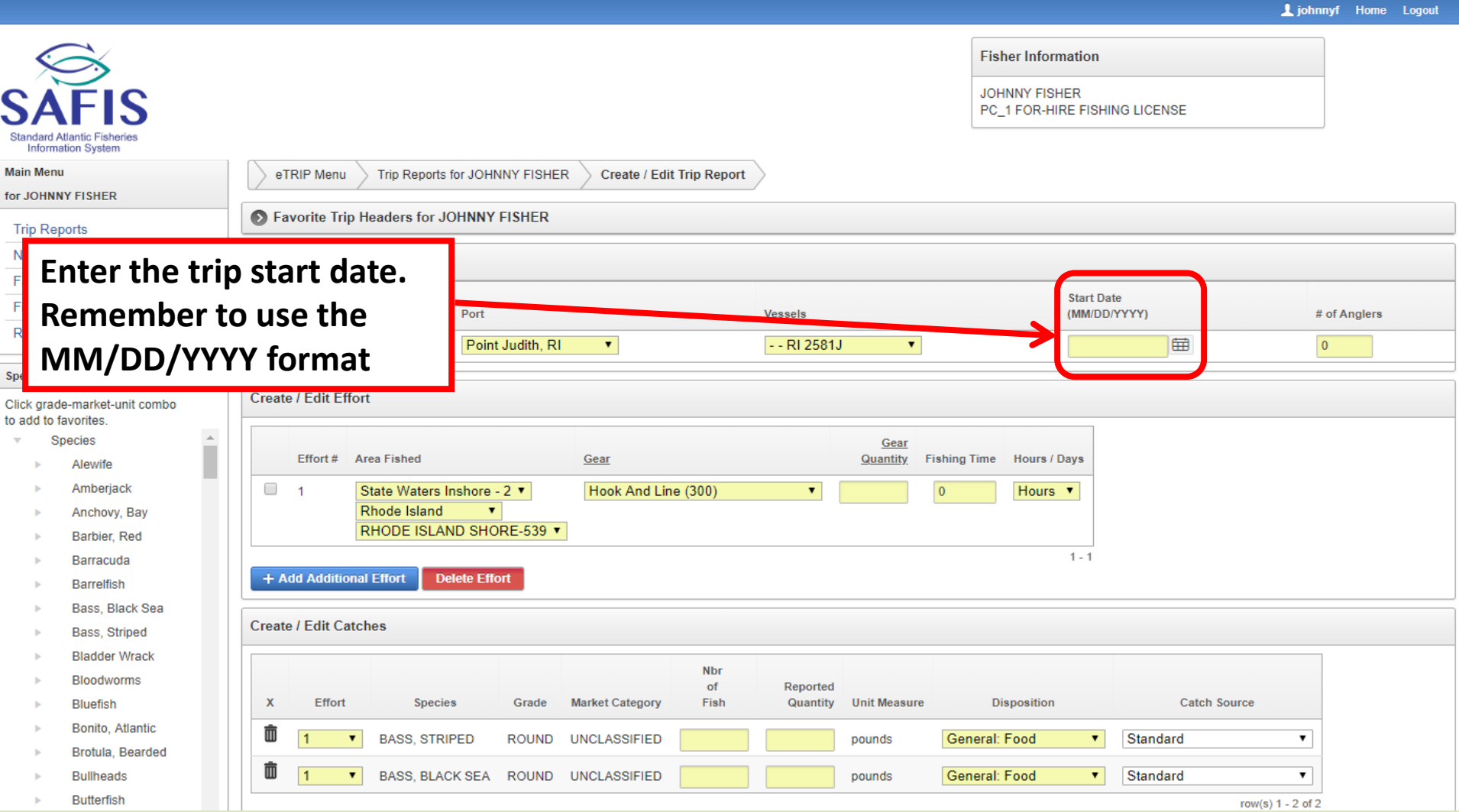

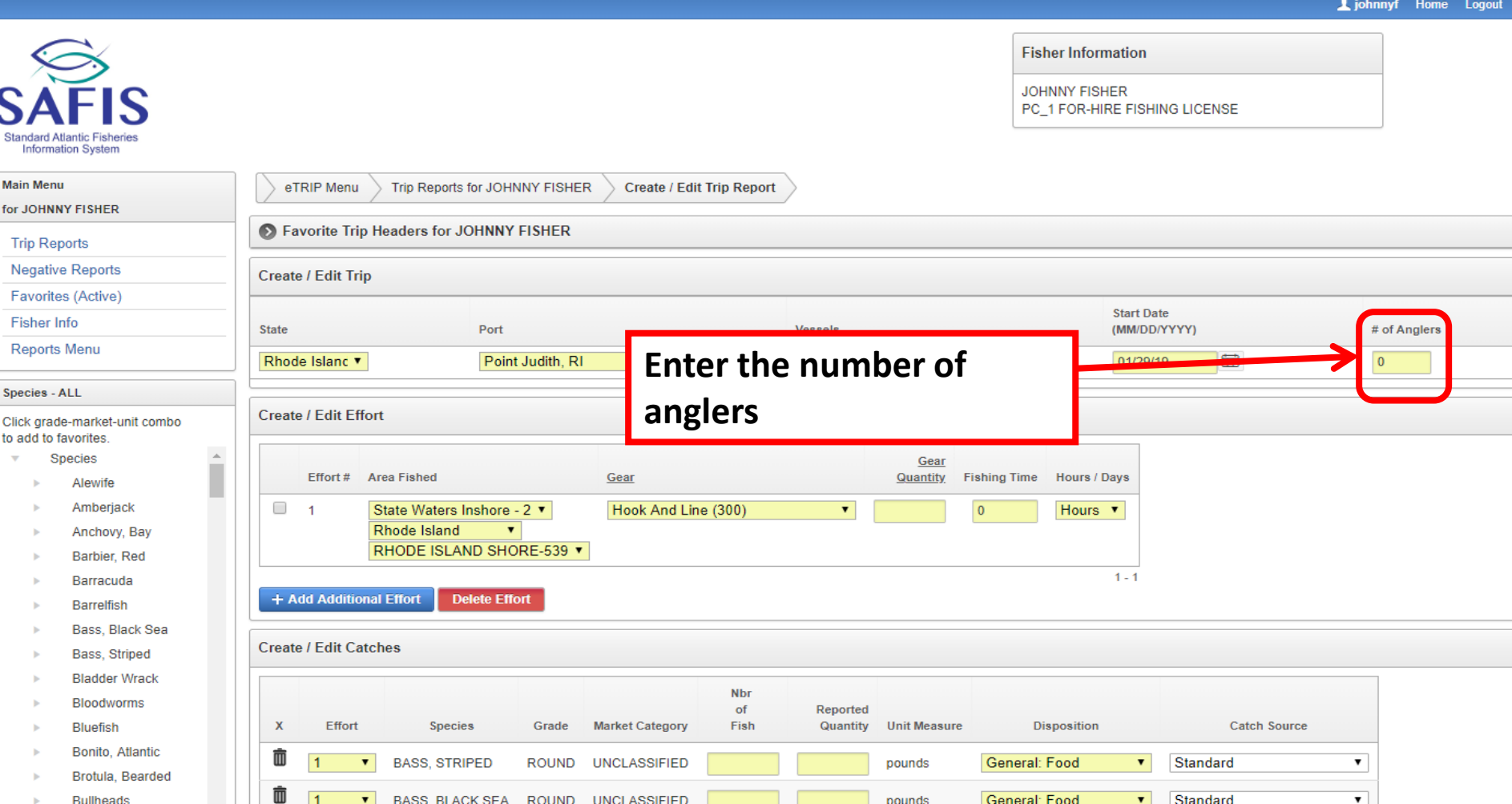

**Butterfish** 

S, Stand

> Speci Click to add

#### **For additional information or assistance please contact Coly Ares (401) 423-1926/ [nichole.ares@dem.ri.gov](mailto:nichole.ares@dem.ri.gov)**

row(s)  $1 - 2$  of 2

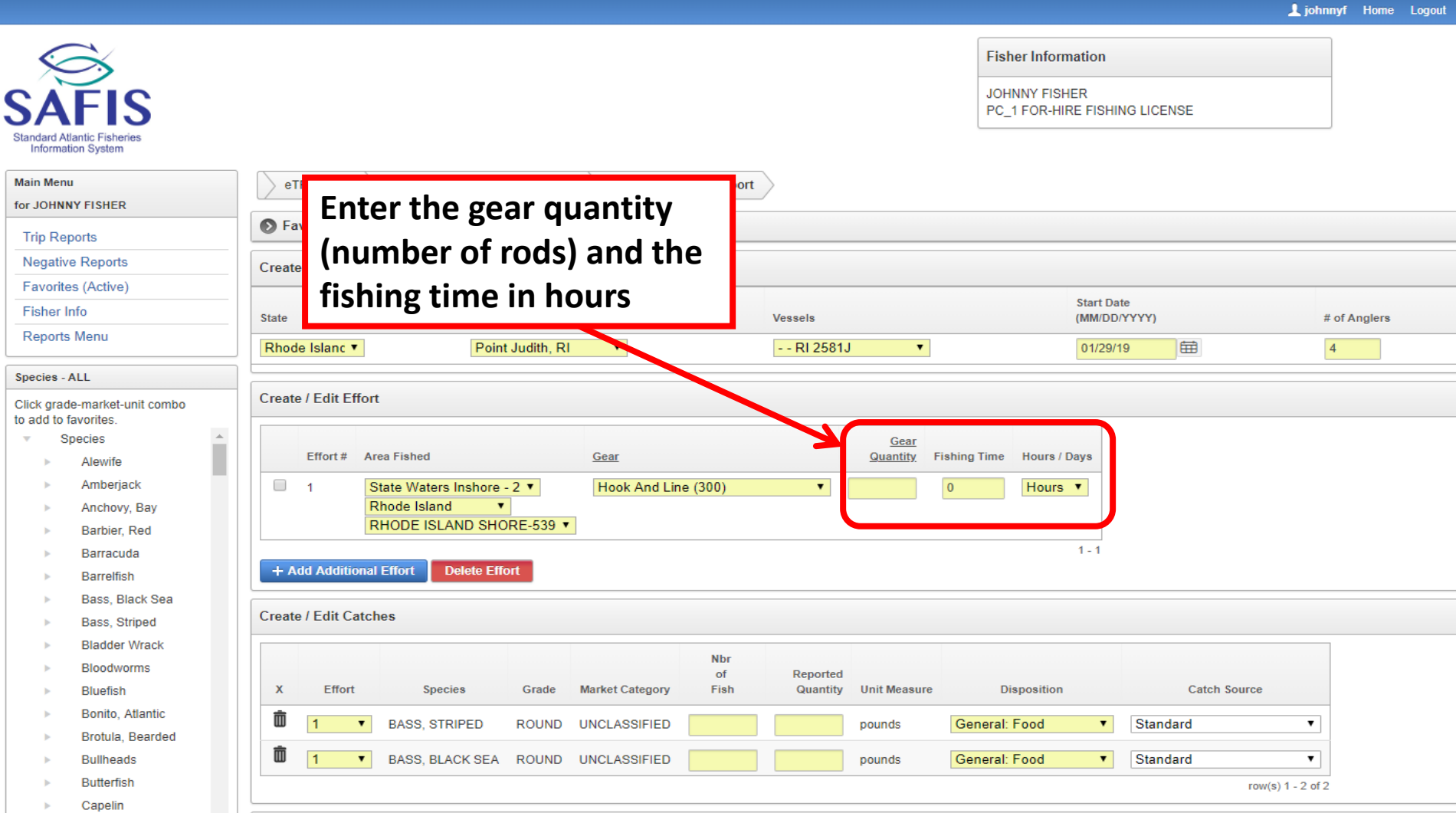

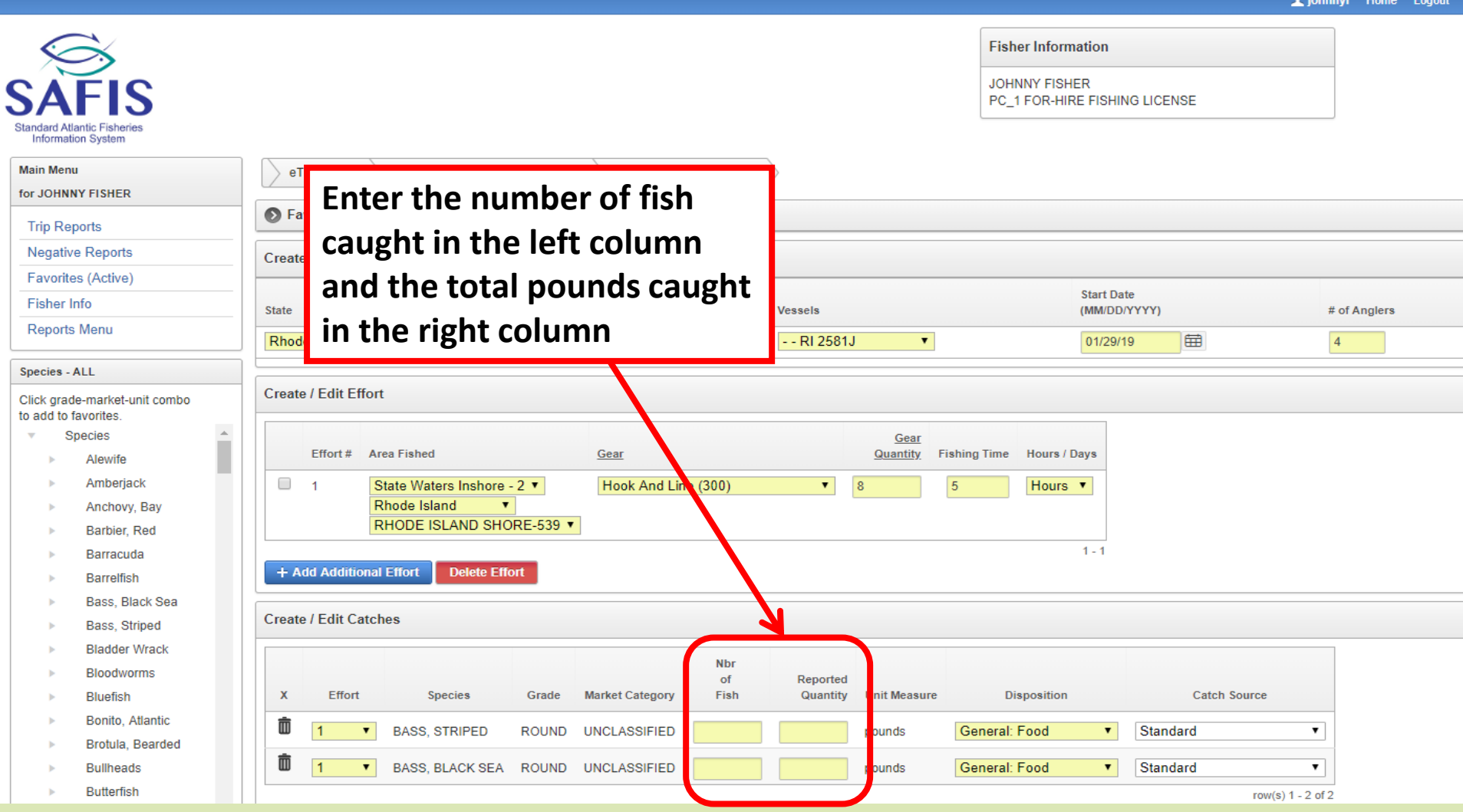

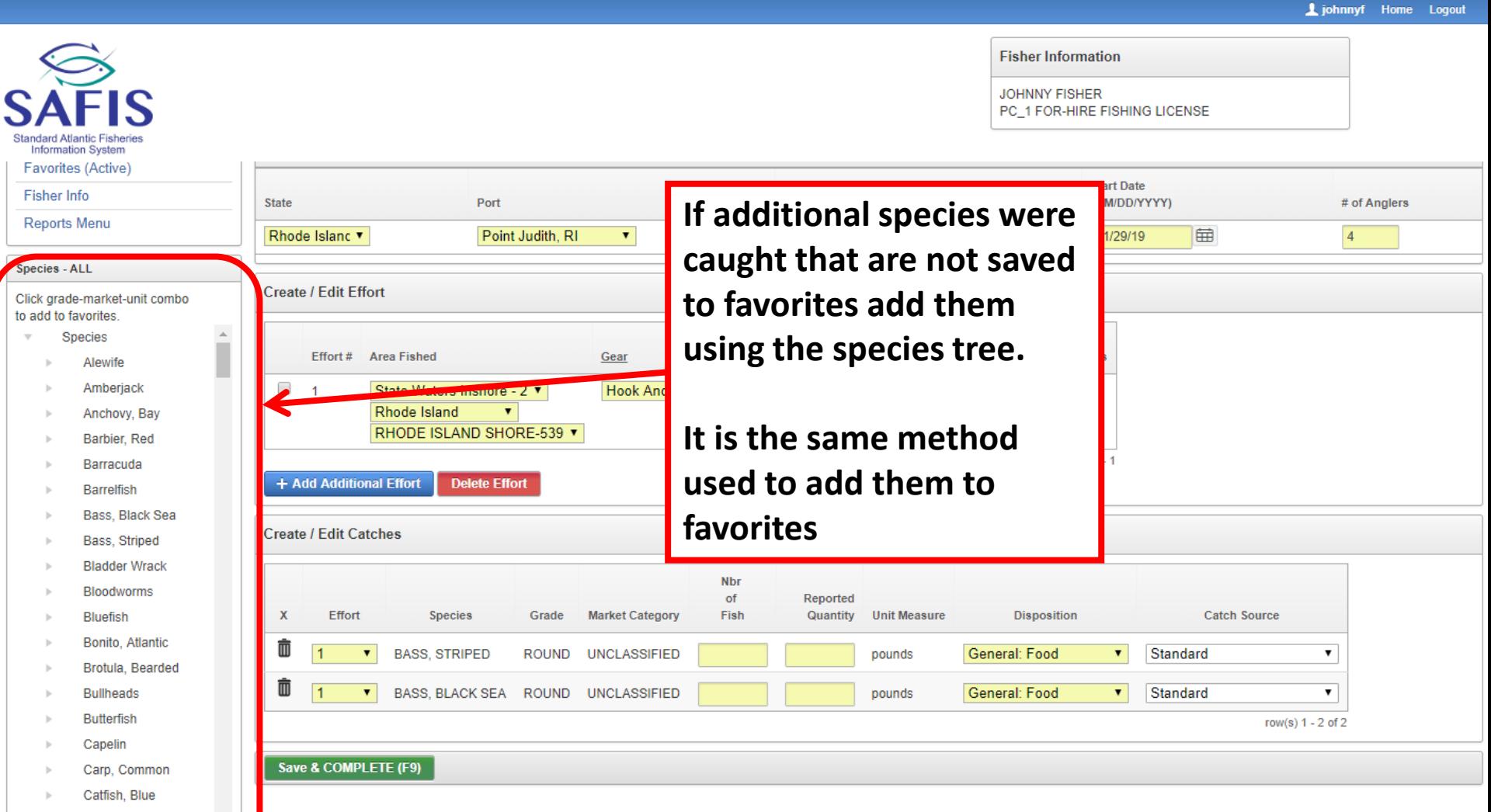

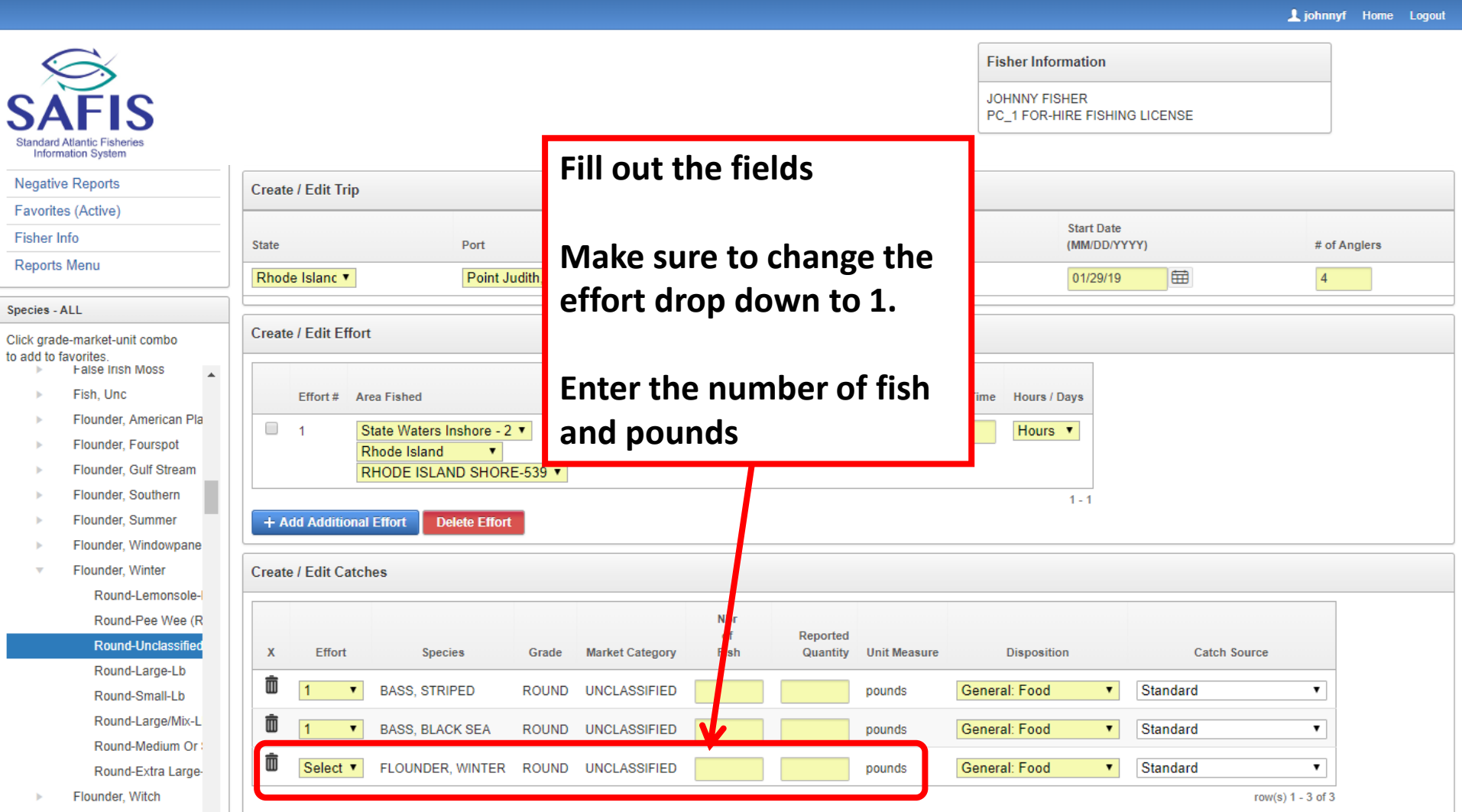

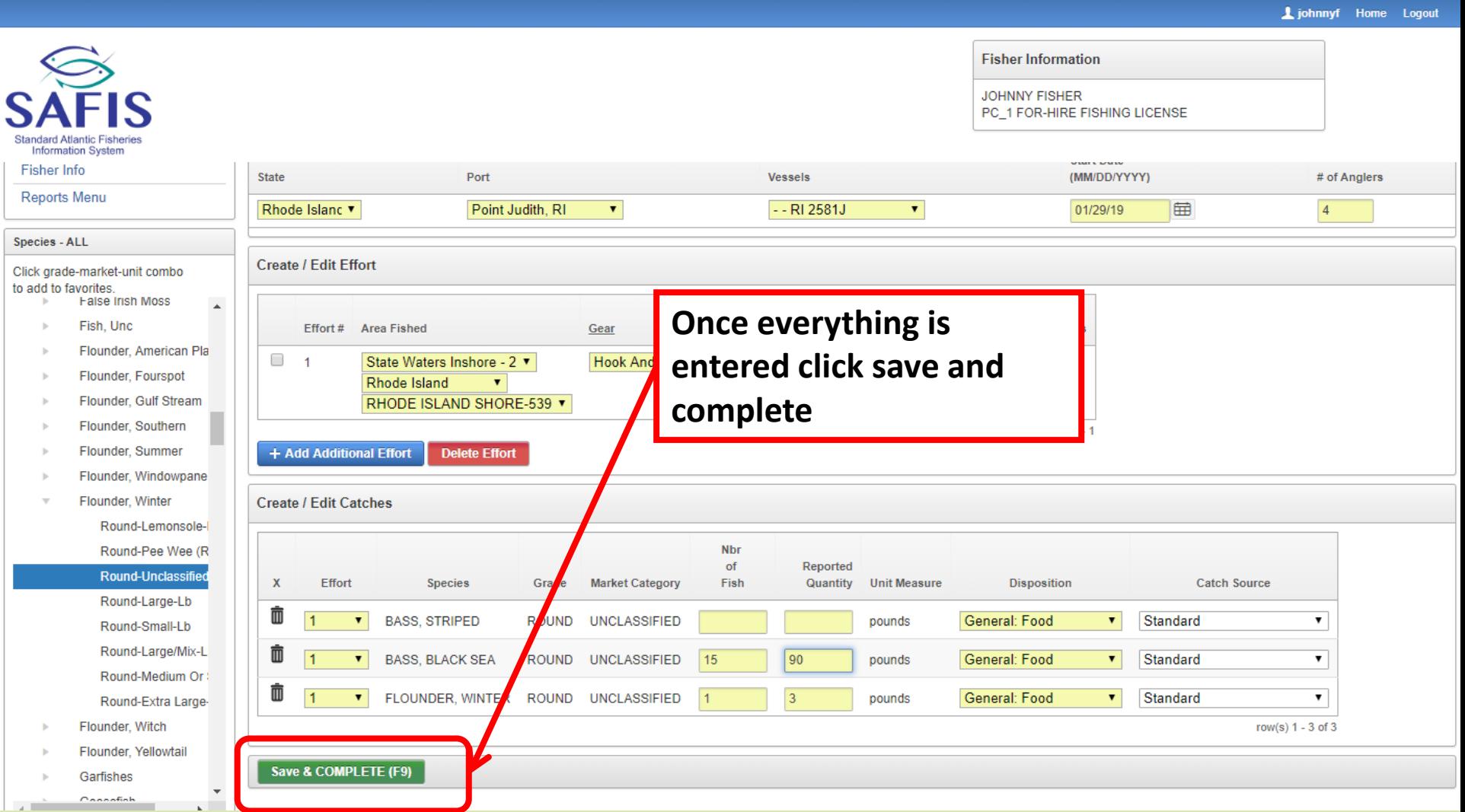

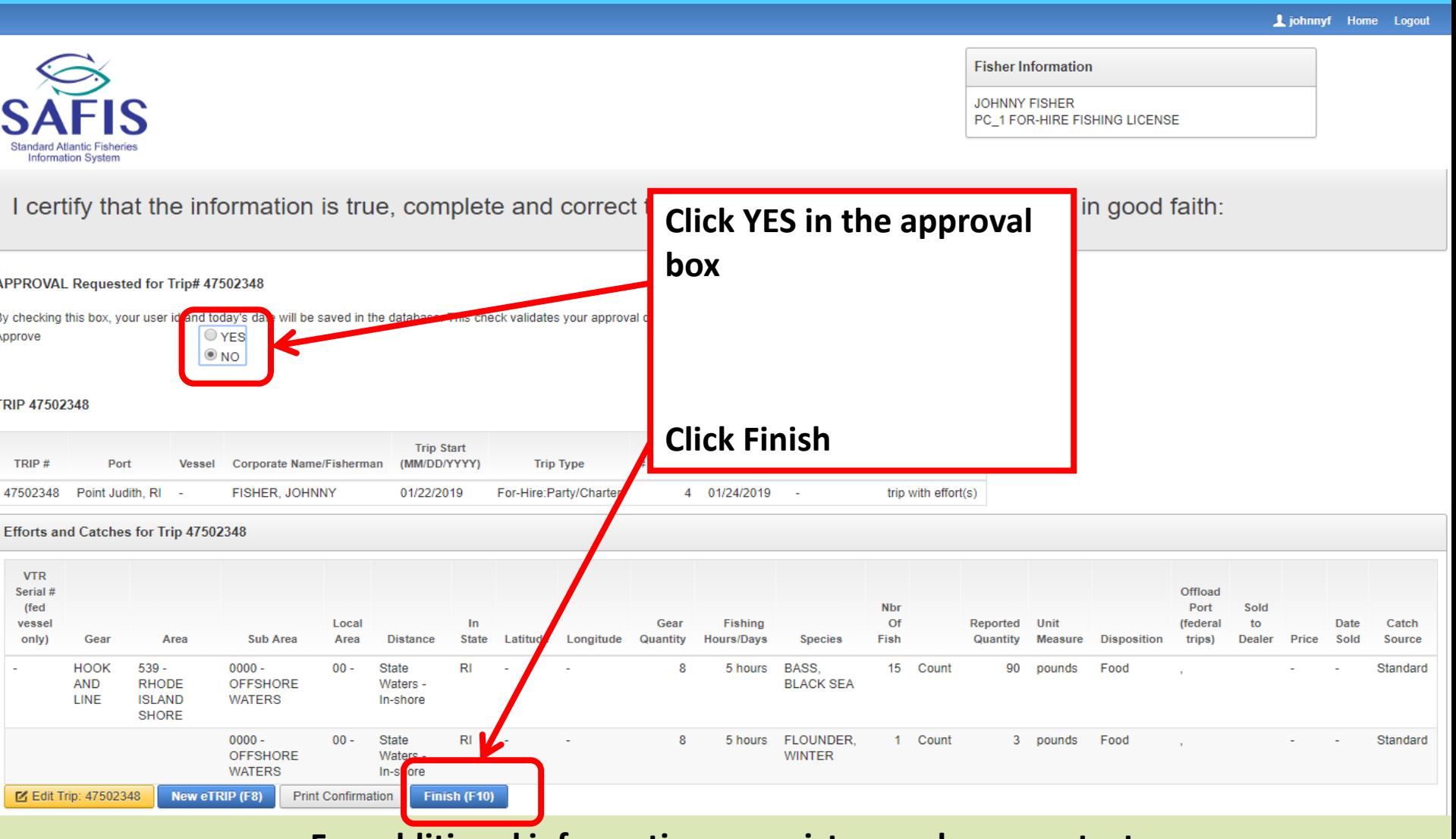

 $S<sub>a</sub>$ Stand **1** johnnyf Home Logor

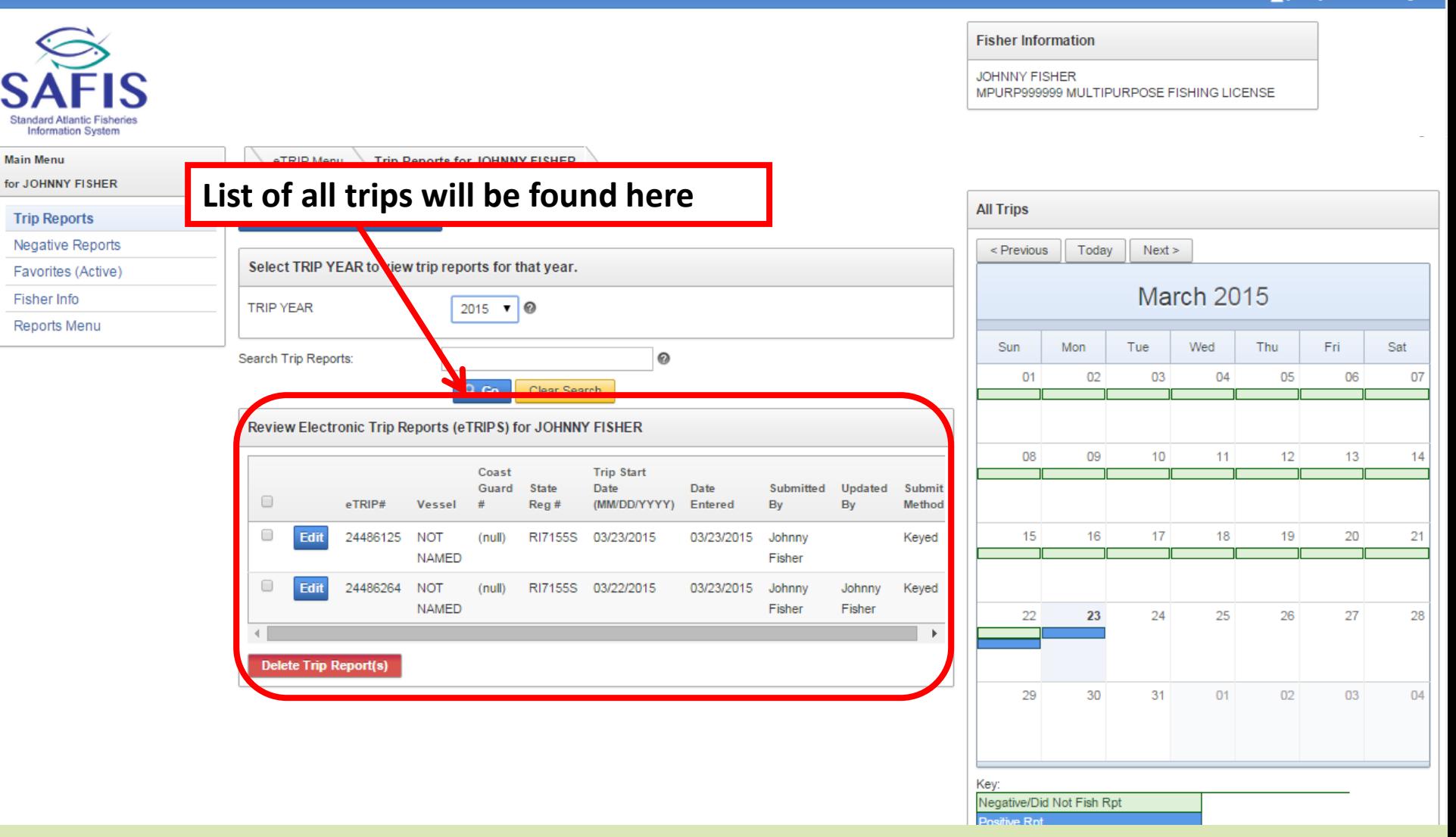

**Standard Atlantio** Information S **Main Menu** 

Fisher Info

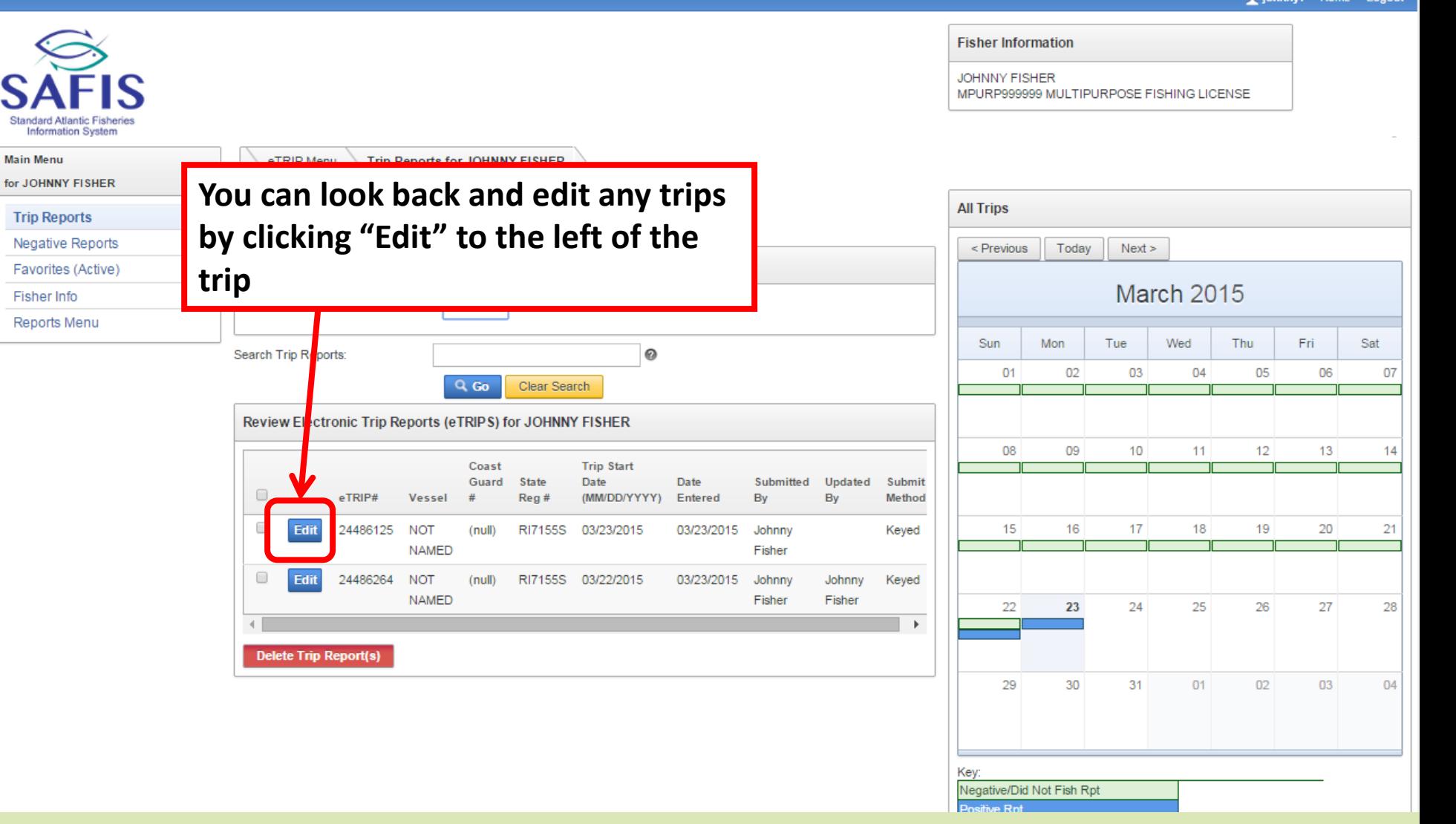

**Fisher Information JOHNNY FISHER** MPURP999999 MULTIPURPOSE FISHING LICENSE **Information System Main Menu This calendar shows you days that**  for JOHNNY F **All Trips Trip Report have a trip either positive or**  Negative R  $<$  Previous Today  $Next >$ Favorites ( **negative. March 2015 Fisher Info** Reports Me Sat Sun Mon Tue Wed Thu Fri **Positive reports have a blue bar**   $01$  $02<sub>0</sub>$  $03<sub>1</sub>$  $04$ 05 06  $_{07}$ **across the date**  08 09  $10$  $11$  $12$ 13  $14$ Date Submitted Updated Submi **Negative reports have a green bar**  Entered By By Method **across the date** 03/23/2015 Johnny Keyed 15 16 17 18 19 20 21 Fisher 24486264 RI7155S 03/22/2015 **NOT** 03/23/2015 Johnny Keyed Edit  $(null)$ Johnny **NAMED** Fisher Fisher 22 23 24 25 26 27 28 **Delete Trip Report(s)** 29 30  $31$  $01$  $02$ 03 04 Key Negative/Did Not Fish Rpt

**1** johnnyf Home

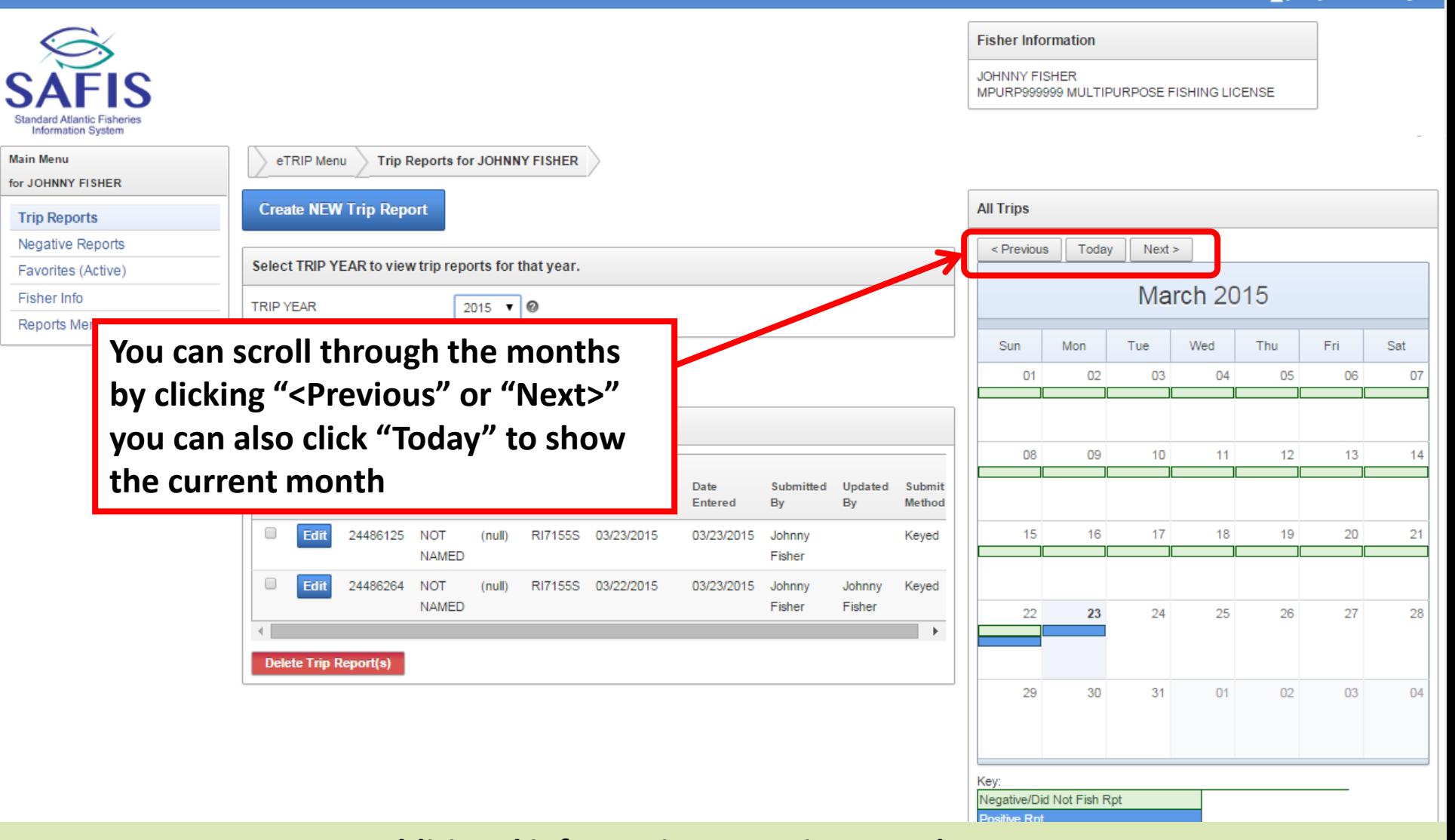

- **The fishbowl is used with the sales disposition "Placed in Car." Note this is for commercial trips only, and only valid for lobsters and crabs.**
- **It is how you will track what happens to these species, remember this is only a valid sales disposition for lobster and crab species**
- **To begin, click the Fishbowl below the Navigation Box**
- **If using the dockside sales logbook for species placed in car you do not need to use the fishbowl feature.**

tiohnnyf Home Logout

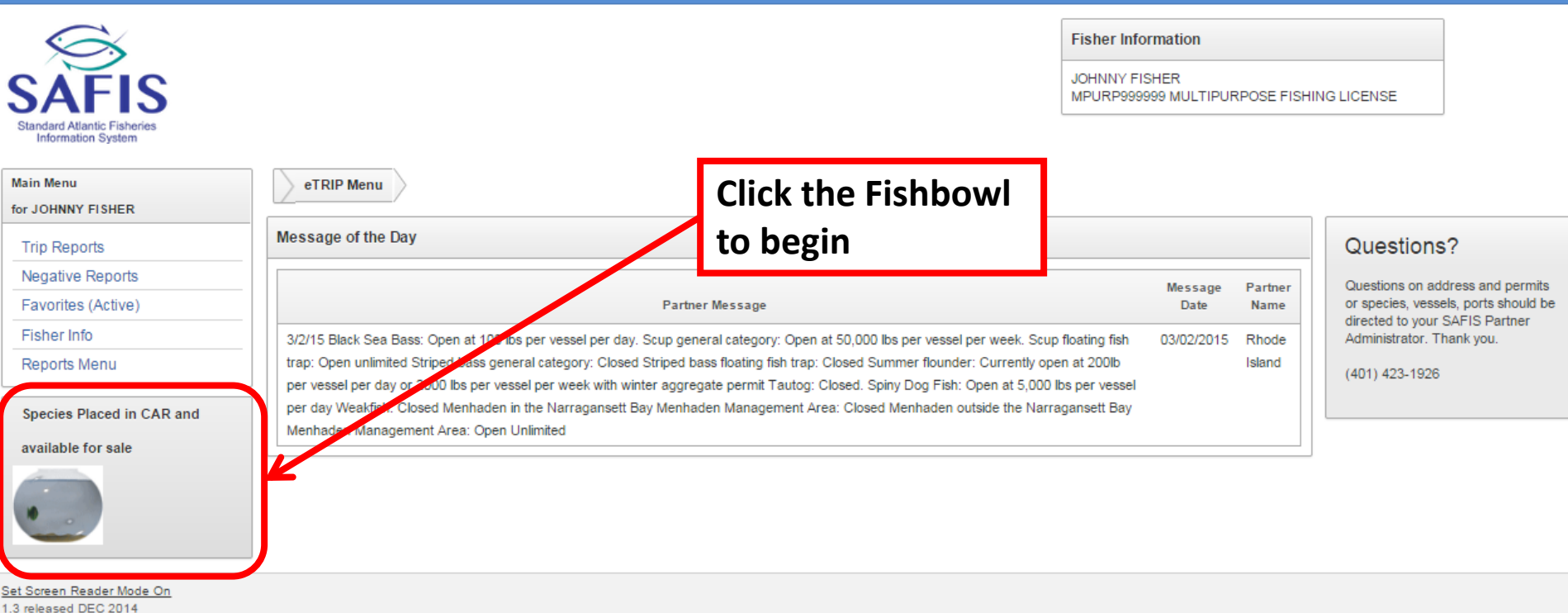

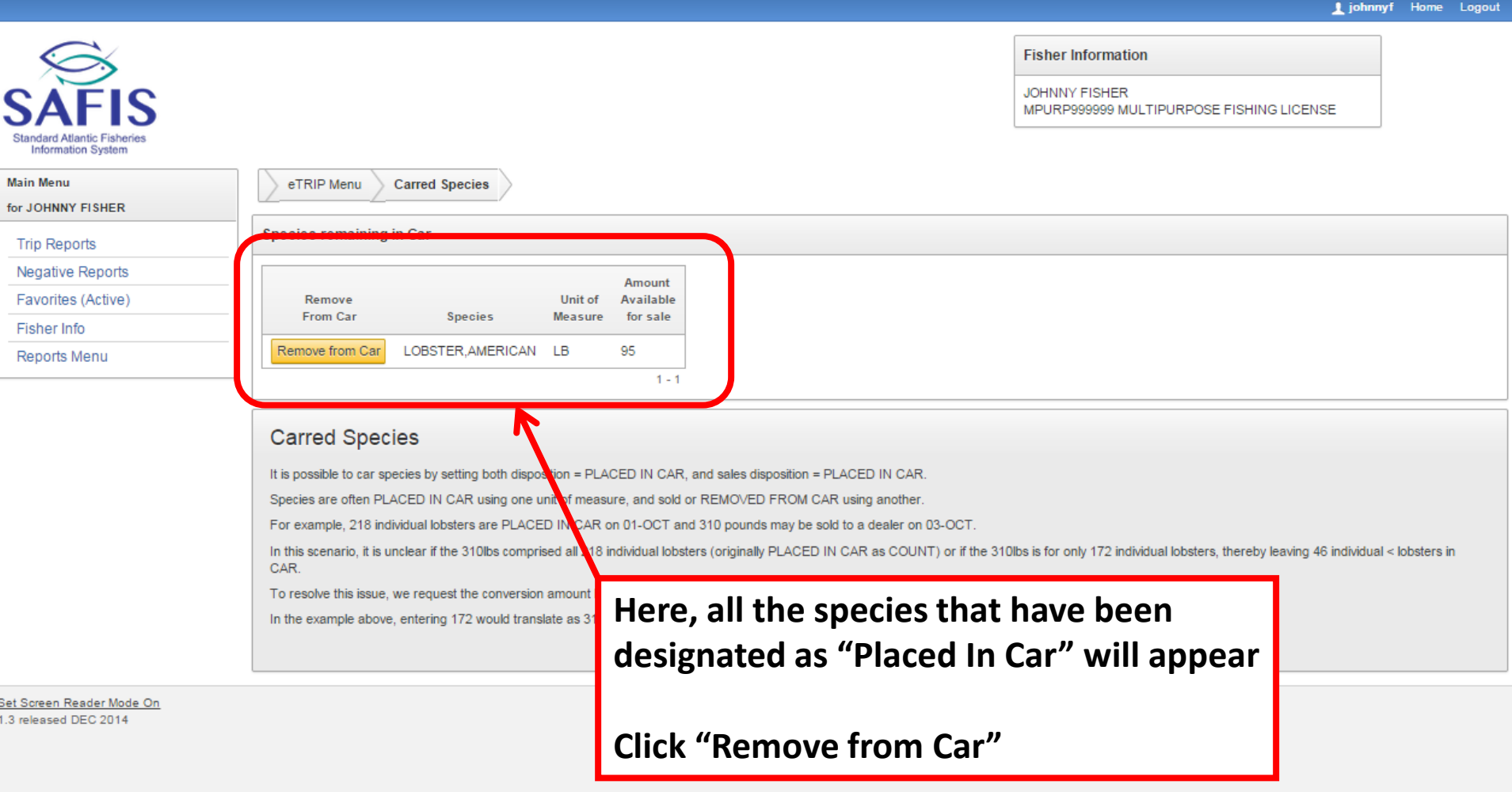

**1** johnnyf Home Logout

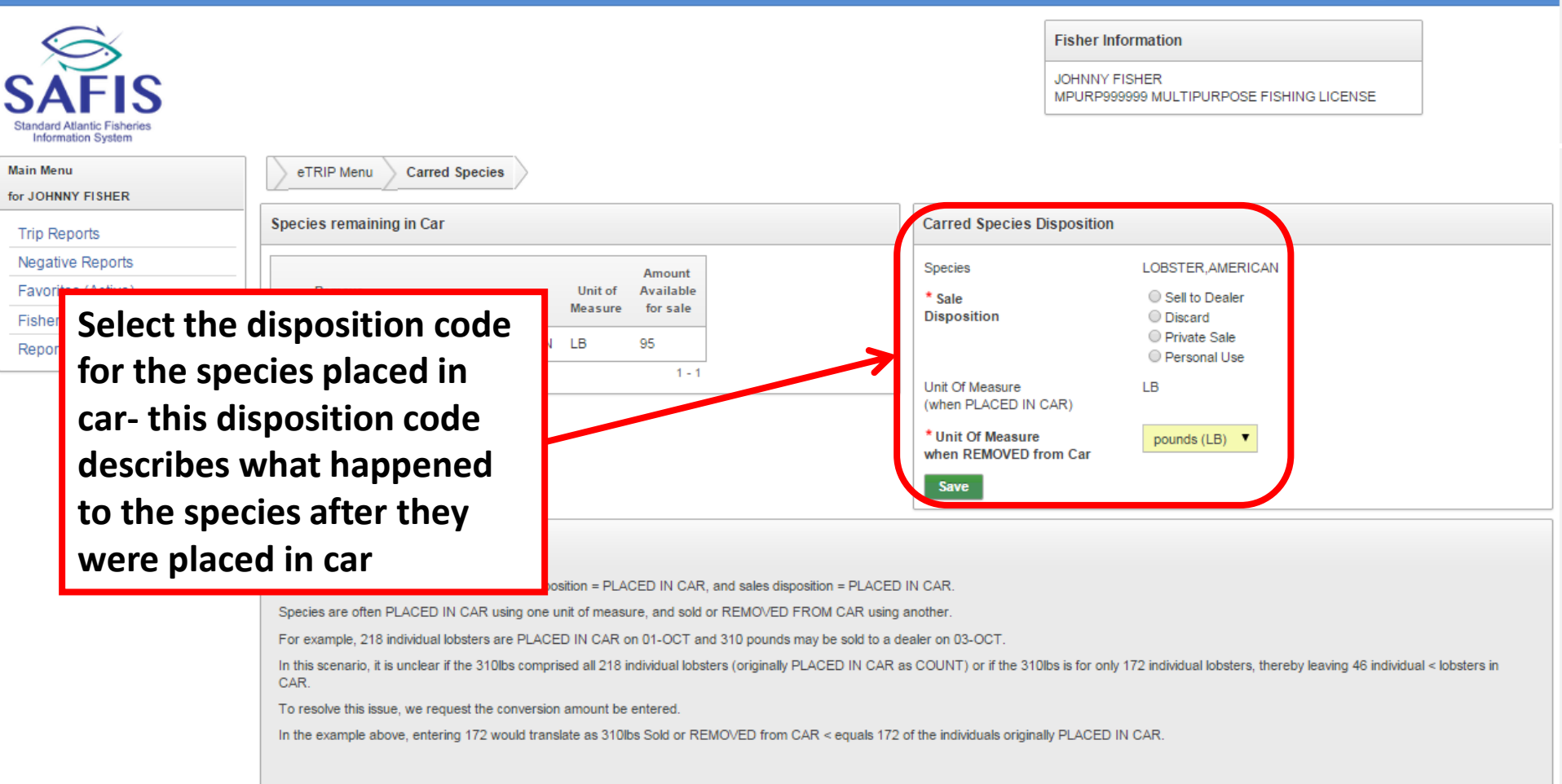

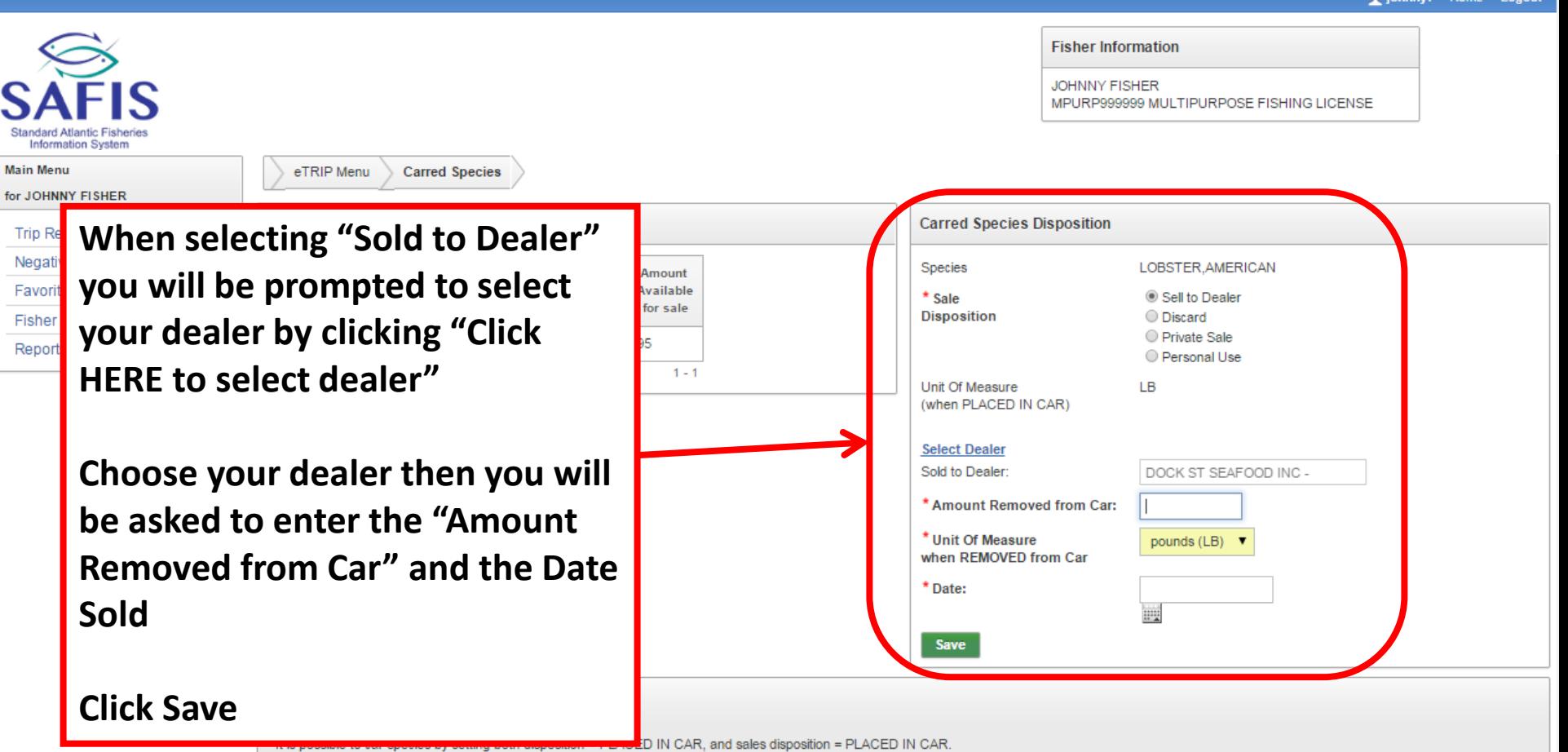

Species are often PLACED IN CAR using one unit of measure, and sold or REMOVED FROM CAR using another.

For example, 218 individual lobsters are PLACED IN CAR on 01-OCT and 310 pounds may be sold to a dealer on 03-OCT.

In this scenario, it is unclear if the 310lbs comprised all 218 individual lobsters (originally PLACED IN CAR as COUNT) or if the 310lbs is for only 172 individual lobsters, thereby leaving 46 individual < lobsters in CAR.

To resolve this issue, we request the conversion amount be entered.

S Stand  $\mathbb{R}$ Main

tiohnnyf Home Logout

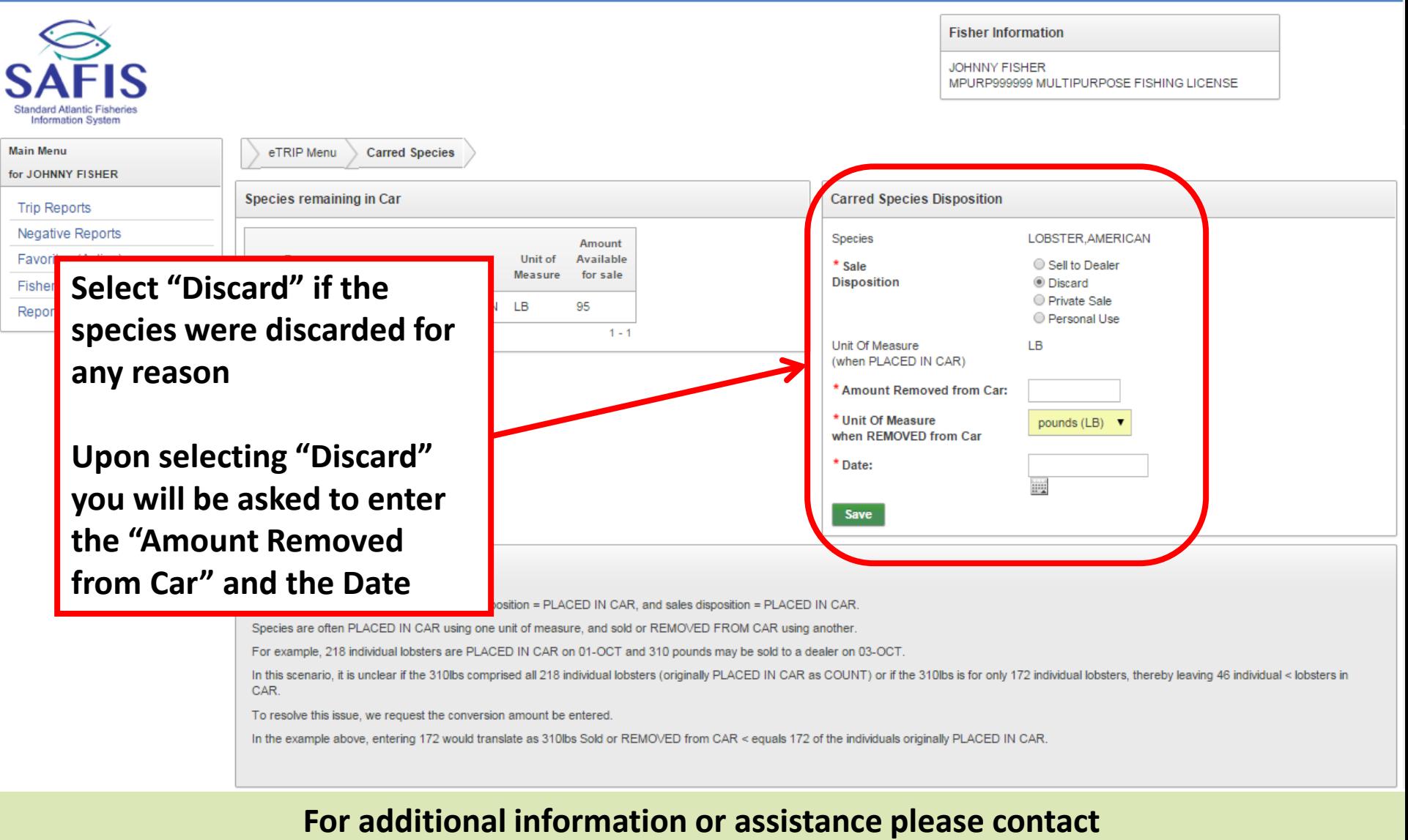

**Coly Ares (401) 423-1926/ [nichole.ares@dem.ri.gov](mailto:nichole.ares@dem.ri.gov)**

tiohnnyf Home Logout

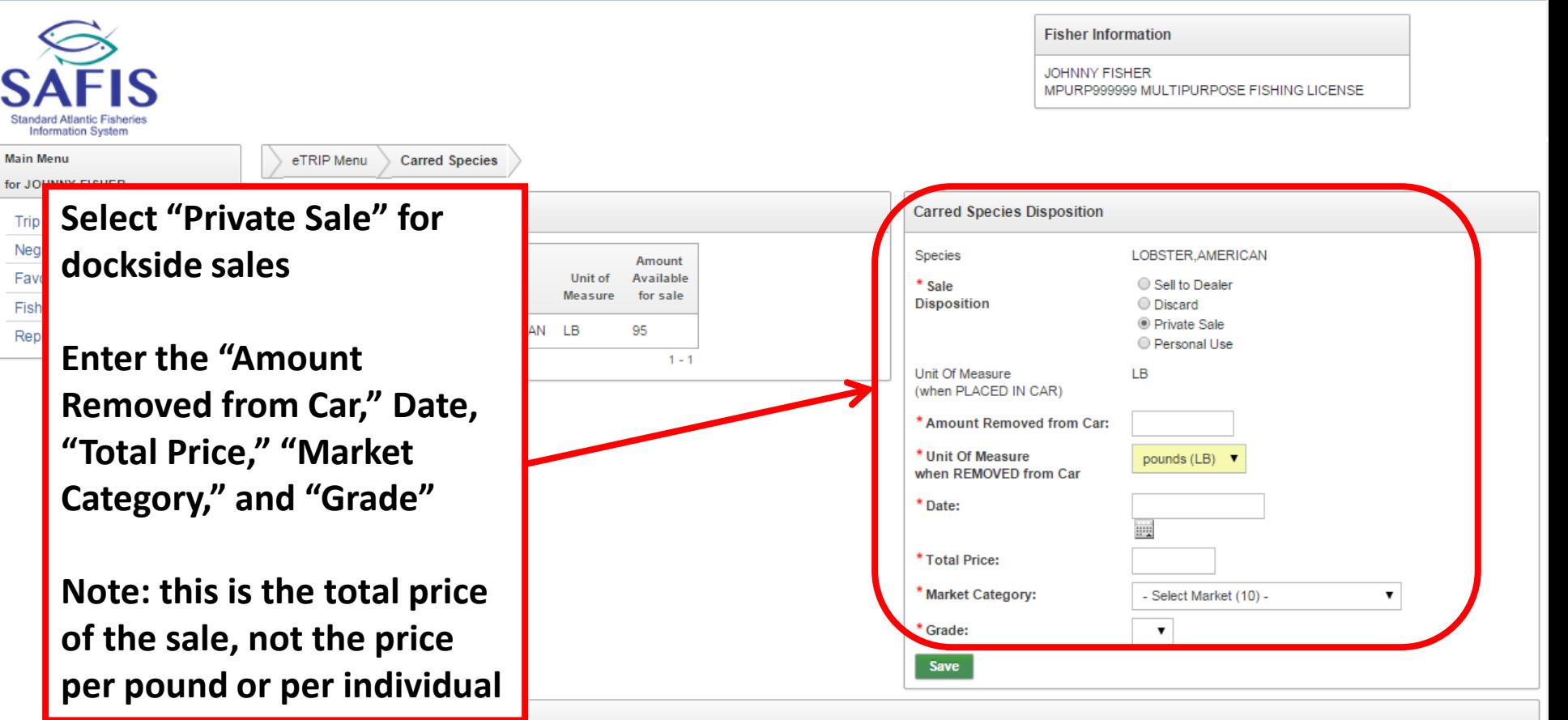

#### Carred Species

S Stand

It is possible to car species by setting both disposition = PLACED IN CAR, and sales disposition = PLACED IN CAR.

Species are often PLACED IN CAR using one unit of measure, and sold or REMOVED FROM CAR using another.

For example, 218 individual lobsters are PLACED IN CAR on 01-OCT and 310 pounds may be sold to a dealer on 03-OCT.

In this scenario, it is unclear if the 310lbs comprised all 218 individual lobsters (originally PLACED IN CAR as COUNT) or if the 310lbs is for only 172 individual lobsters, thereby leaving 46 individual < lobsters in CAR.

**1** johnnyf Home Logout

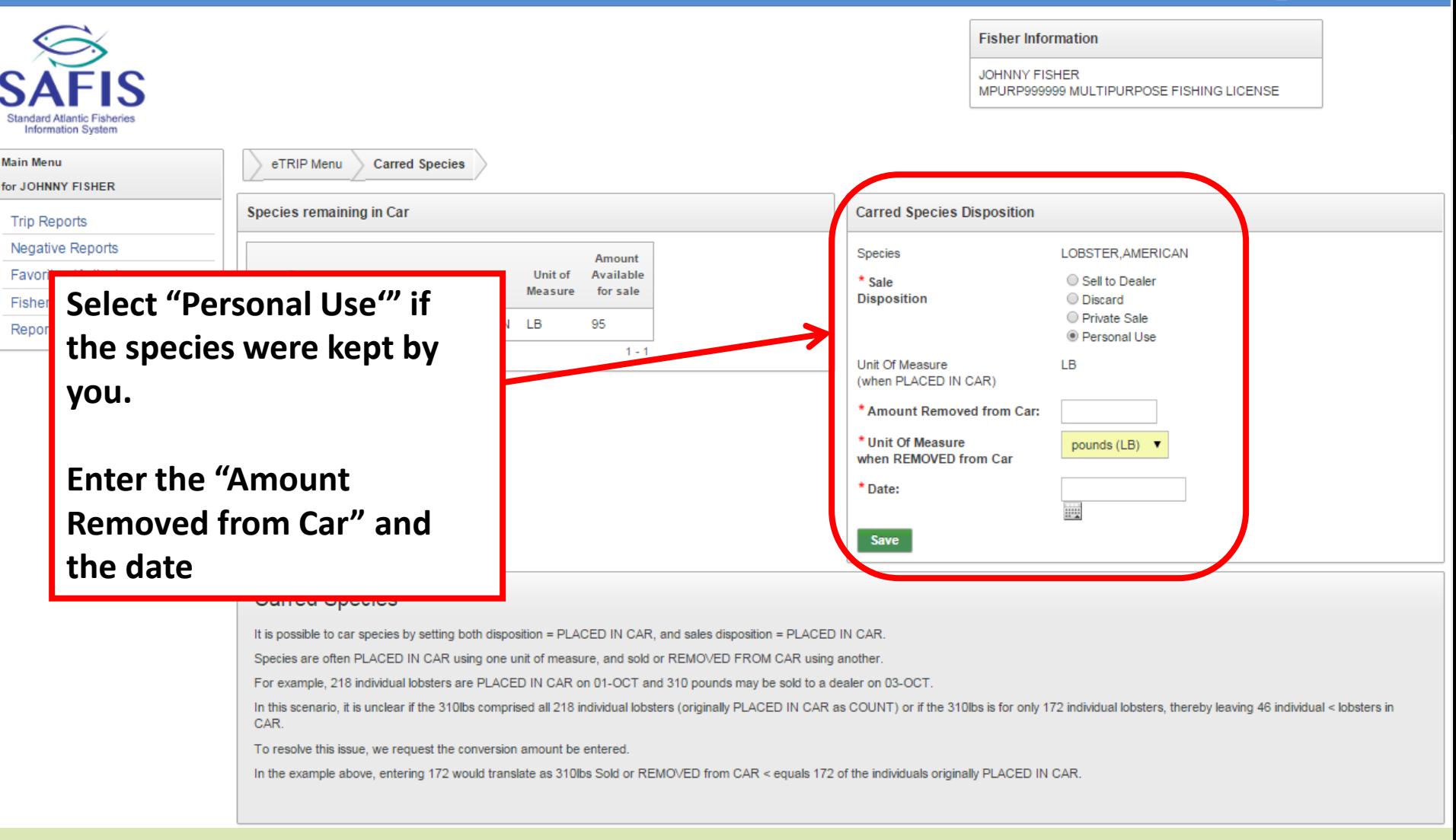

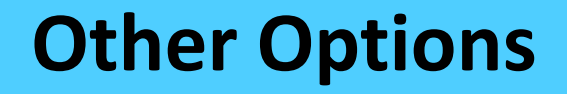

- **You may also look at "Fishermen Info" which has your contact and license information as it is stored in SAFIS**
- **You may also look at and print "Reports" of your fishing activity**

# **Fisher Info**

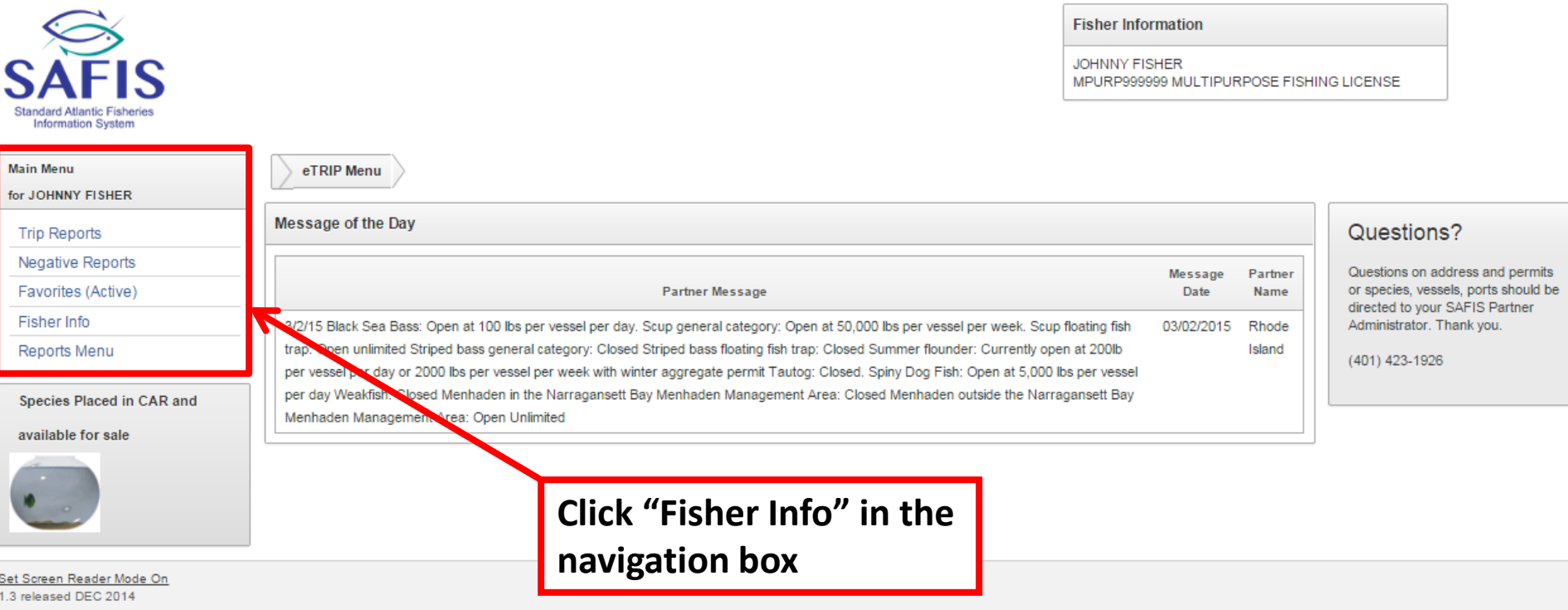

# **Fisher Info**

**Main Men** 

**Fisher** 

Question

Partner Thank y 1 johnnyf Home Logout

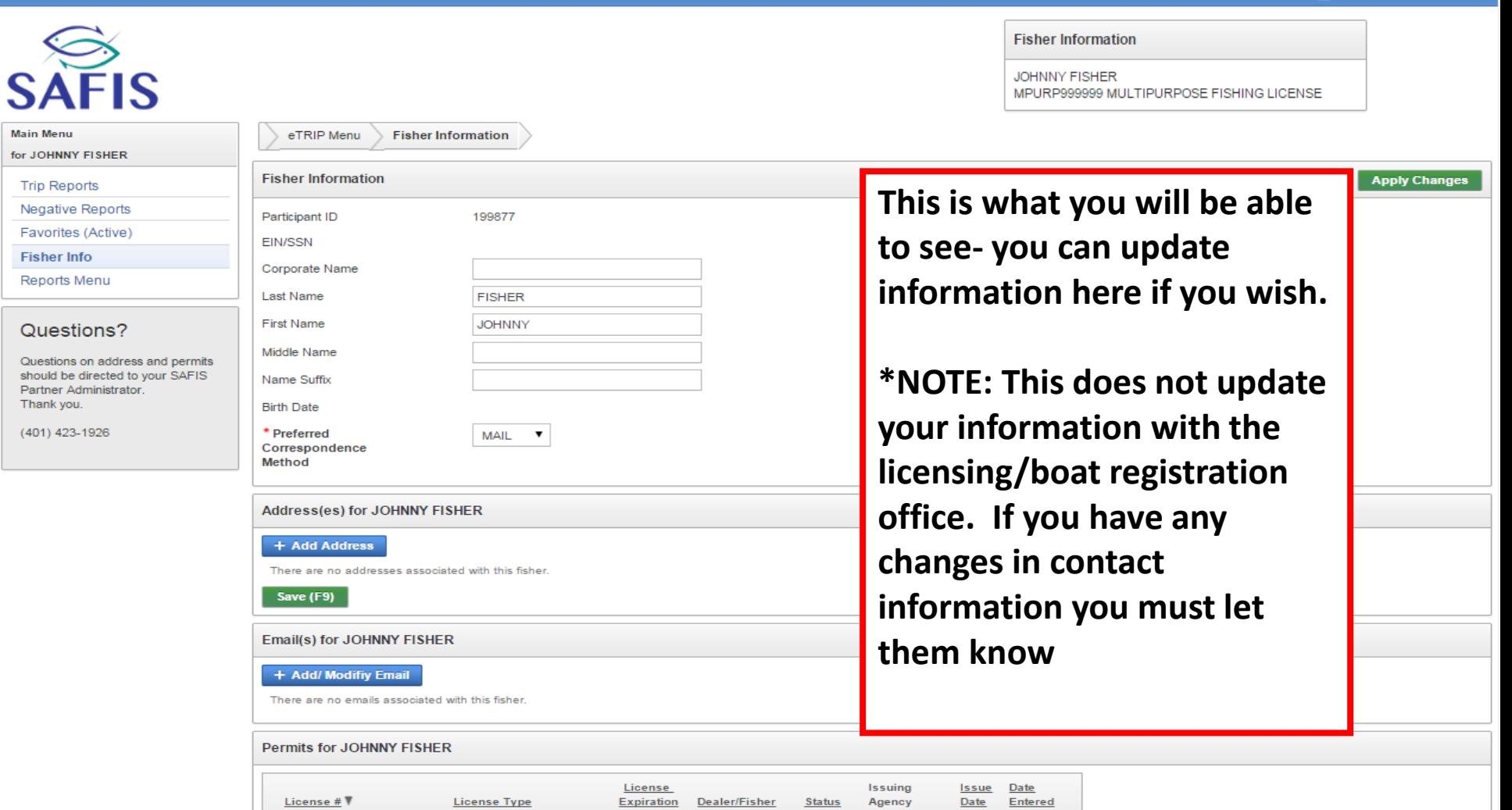

**For additional information or assistance please contact Coly Ares (401) 423-1926/ [nichole.ares@dem.ri.gov](mailto:nichole.ares@dem.ri.gov)**

INACTIVE Rhode Island

06/26/2014

÷.

MPURP0000011 MULTIPURPOSE FISHING LICENSE 12/31/2014 CF

#### **Reports**

**Fisher Information JOHNNY FISHER** MPURP999999 MULTIPURPOSE FISHING LICENSE **Information System Main Menu** eTRIP Menu for JOHNNY FISHER Message of the Day Questions? **Trip Reports Negative Reports Message** Partner Questions on address and permits or species, vessels, ports should be Favorites (Active) **Partner Message** Date Name directed to your SAFIS Partner **Fisher Info** Administrator. Thank you. Black Sea Bass: Open at 100 lbs per vessel per day. Scup general category: Open at 50,000 lbs per vessel per week. Scup floating fish  $3/2r$ 03/02/2015 Rhode trap: Open unlimited Striped bass general category: Closed Striped bass floating fish trap: Closed Summer flounder: Currently open at 200lb Island **Reports Menu** (401) 423-1926 per vessel per u vor 2000 lbs per vessel per week with winter aggregate permit Tautog: Closed. Spiny Dog Fish: Open at 5,000 lbs per vessel per day Weakfish: Civ ed Menhaden in the Narragansett Bay Menhaden Management Area: Closed Menhaden outside the Narragansett Bay Species Placed in CAR and Menhaden Management A a: Open Unlimited available for sale **Click "Reports Menu" in the navigation box** Set Screen Reader Mode On 1.3 released DEC 2014

#### **Reports**

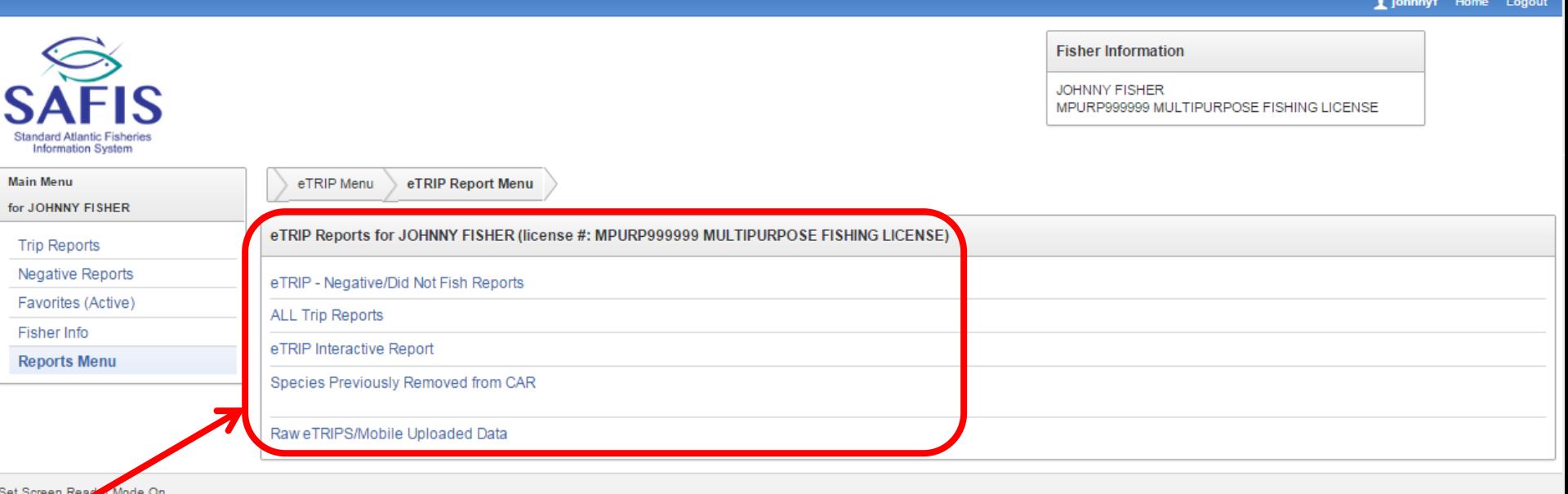

**These are the reports you will have access to.** 

- **ALL Trip Reports will list every report you have entered into SAFIS (since 2011)**
- **eTRIP Interactive Report will allow you to search for types of trips (during a time period, using a gear type, species caught)**

**The information can be downloaded to your computer in multiple formats**